# **Embedded Systems Traffic Light Prototype**

Embedded Team, BFCAI

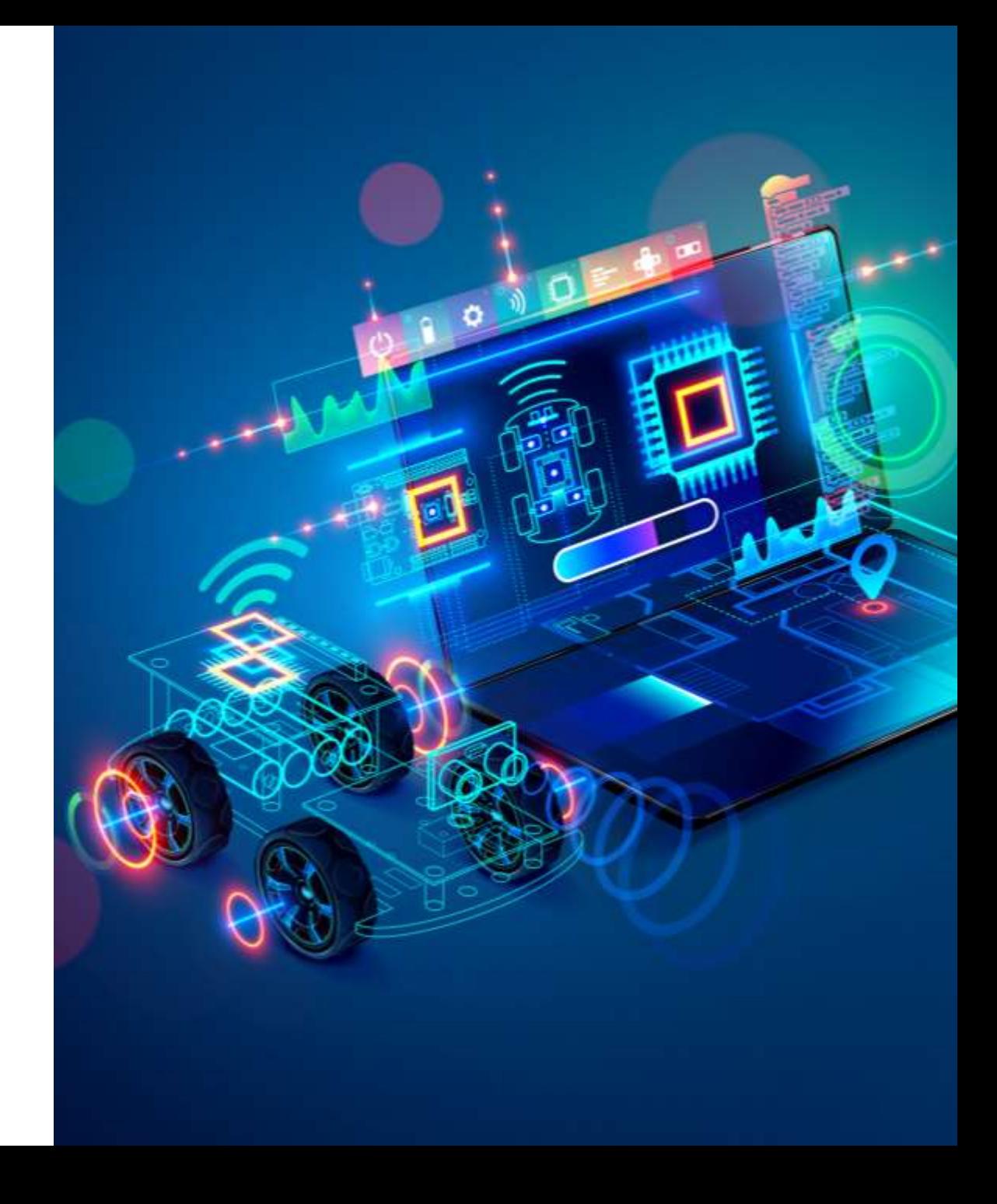

#### Arduino

- **E** Arduino is open-source hardware that can be used to develop embedded systems with open-source software.
- Arduino has gained massive popularity among students for making a working model.
- The reasons behind the popularity of Arduino are its low cost, availability of software, and easy- to-interface possibility.
- The Arduino environment has been designed to be easy to use for beginners who have no software or electronics experience.
- **E** Arduino is used in many educational programs around the world, particularly by designers who want to easily create prototypes but do not need a deep understanding of the technical details.
- Because it is designed to be used by nontechnical people, the software includes plenty of example code to demonstrate how to use the Arduino board.
- **•** People already working with microcontrollers are also attracted to Arduino because of its facility for quick implementation of ideas.

#### Arduino Uno Board

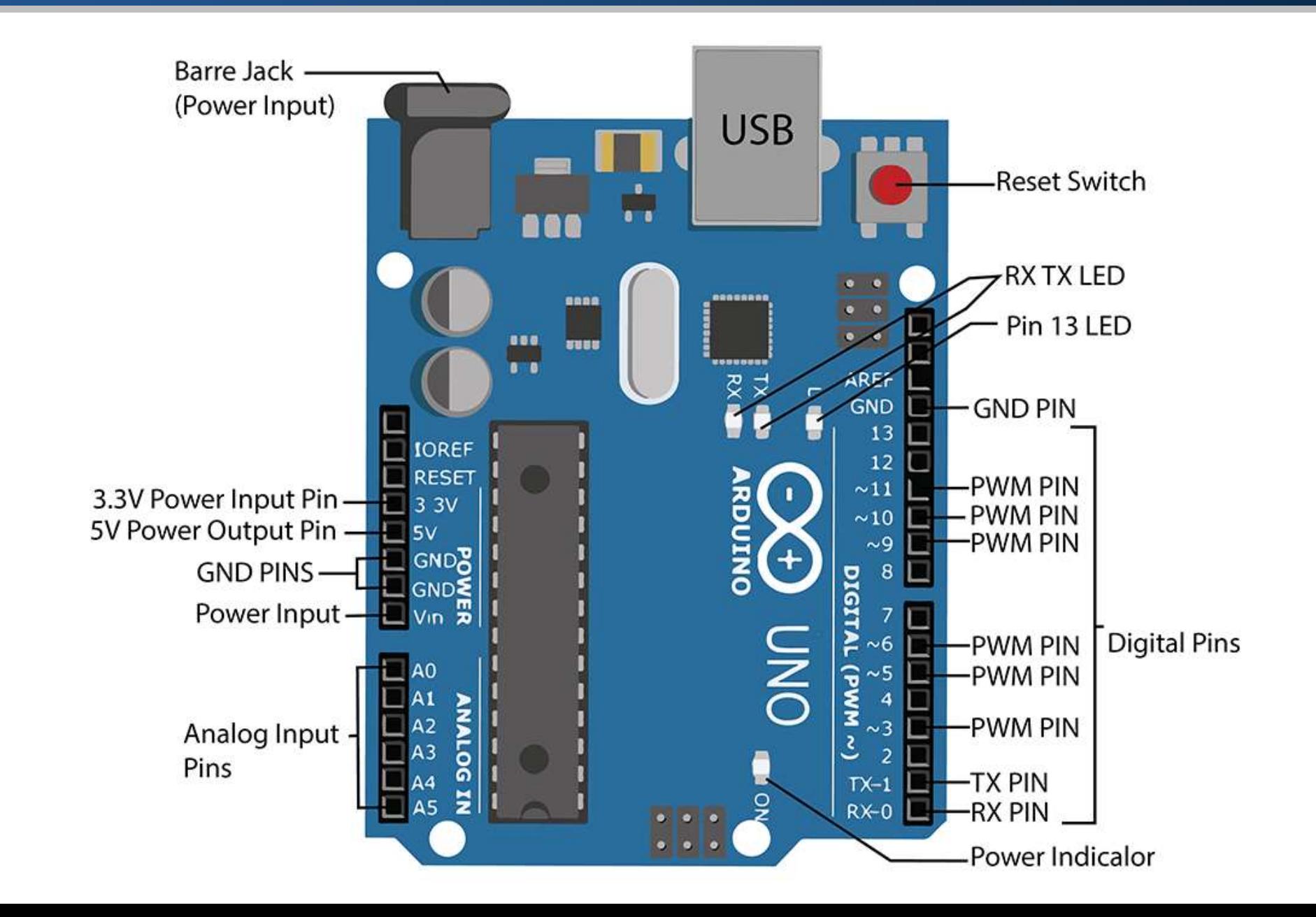

## Arduino Uno: Tech Specs

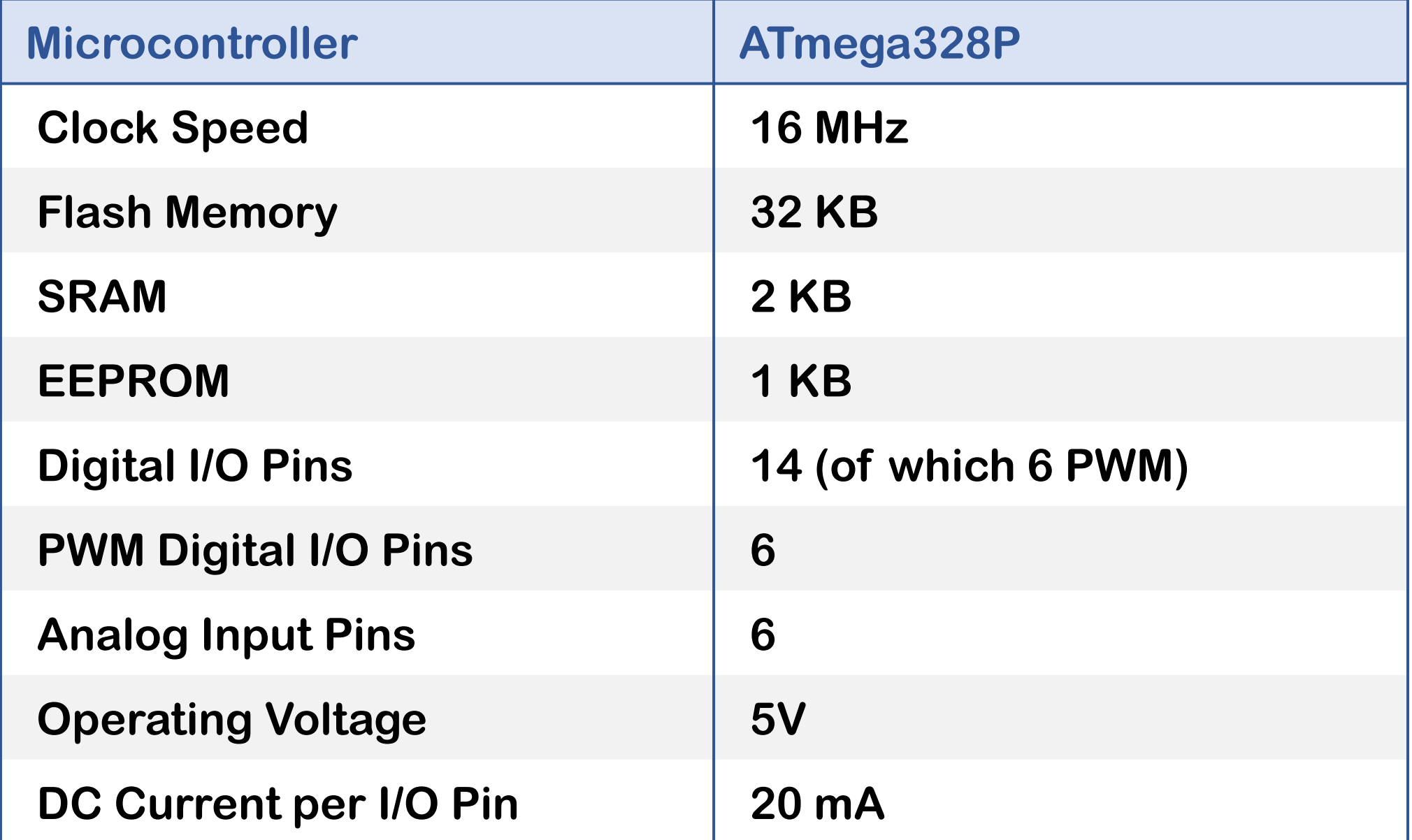

### Arduino Mega Board

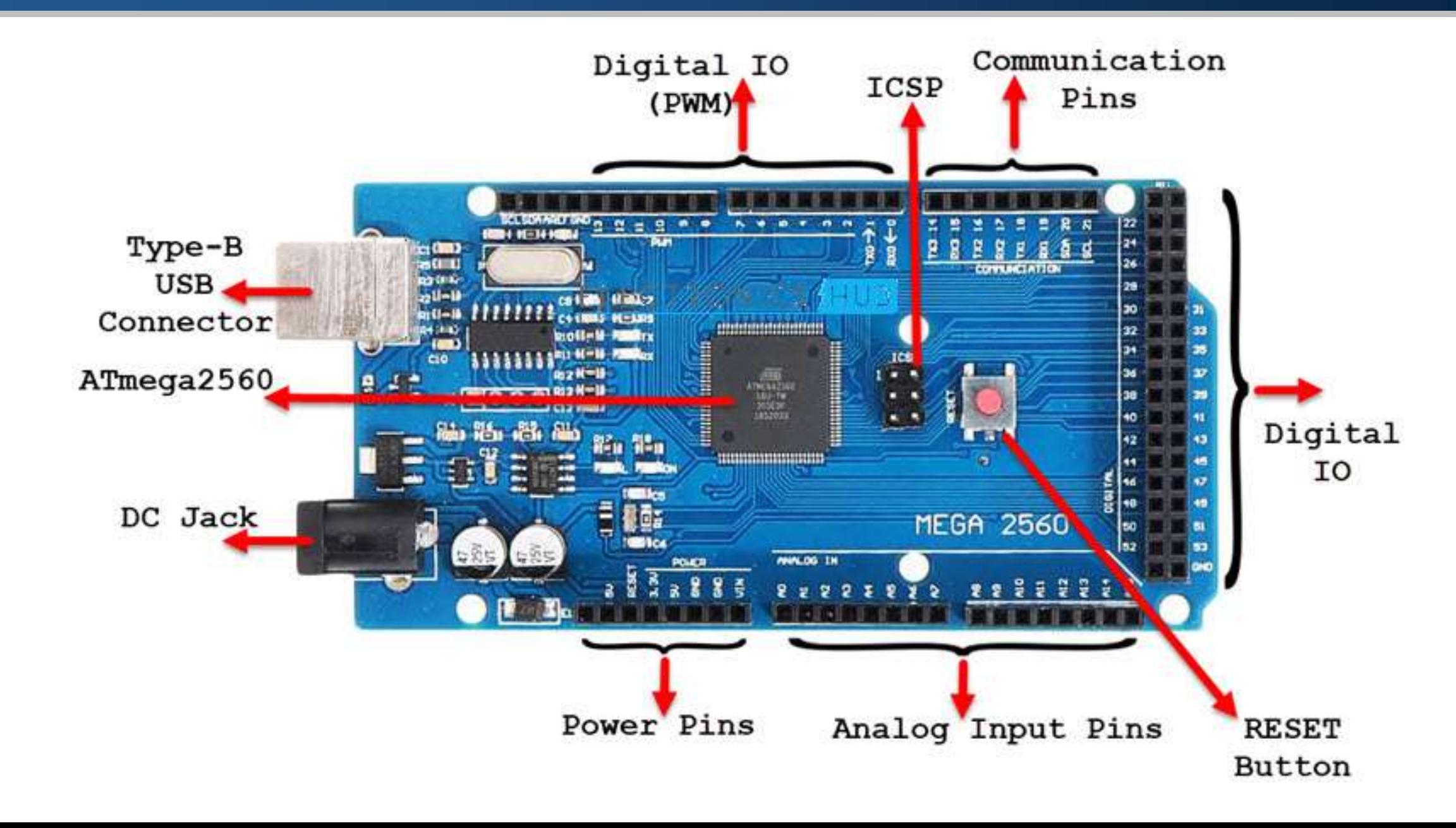

## Arduino Mega: Tech Specs

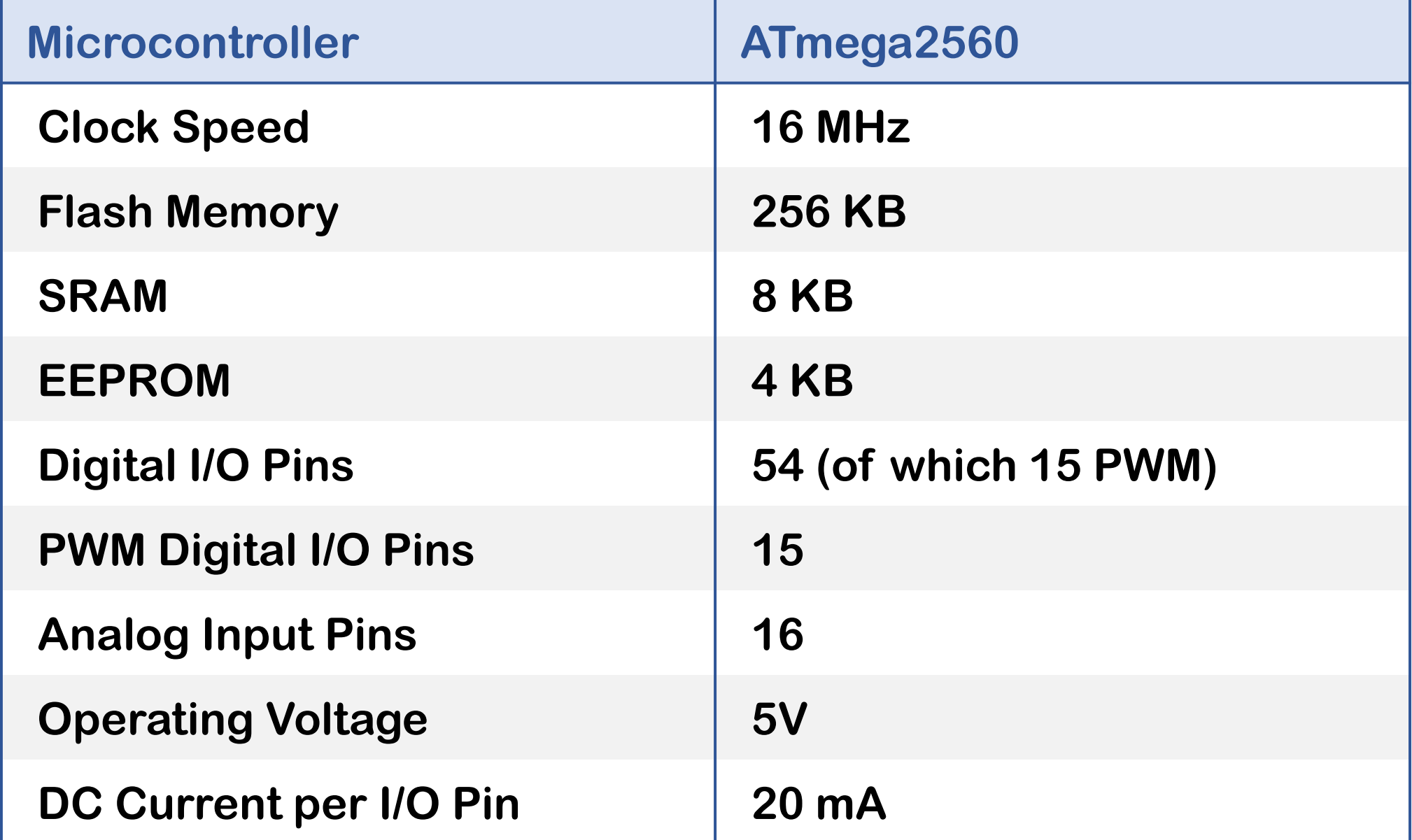

#### Connecting Arduino to Power

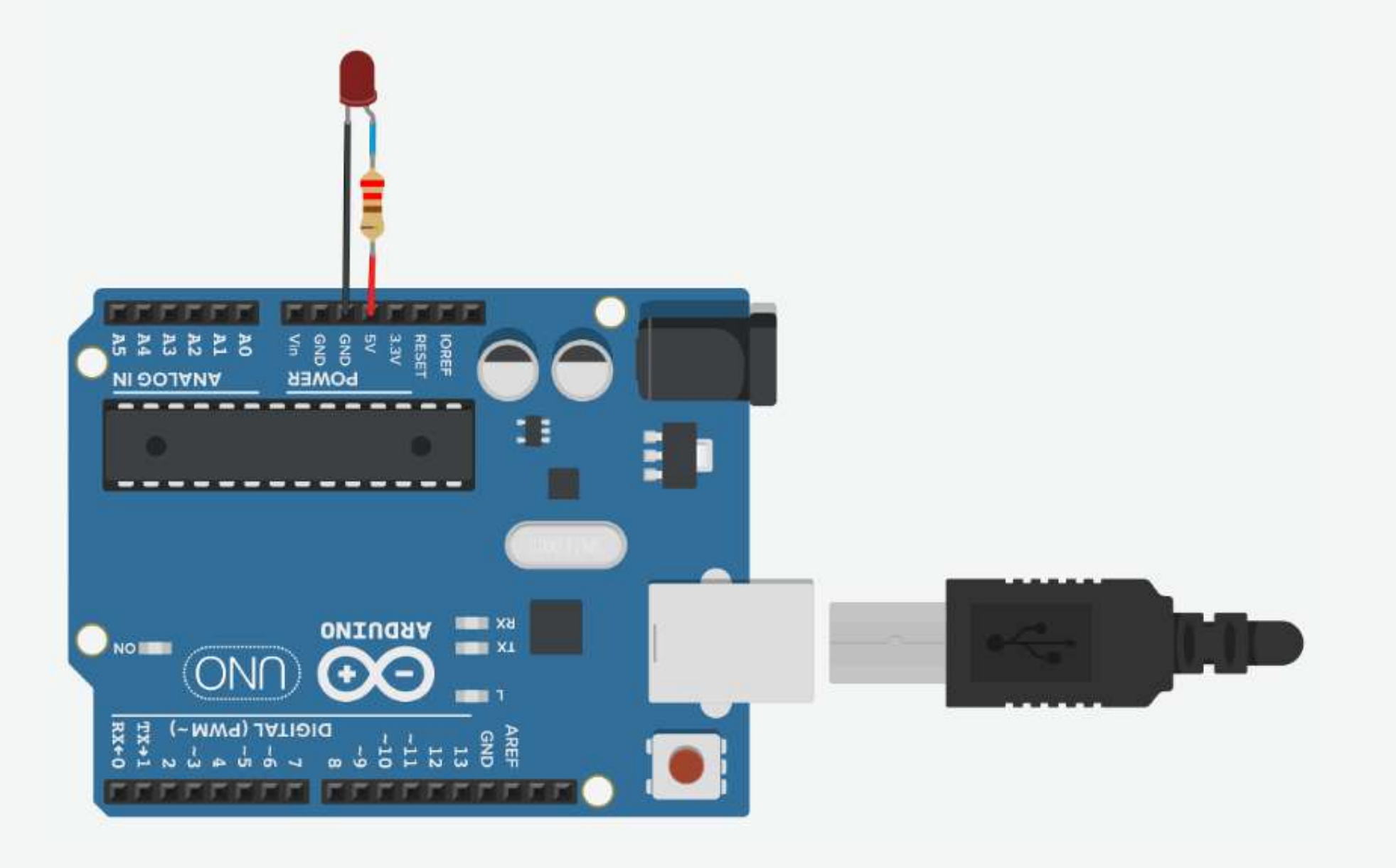

## Connecting Arduino to Power

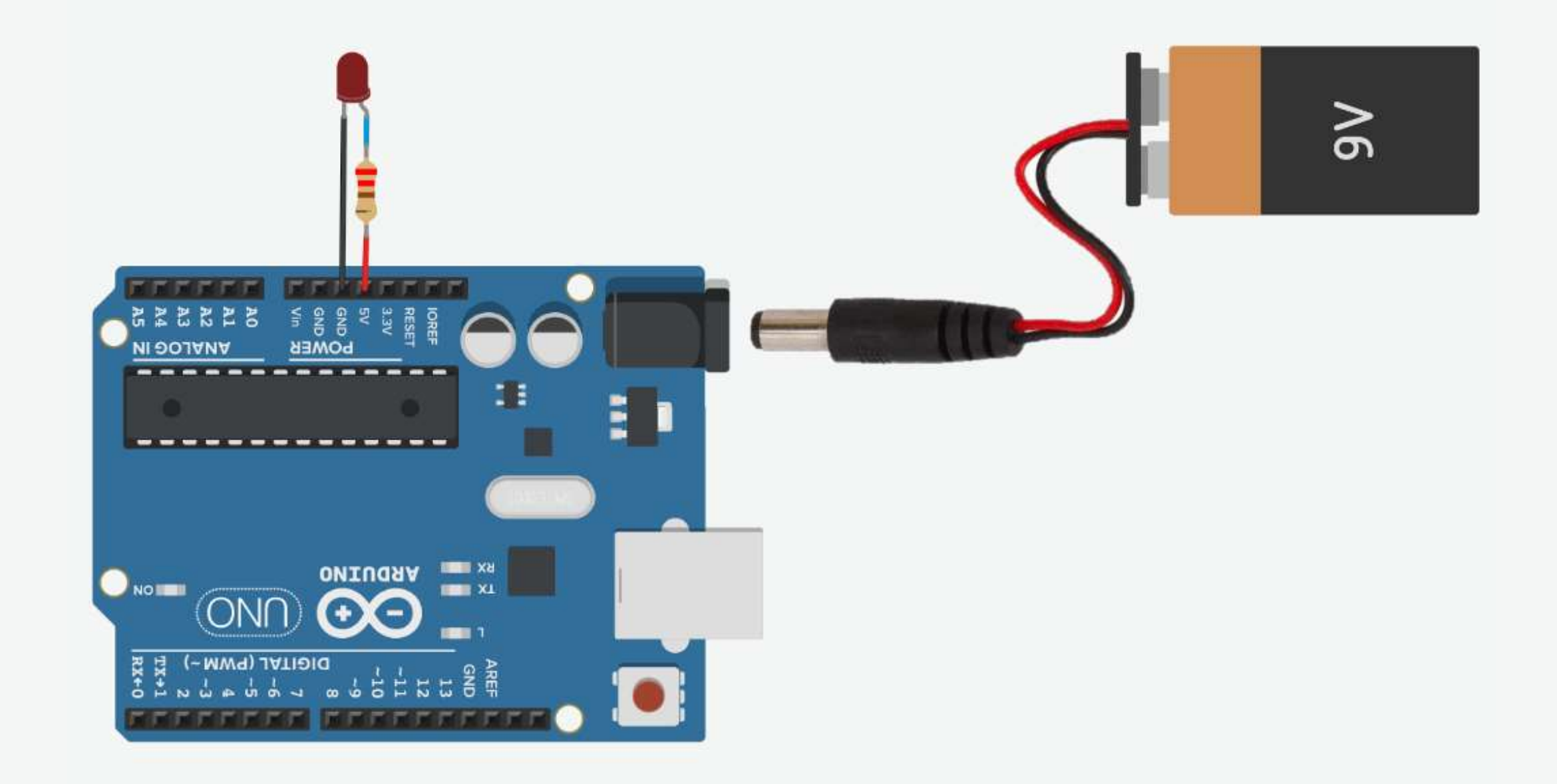

### Power Supply Pins

■ The Arduino Uno provides both a 5V, and a 3.3V power supply.

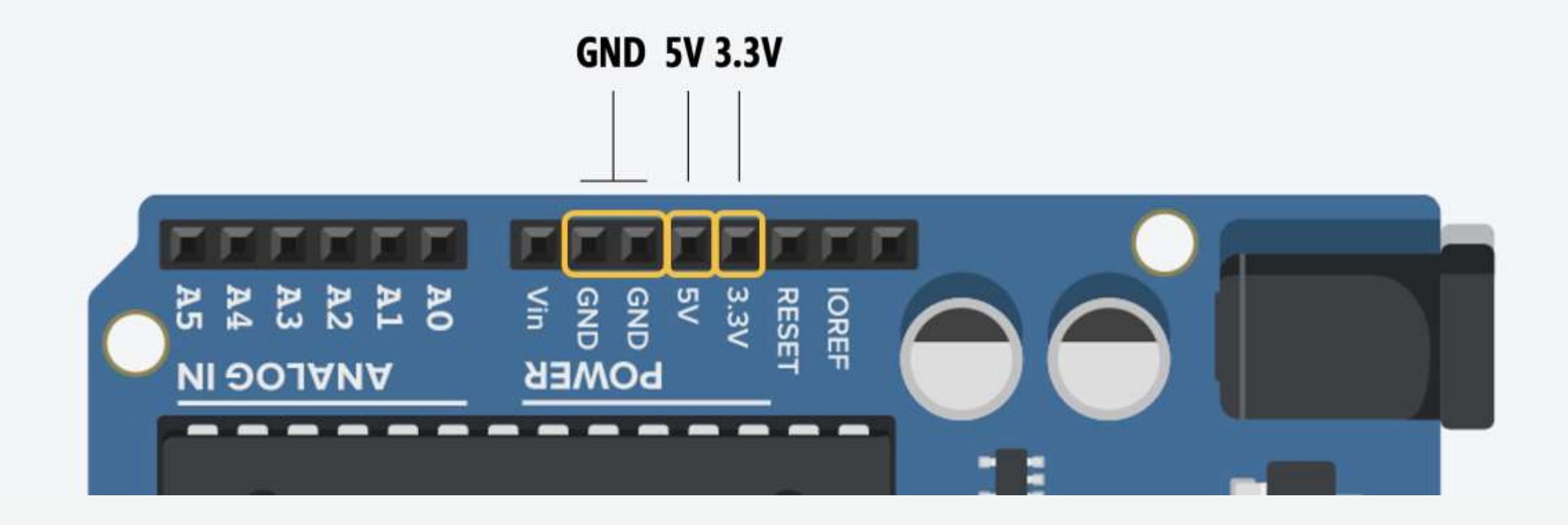

### Arduino IDE

**The Arduino IDE enables you to write and edit code and convert this code** into instructions that Arduino hardware understands.

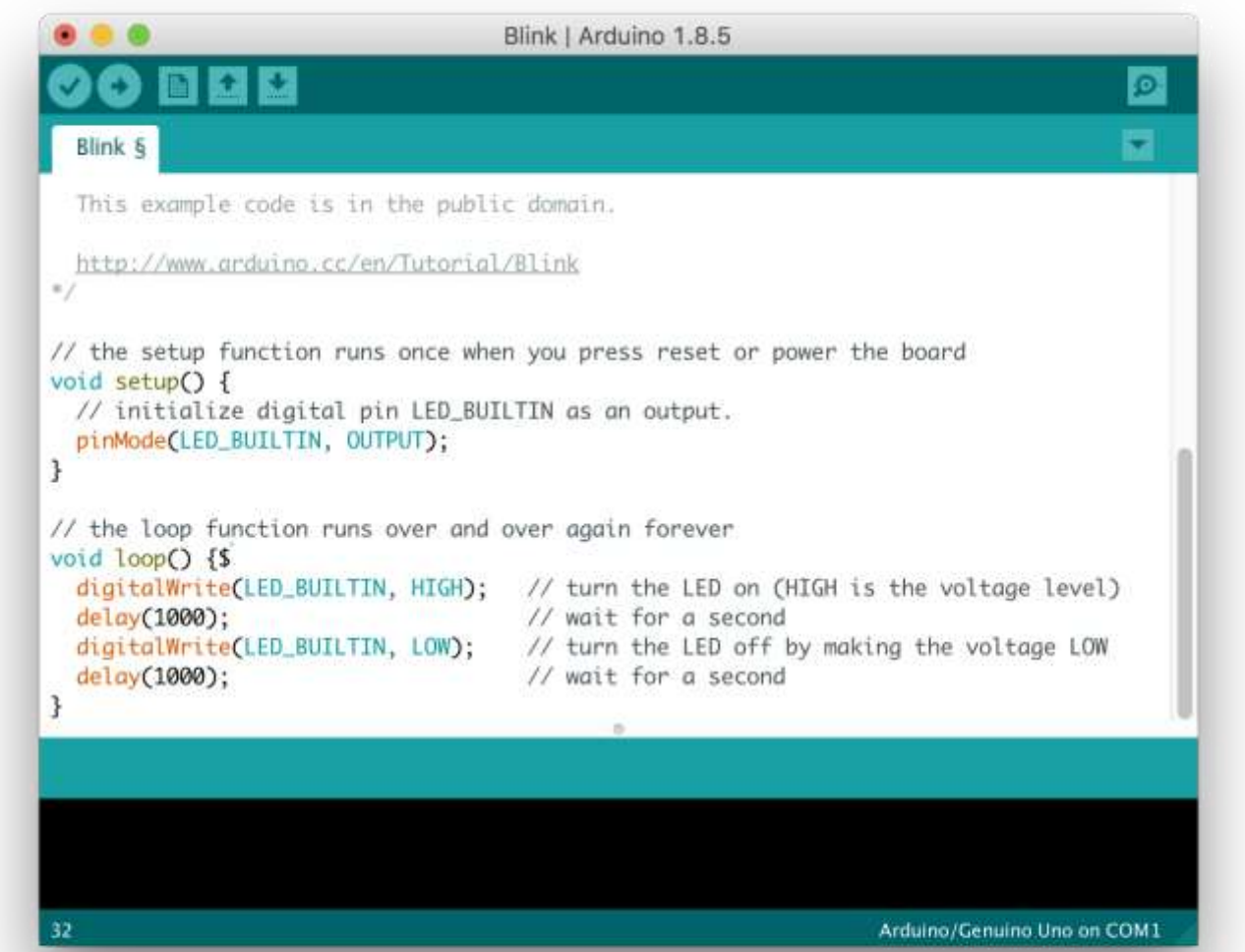

#### Arduino Sketches

■ A sketch is the name that Arduino uses for a program.

```
void setup() {
  // put your setup code here, to run once:
}<br>}
void loop() {
  // put your main code here, to run repeatedly:
}
```
- There are two special functions that are a part of every Arduino sketch: setup() and loop().
- The setup() is called once, when the sketch starts.
- It's a good place to do setup tasks like setting pin modes.
- The loop() function is called over and over and is heart of most sketches.
- You need to include both functions in your sketch, even if you don't need them for anything.

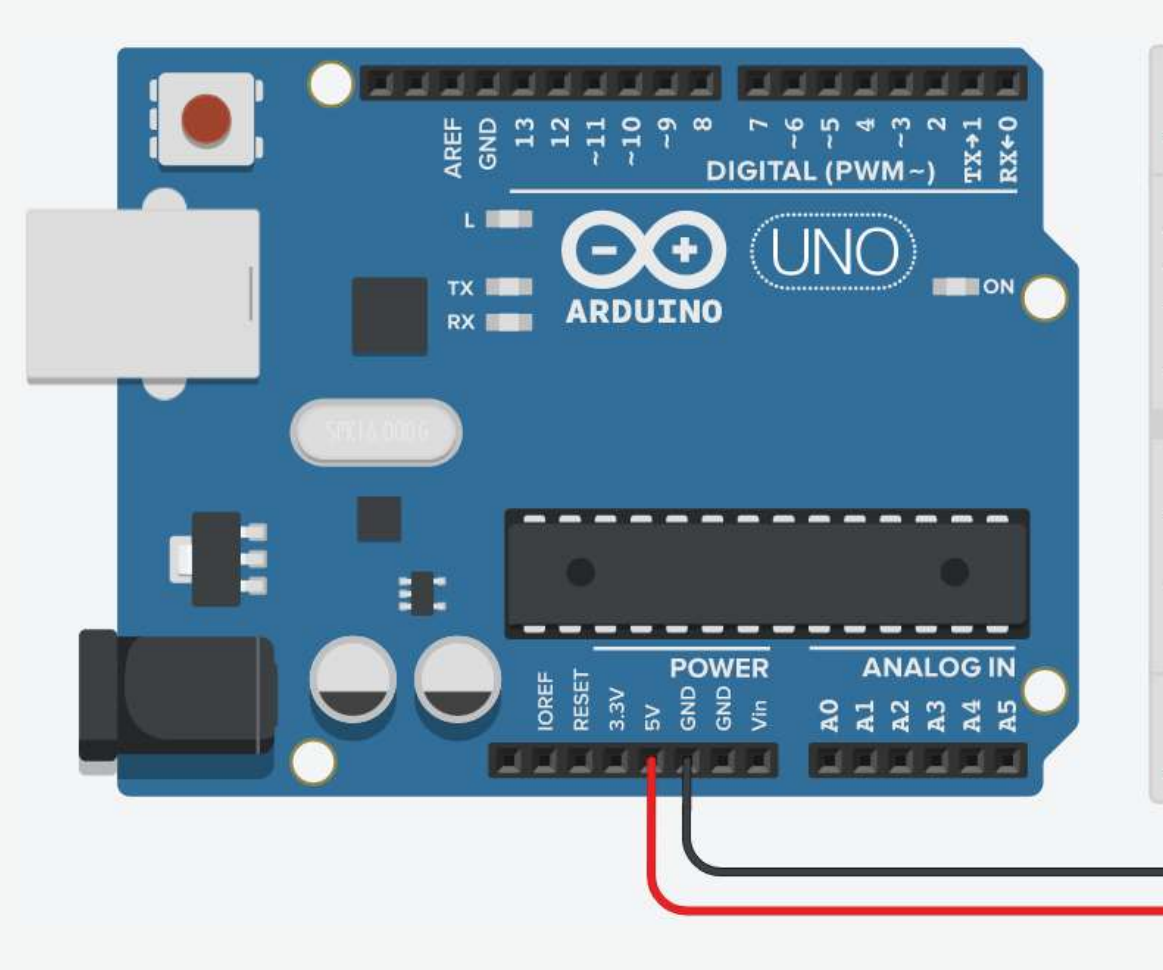

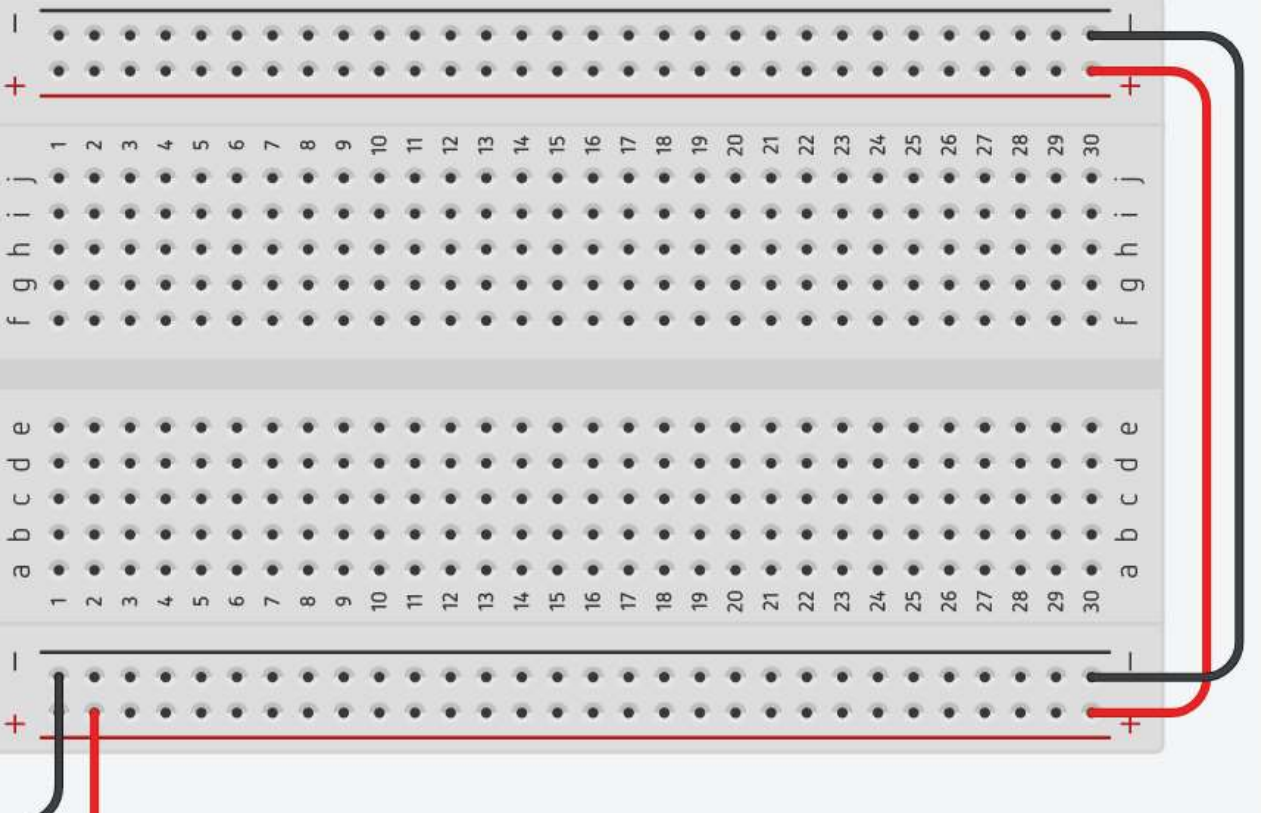

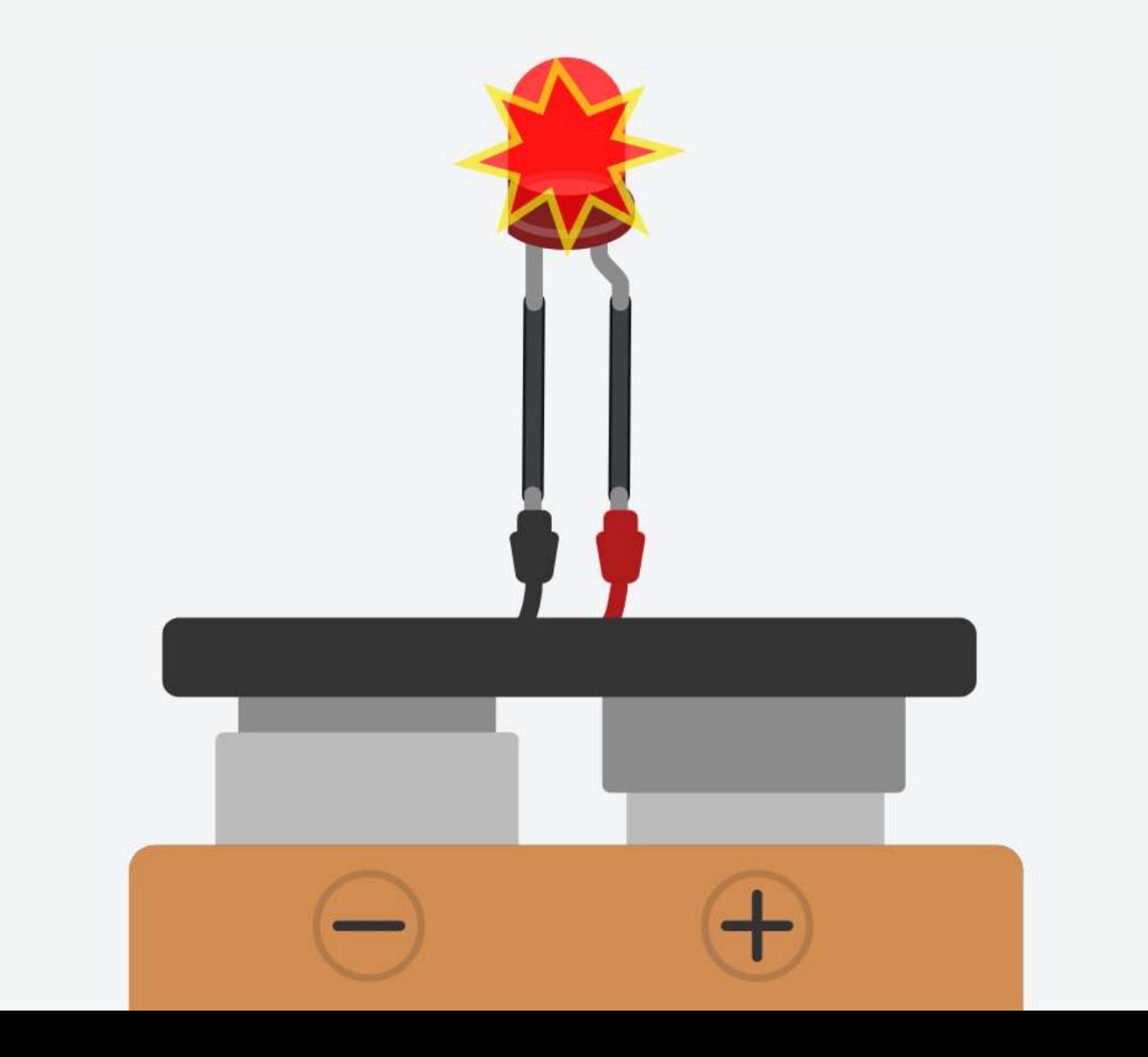

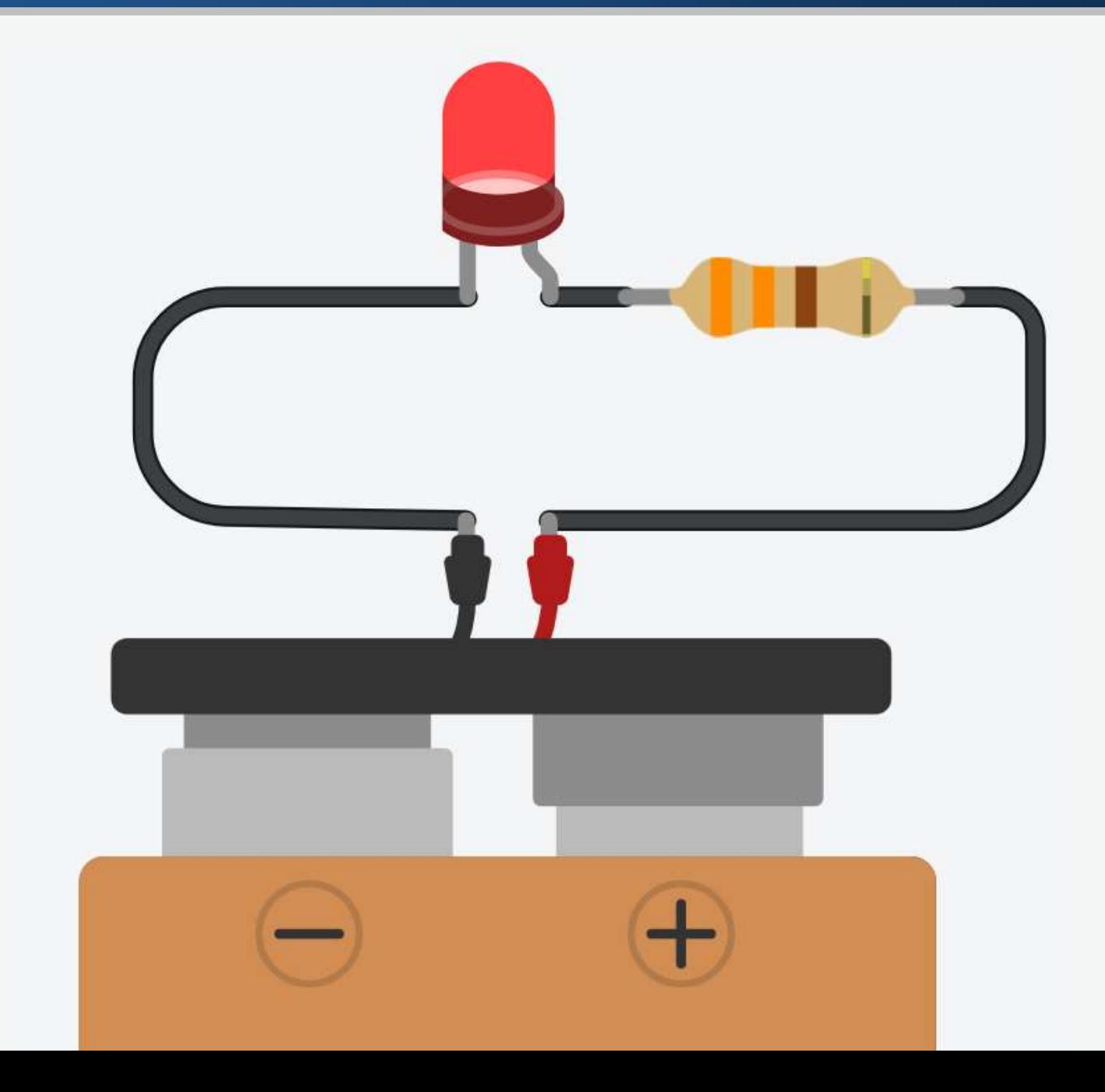

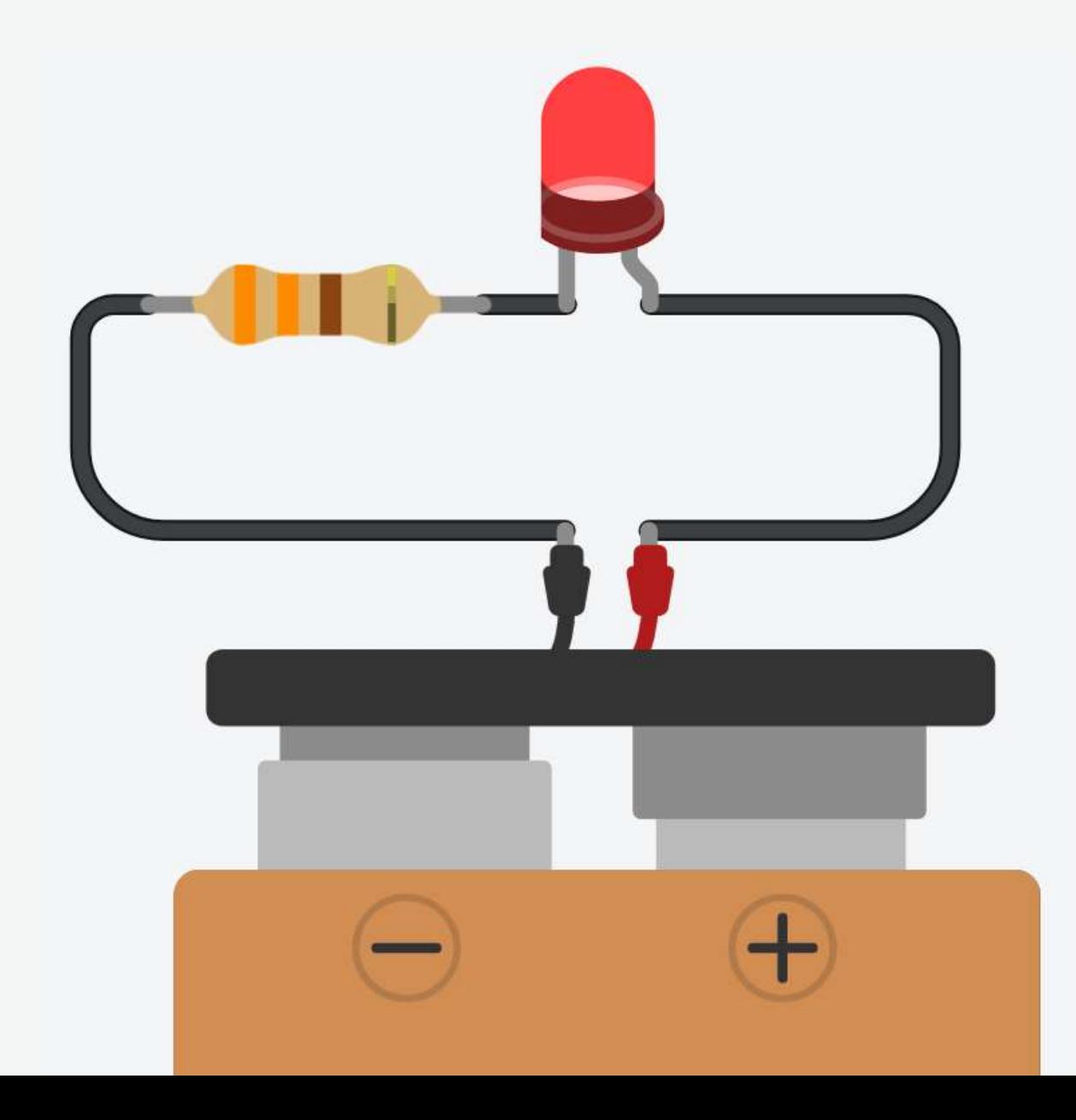

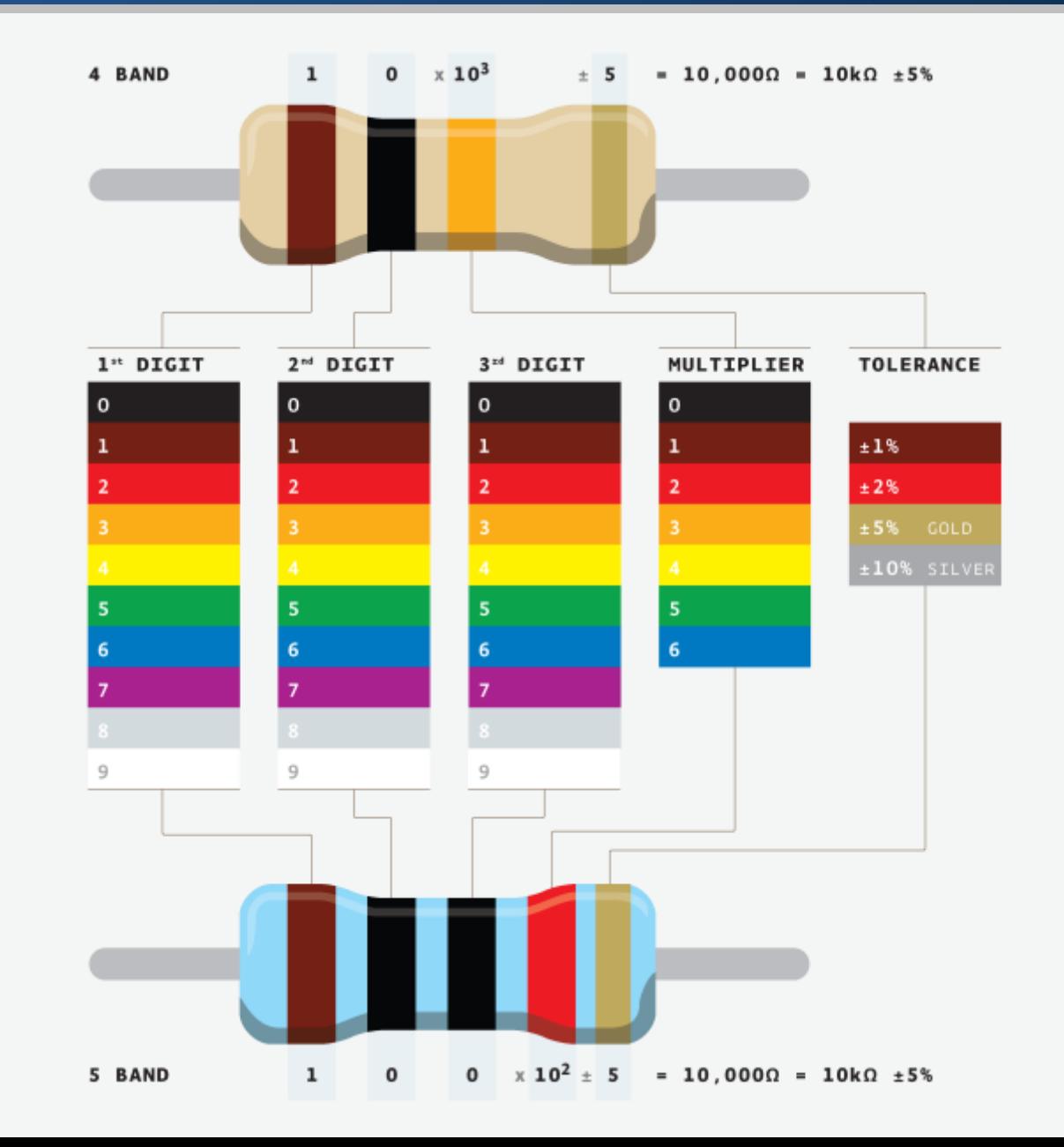

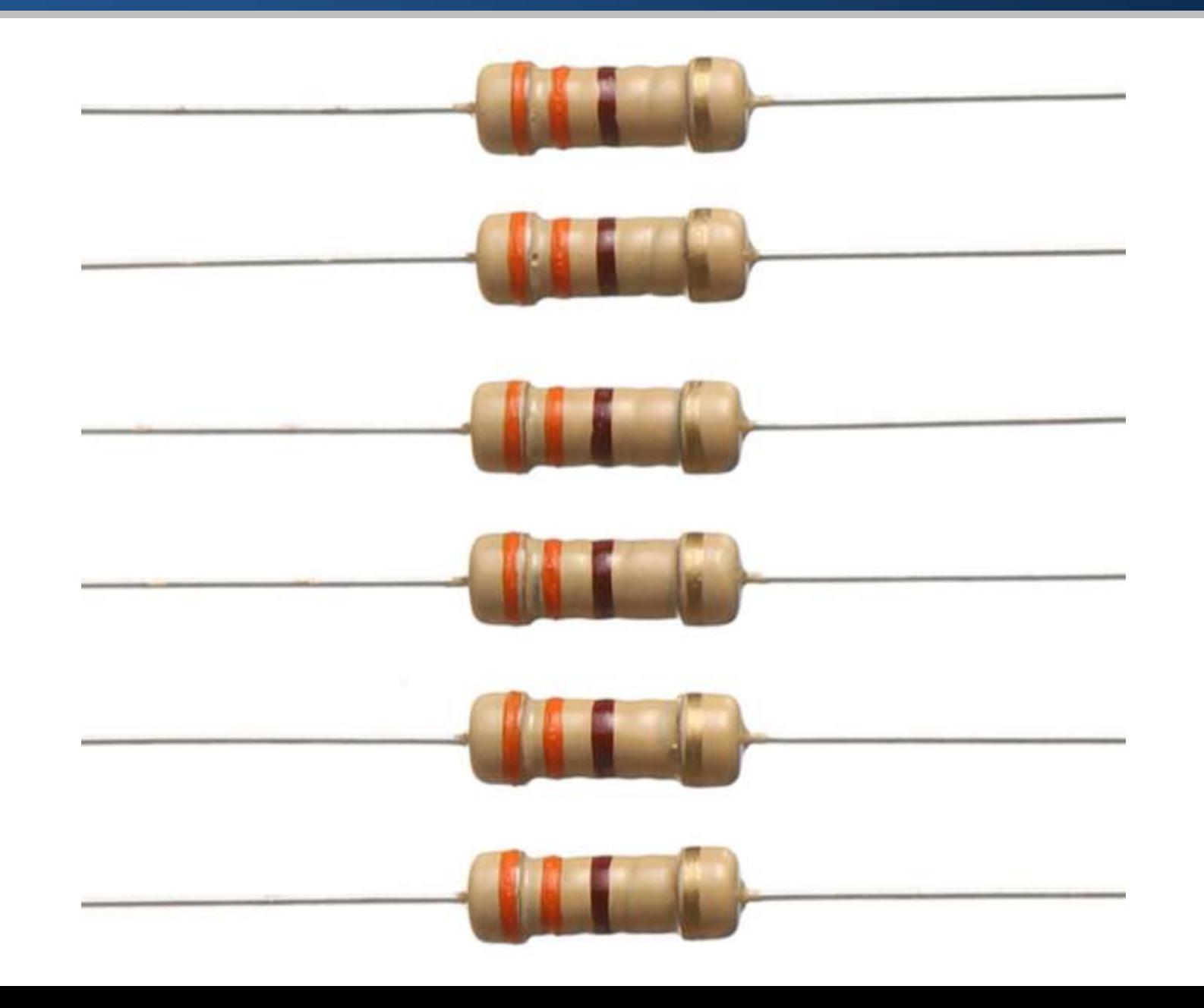

**LED Cathode Towards GND** The LED cathode (short leg or look for flat side of LED casing) connects to GND

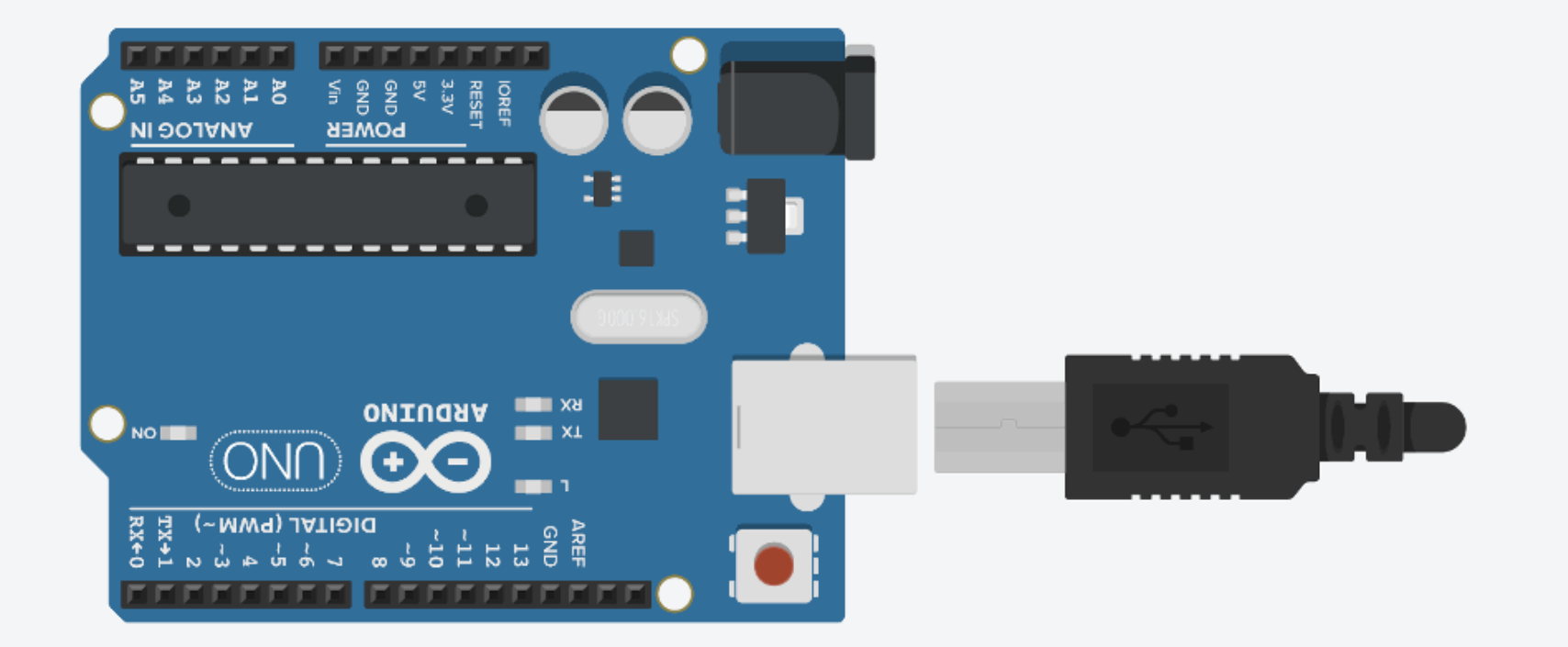

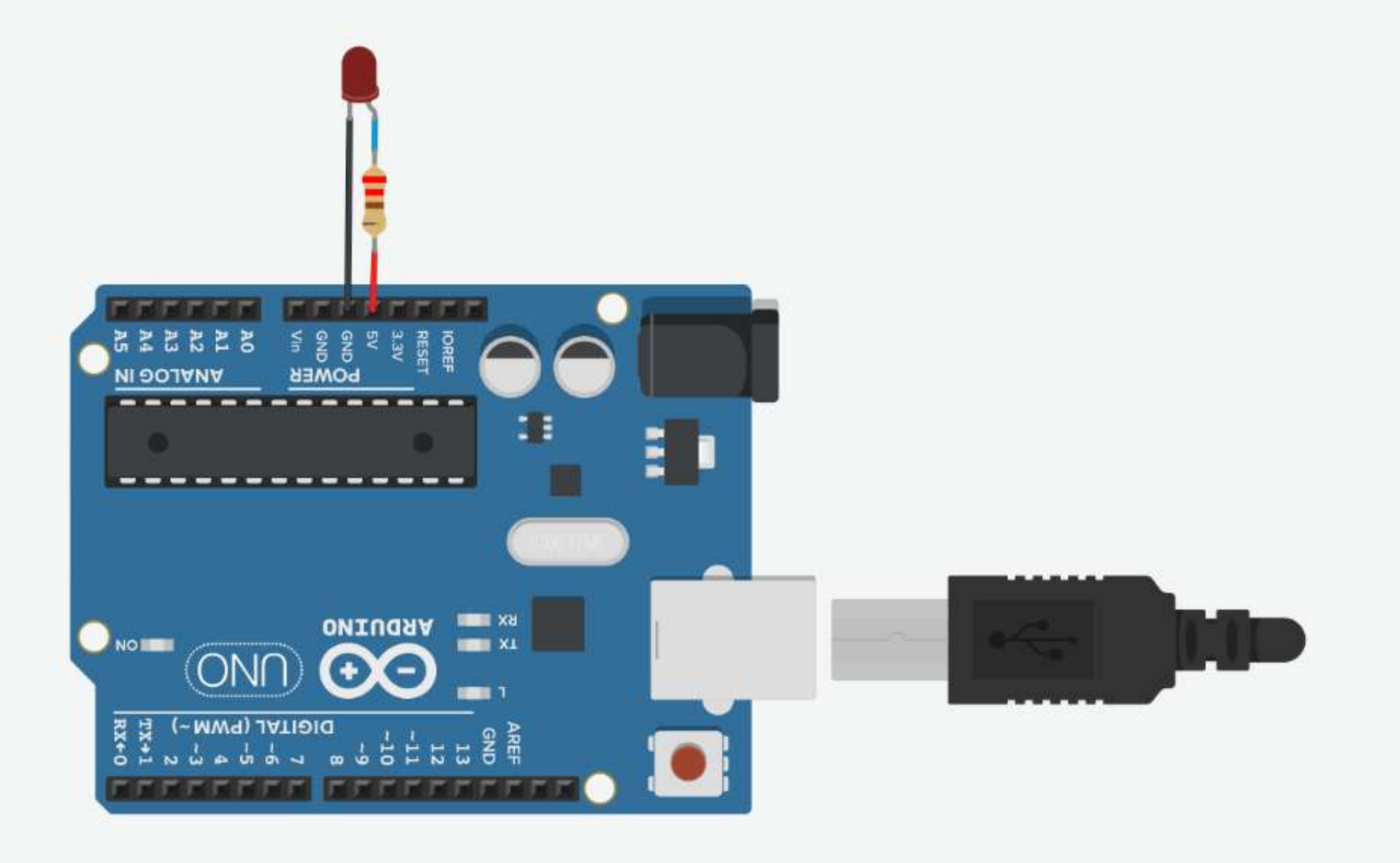

1. Connect breadboard power (+) and ground (-) rails to Arduino 5V and ground (GND), respectively.

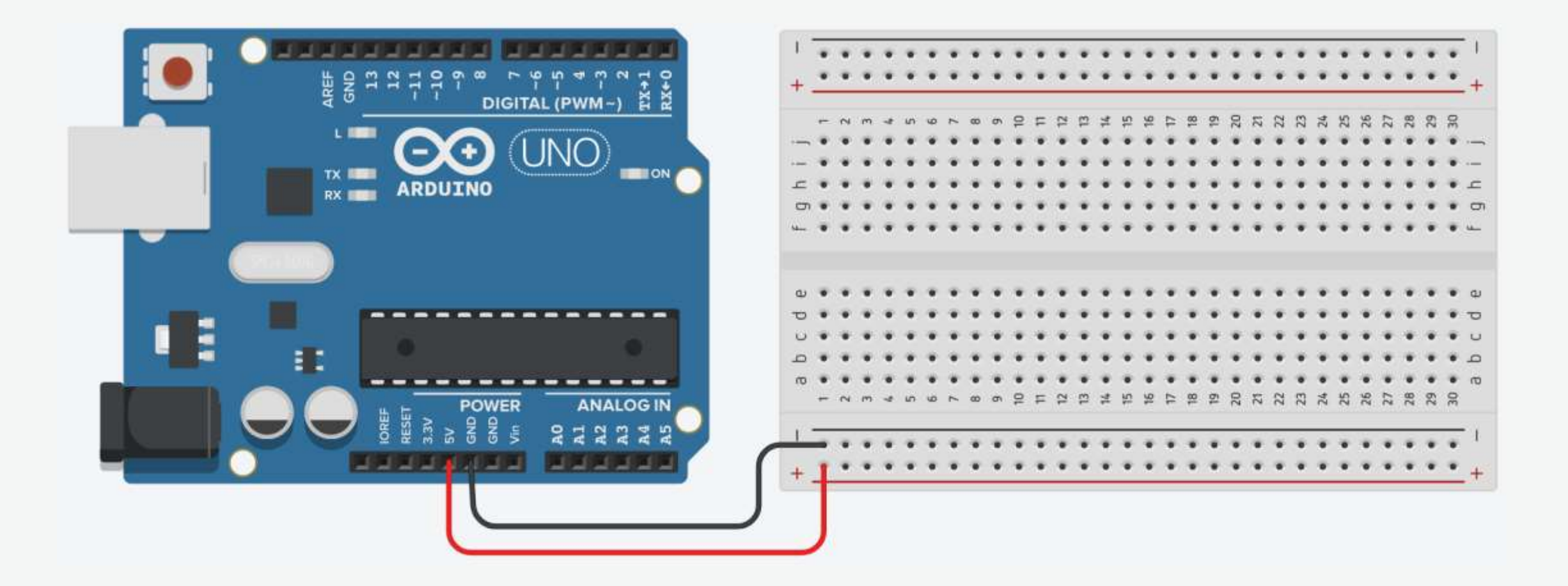

2. Plug the LED into two different breadboard rows.

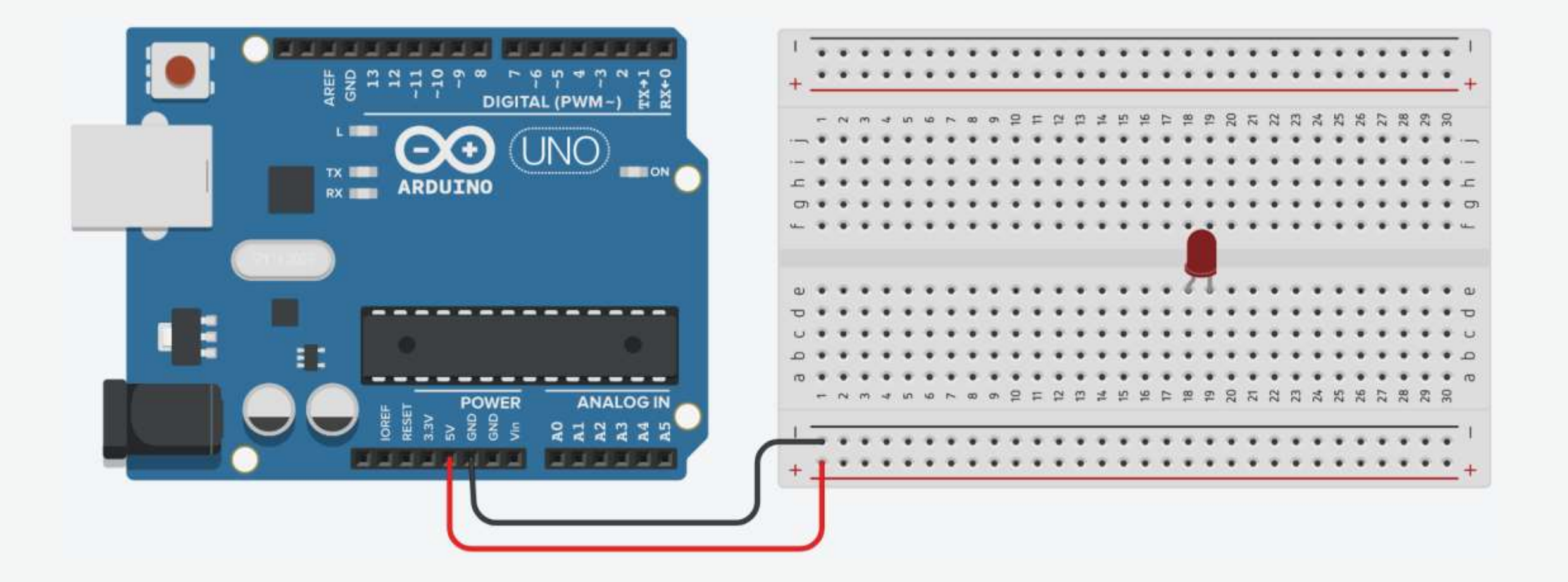

3. The cathode (shorter leg) connects to one leg of a resistor of  $330\Omega$ , and the other resistor leg to the ground.

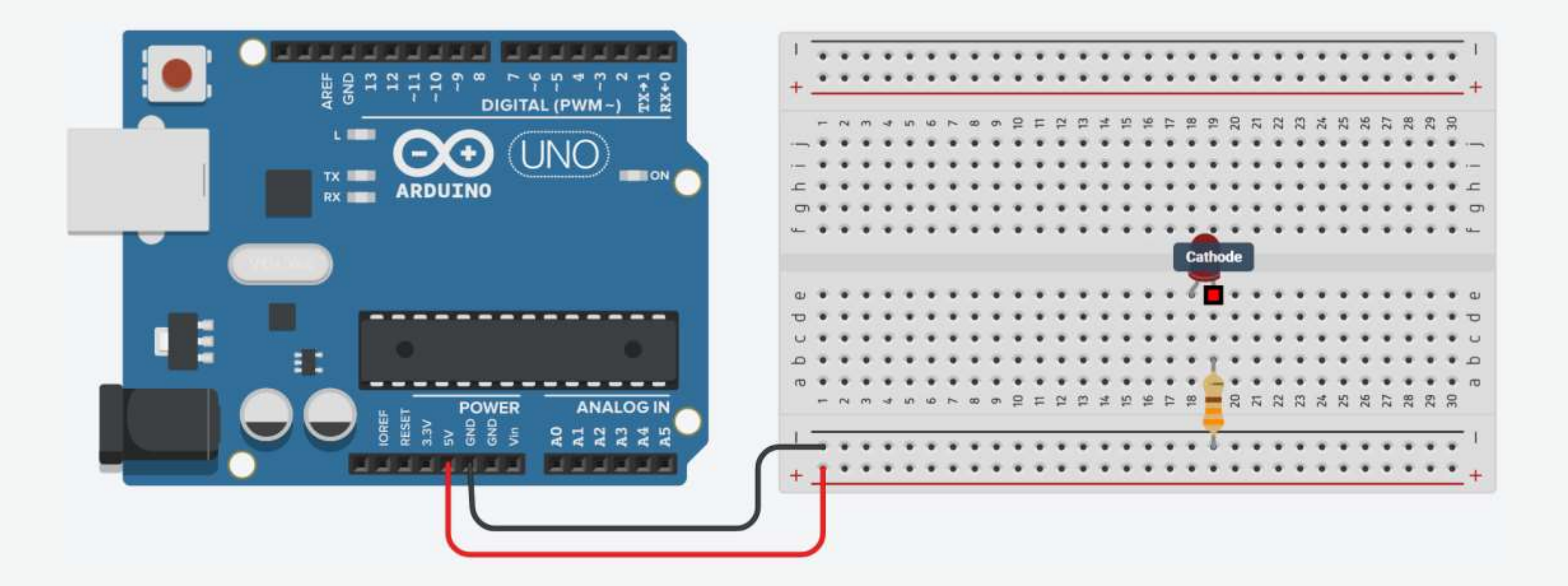

4. Wire up the LED anode (longer leg) to the power.

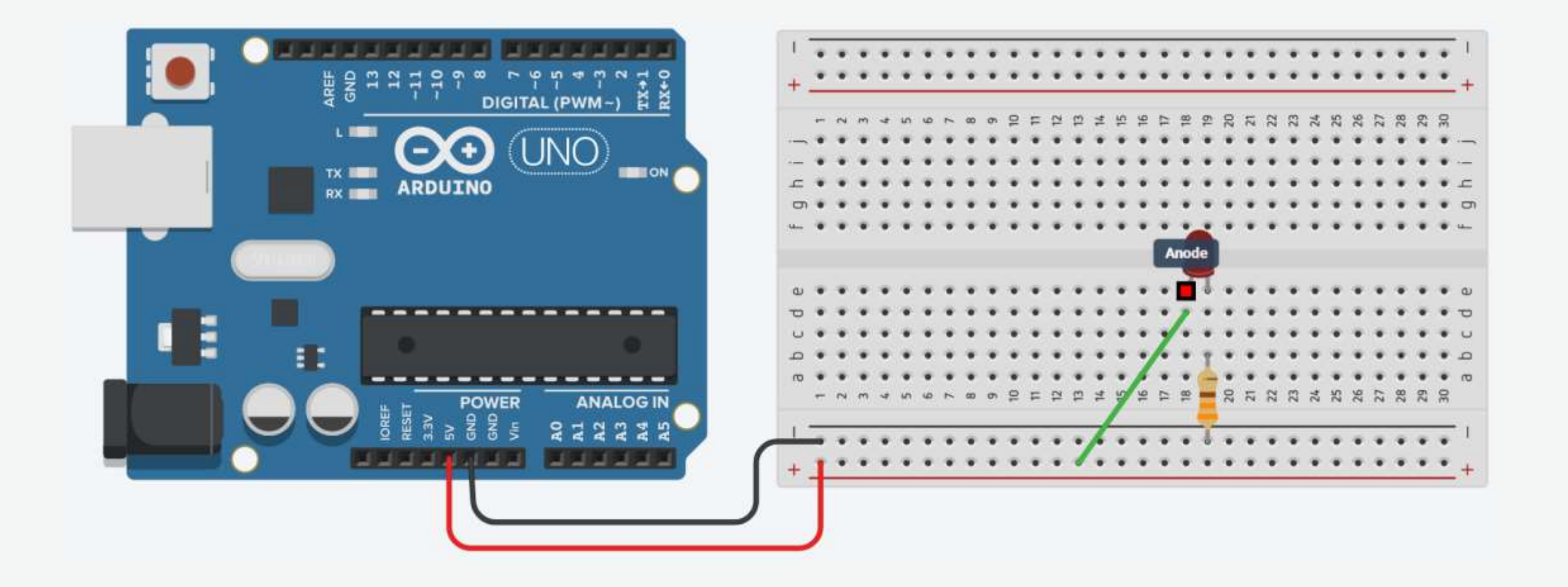

#### Your First Arduino Project: Blinking an LED

**Turn an LED on and off every second.** 

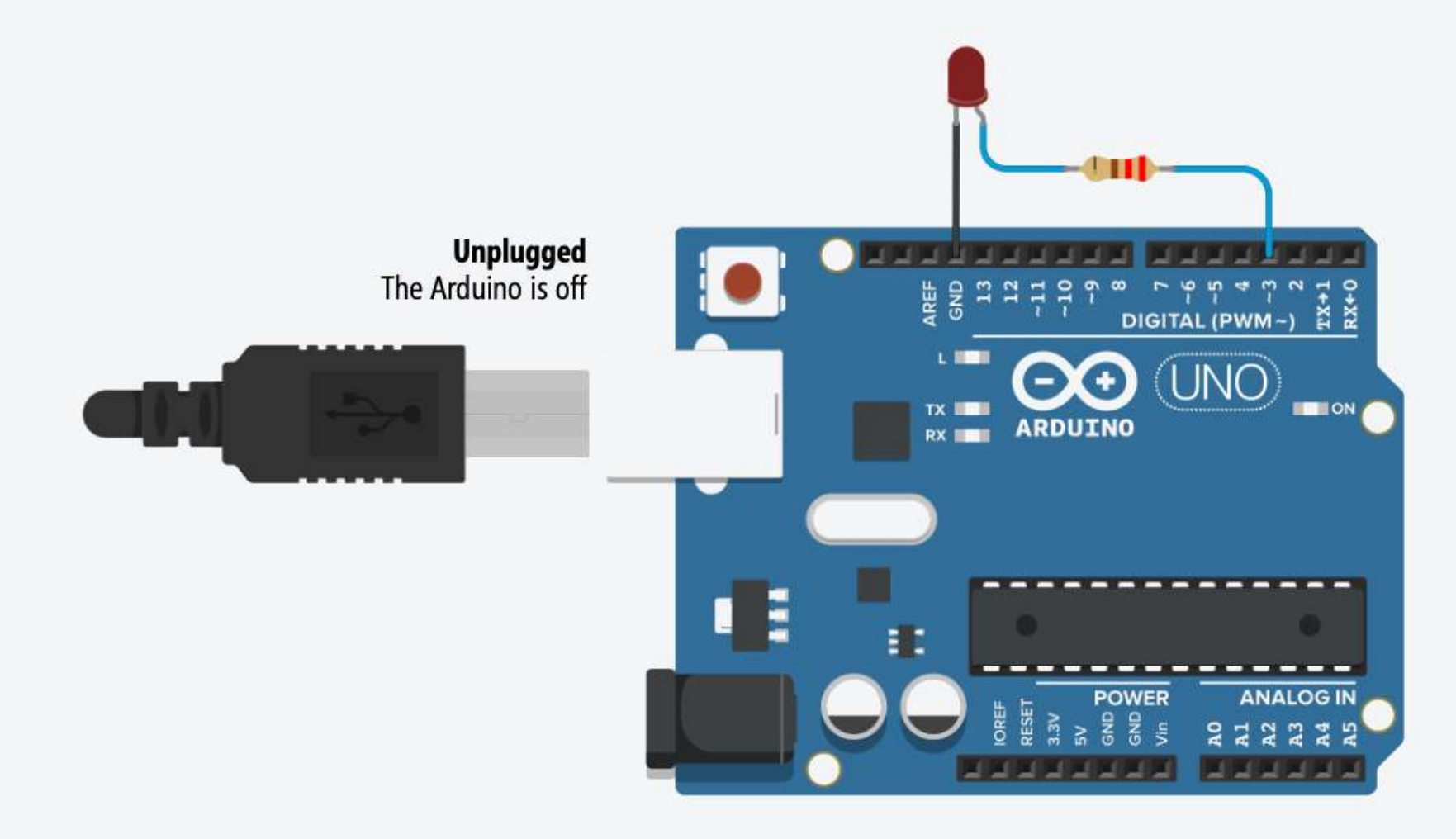

#### Your First Arduino Project: Circuit

■ Turn an LED on and off every second.

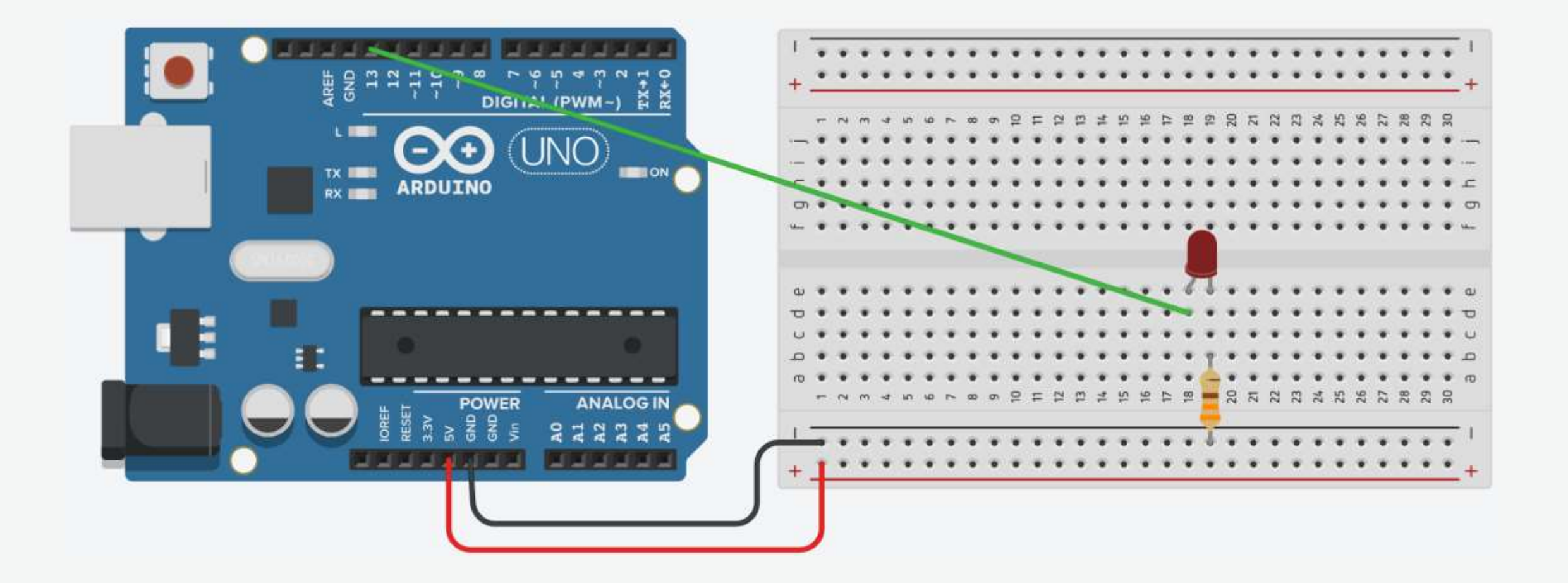

1. Connect breadboard power (+) and ground (-) rails to Arduino 5V and ground (GND), respectively.

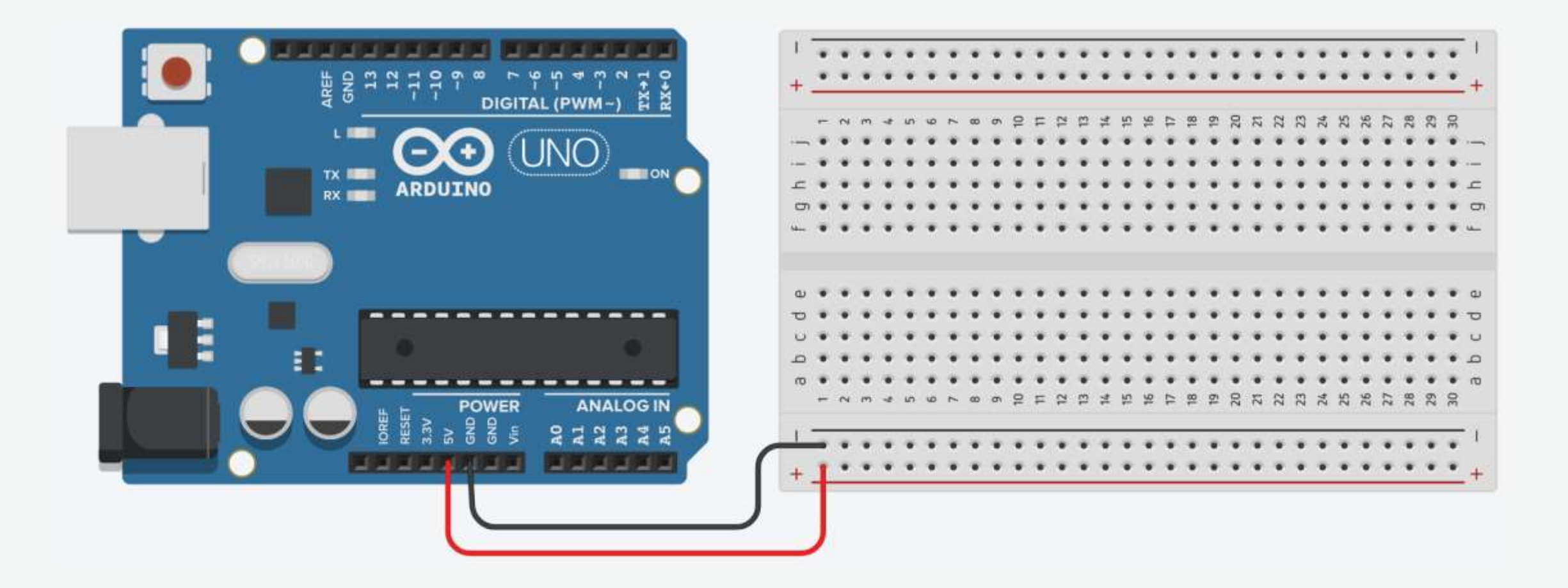

2. Plug the LED into two different breadboard rows.

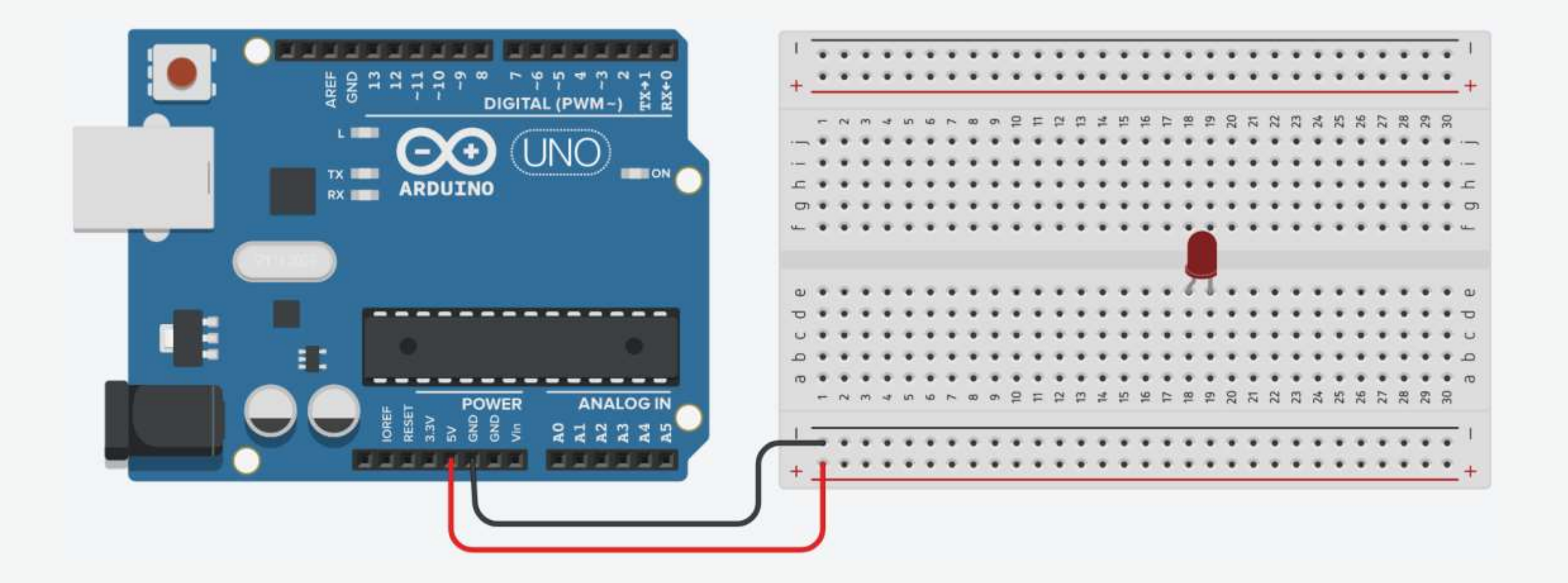

3. The cathode (shorter leg) connects to one leg of a resistor of  $330\Omega$ , and the other resistor leg to the ground.

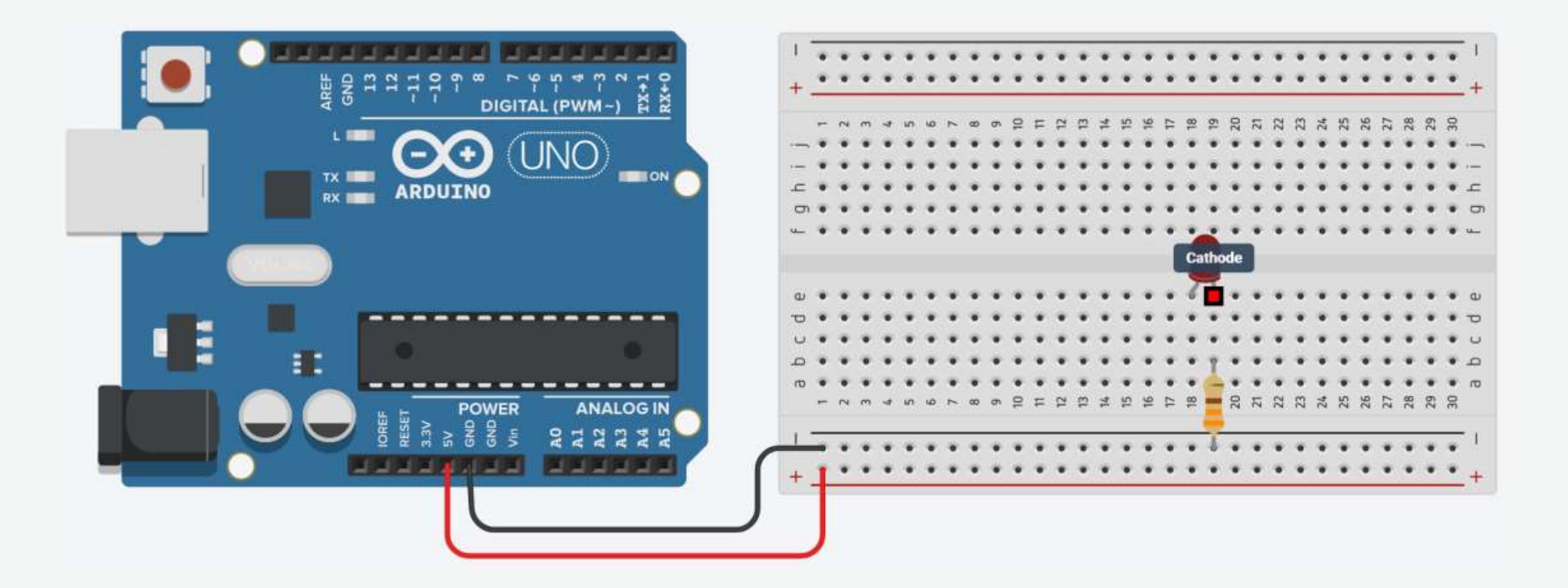

4. Wire up the LED anode (longer leg) to Arduino pin 13.

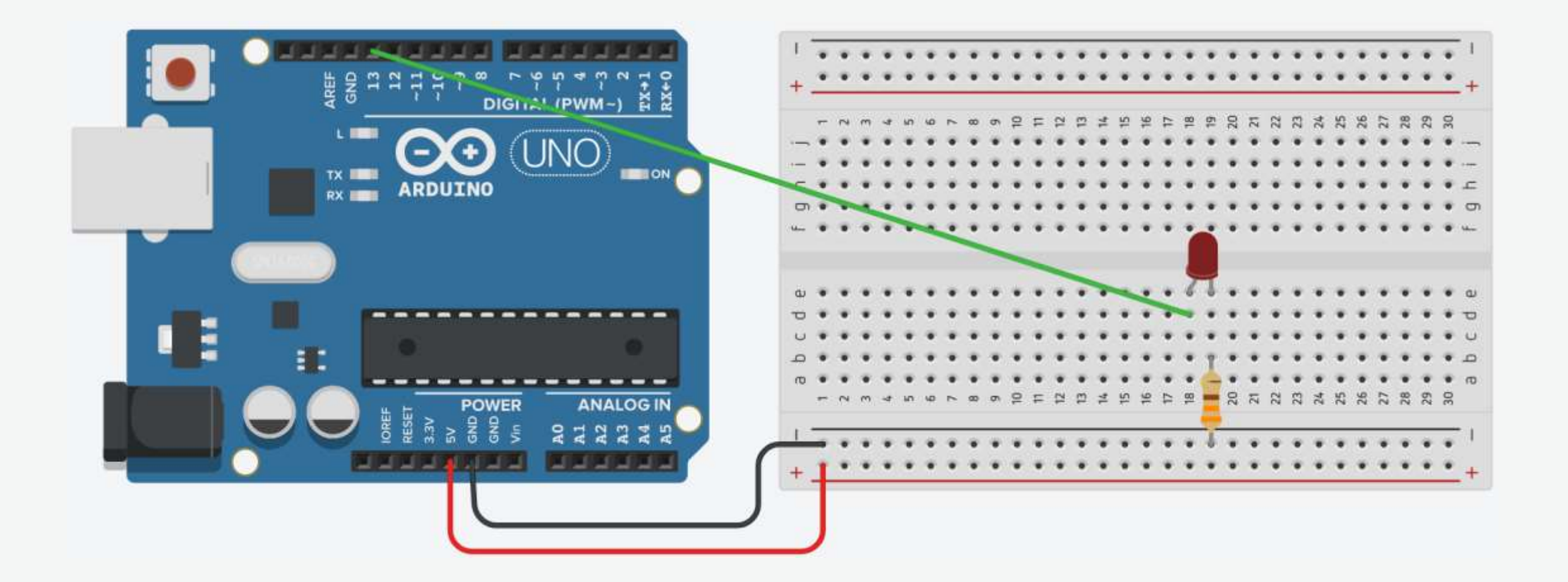

#### Your First Arduino Project: Schematic

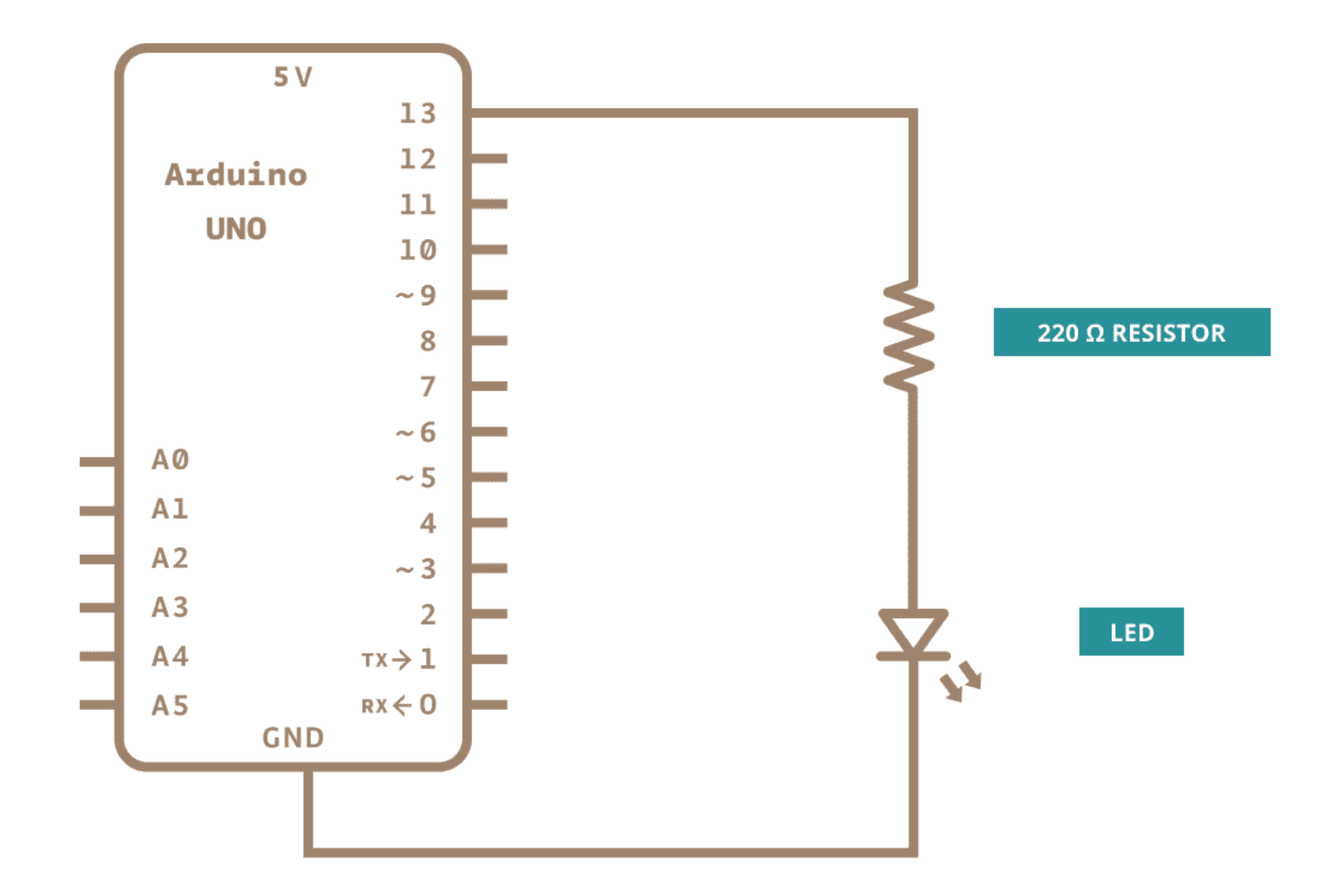

#### Your First Arduino Project: Blink

#### You may also load it from File  $\rightarrow$  Examples  $\rightarrow$  01. Basics  $\rightarrow$  Blink

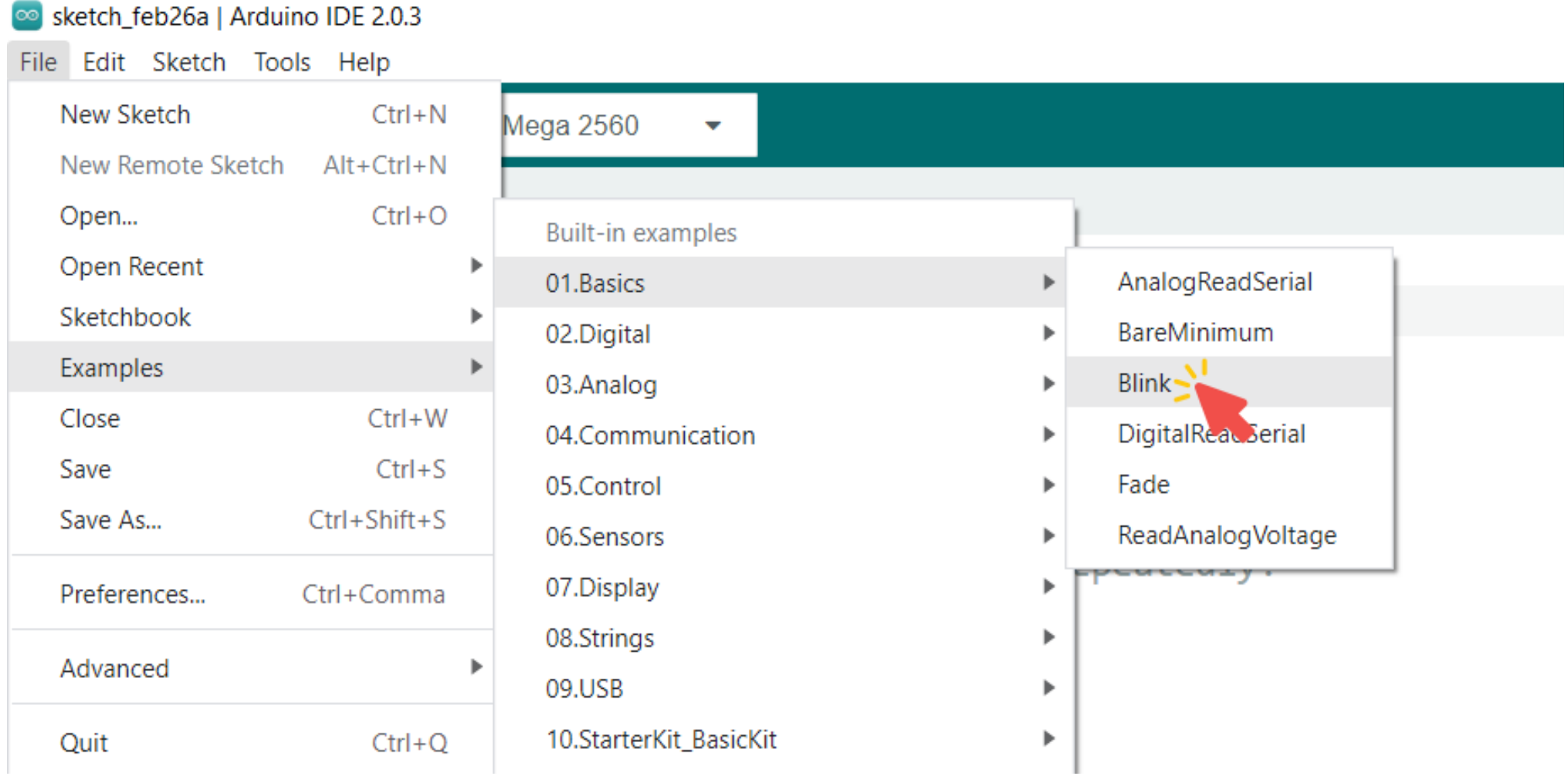

// Turns an LED on for one second, then off for one second, repeatedly.

```
// The setup function runs once when you press reset or power the board
void setup() {
  // Initialize digital pin LED_BUILTIN (13) as an output.
  pinMode(LED_BUILTIN, OUTPUT);
}
```

```
// The loop function runs over and over again forever
void loop() {
 digitalWrite(LED_BUILTIN, HIGH); // Turn the LED on
 delay(1000); \sqrt{2} // Wait for a second
```

```
digitalWrite(LED_BUILTIN, LOW); \sqrt{2} // Turn the LED off
delay(1000); \sqrt{2} // Wait for a second
```
}

#### Your First Arduino Project: Arduino AVR Boards

#### Go to Tools  $\rightarrow$  Board, and select your board.

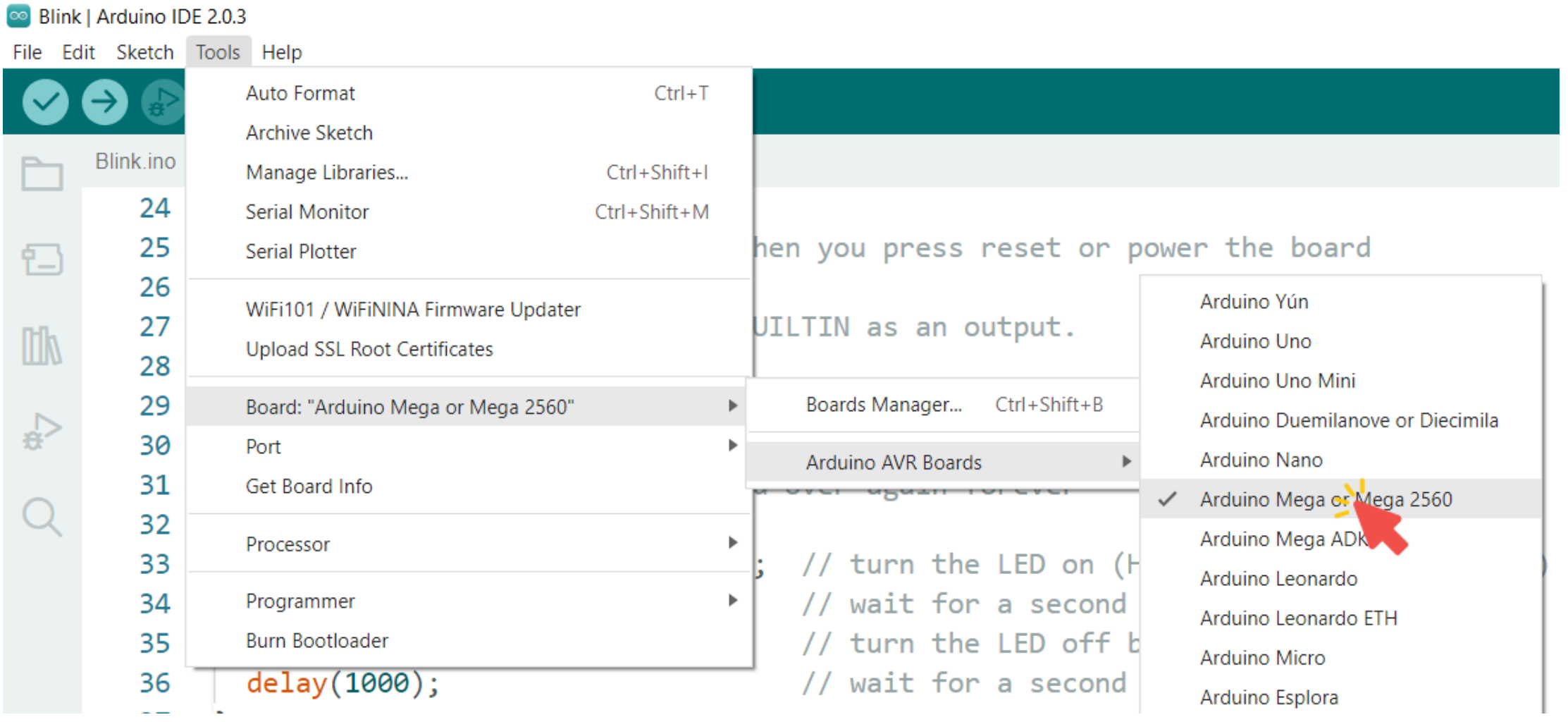

#### Your First Arduino Project: Port

#### Go to Tools  $\rightarrow$  Port, and select the port of the Arduino board.

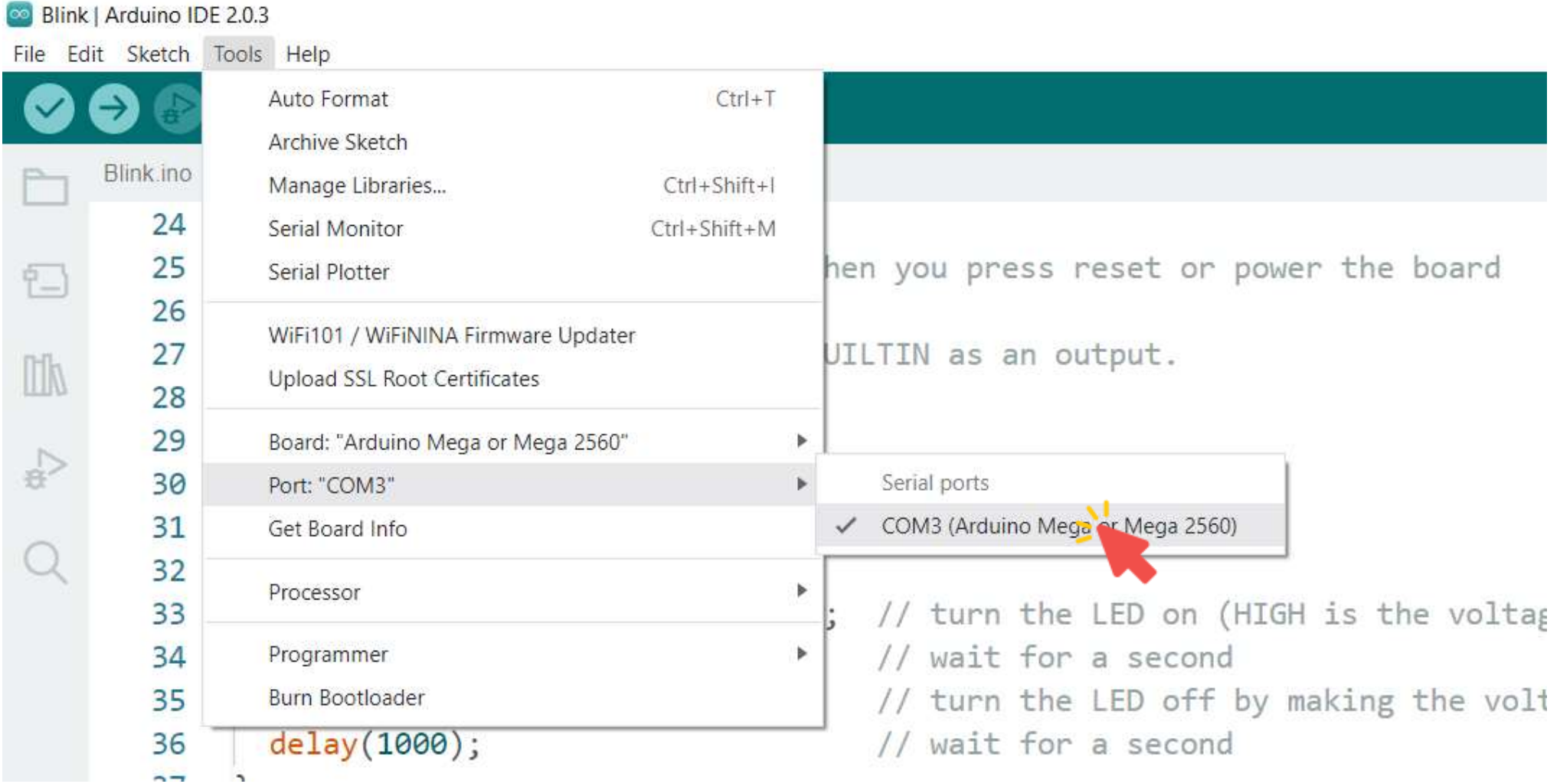
#### Click the Verify button to try compiling the sketch and check for errors.

```
80 Blink | Arduino IDE 2.0.3
File Edit Sketch Tools Help
             Arduino Mega or Mega 2560
                                       Verify
                                   \mathbf{v}Verify
             Blink.ino
     24
             // the setup function runs once when you press reset or power the board
        25
칩
             void setup() \{26
        27
               // initialize digital pin LED BUILTIN as an output.
III
        28
               pinMode(LED BUILTIN, OUTPUT);
        29
 슧
        30
        31
             // the loop function runs over and over again forever
        32
             void loop() fdigitalWrite(LED BUILTIN, HIGH); // turn the LED on (HIGH is the voltage level)
        33
                                   // wait for a second
               delay(1000);34
               digitalWrite(LED_BUILTIN, LOW); // turn the LED off by making the voltage LOW
        35
                                                   // wait for a second
               delay(1000);36
        37
```
## Your First Arduino Project: Upload a Sketch

#### Click the Upload button to program the board with the sketch.

```
80 Blink | Arduino IDE 2.0.3
File Edit Sketch Tools Help
              \psi Arduino Mega or Mega ... \simUpload
     Blink upload link.ino
        24
        25
             // the setup function runs once when you press reset or power the board
乜
             void setup() { }26
        27
               // initialize digital pin LED BUILTIN as an output.
\mathbb{I}28
               pinMode(LED BUILTIN, OUTPUT);
        29
₹,
        30
        31
             // the loop function runs over and over again forever
        32
             void loop() f33
               digitalWrite(LED BUILTIN, HIGH); // turn the LED on (HIGH is the voltage level)
              delay(1000);// wait for a second
        34
              digitalWrite(LED_BUILTIN, LOW); // turn the LED off by making the voltage LOW
        35
               delay(1000);// wait for a second
        36
        37
```
## Your First Arduino Project: Discussion

■ The first thing you do is to initialize LED BUILTIN pin as an output pin with the line:

pinMode(LED\_BUILTIN, OUTPUT);

■ In the main loop, you turn the LED on with the line: digitalWrite(LED\_BUILTIN, HIGH);

■ Then you turn it off with the line: digitalWrite(LED\_BUILTIN, LOW);

## Your First Arduino Project: Discussion

- The delay() causes the Arduino to wait for the specified number of milliseconds before continuing on to the next line.
- **There are 1000 milliseconds in a second, so the following line creates a** delay of one second. delay(1000);
- Constants are used to make the programs easier to read.
- The constant LED BUILTIN is the number of the pin to which the onboard LED is connected.
- Most boards have this LED connected to digital pin 13.

// Turns an LED on for one second, then off for one second, repeatedly.

```
// The setup function runs once when you press reset or power the board
void setup() {
  // Initialize digital pin 13 as an output.
  pinMode(13, OUTPUT);
}
// The loop function runs over and over again forever
void loop() {
  digitalWrite(13, HIGH); \frac{1}{2} // Turn the LED on
```

```
delay(1000); \sqrt{2} wait for a second
```

```
digitalWrite(13, LOW); \sqrt{2} Turn the LED off
```
}

```
delay(1000); \sqrt{2} wait for a second
```
# Traffic Light Prototype

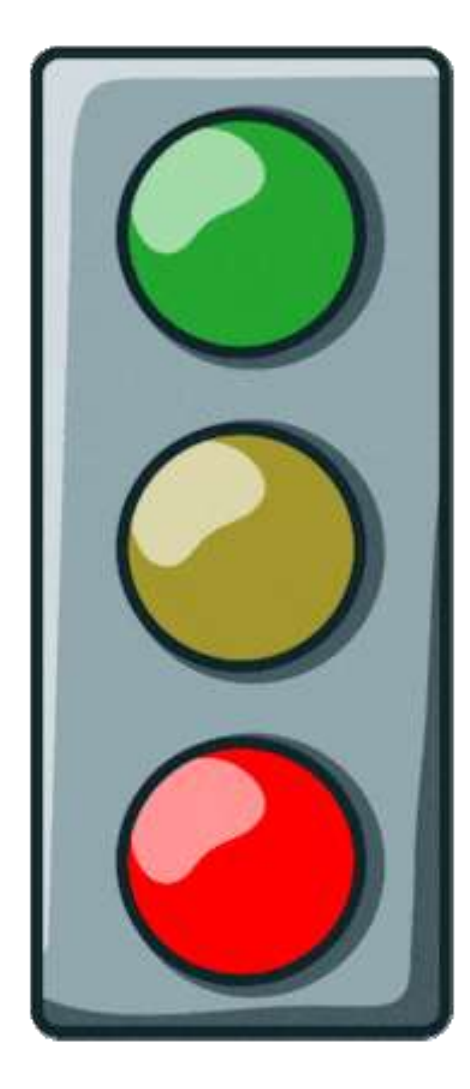

## Traffic Light Prototype: Components

- Components
	- Arduino
	- Breadboard
	- Green LED
	- Yellow LED
	- Red LED
	- 330Ω Resistors
	- Jumpers

## Traffic Light Prototype: Circuit

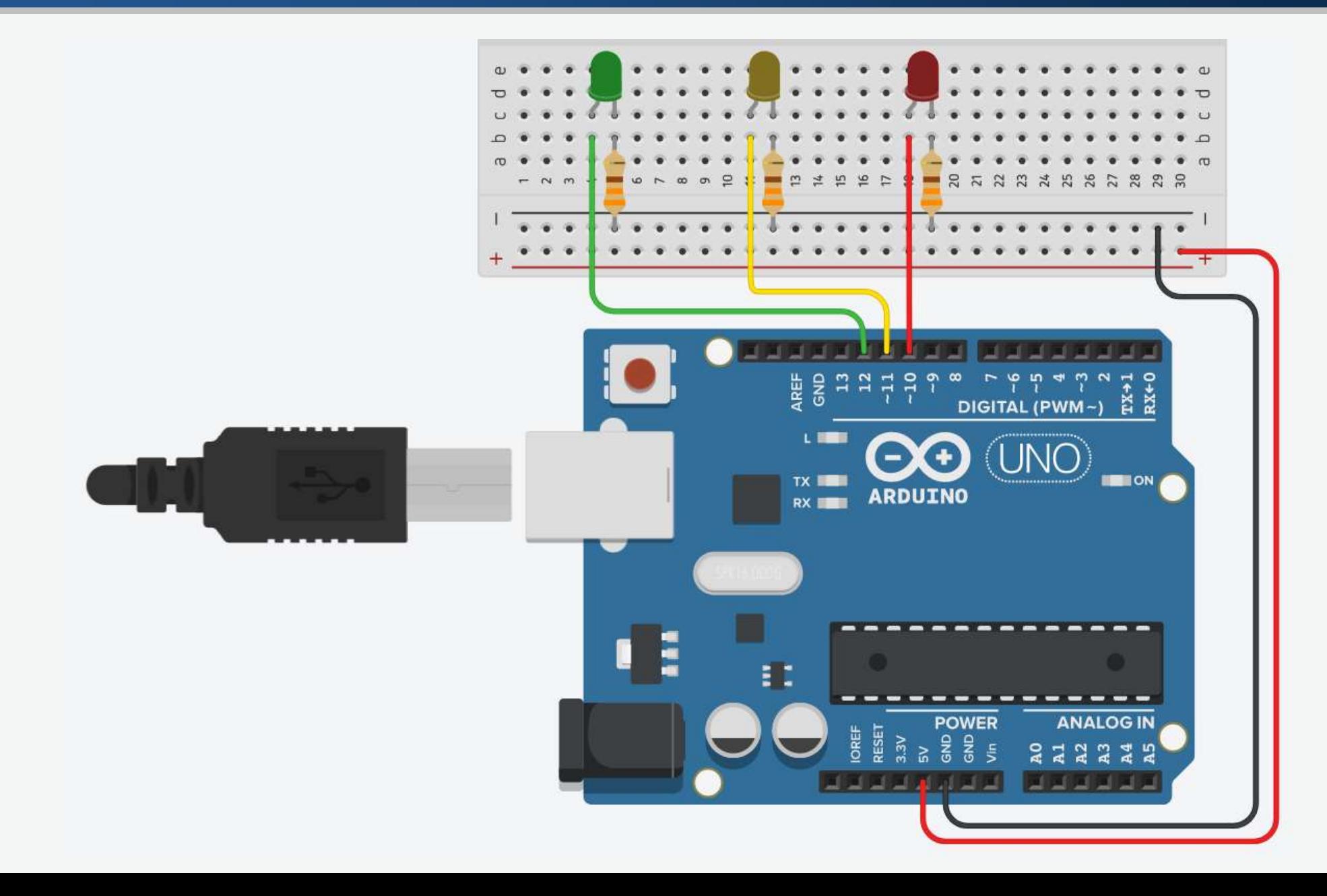

## Traffic Light Prototype: Connections

- The Red LED connects to digital pin 10.
- The Yellow LED connects to digital pin 11.
- The Green LED connects to digital pin 12.

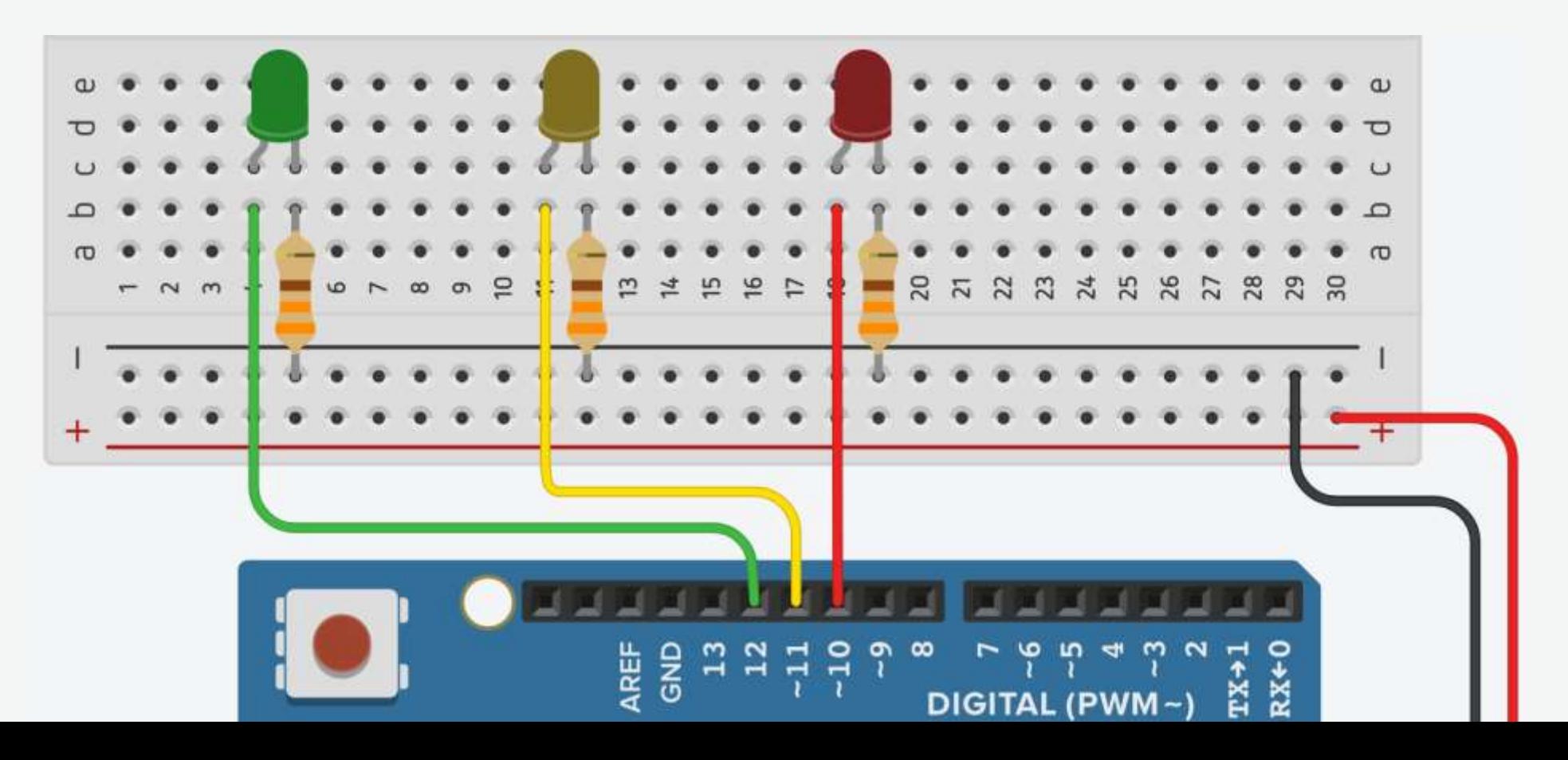

## Traffic Light Prototype: Code

```
void setup() {
}
```

```
void loop() {
 digitalWrite(GREEN, HIGH); // Turn the Green LED on
 digitalWrite(YELLOW, LOW); // Turn the Yellow LED off
 digitalWrite(RED, LOW); // Turn the Red LED off
 delay(5000); \sqrt{2} wait for 5 seconds
```

```
digitalWrite(GREEN, LOW); // Turn the Green LED off
digitalWrite(YELLOW, HIGH); // Turn the Yellow LED on
digitalWrite(RED, LOW); // Turn the Red LED
delay(2000); \sqrt{2000} // Wait for 2 seconds
```

```
digitalWrite(GREEN, LOW); // Turn the Green LED off
digitalWrite(YELLOW, LOW); // Turn the Yellow LED off
digitalWrite(RED, HIGH); // Turn the Red LED on
delay(5000); \sqrt{2} wait for 5 seconds
```
}

#define RED 10  $\frac{10}{2}$  // The Red LED connects to digital pin 10 #define YELLOW 11 // The Yellow LED connects to digital pin 11 #define GREEN 12 // The Green LED connects to digital pin 12

```
pinMode(RED, OUTPUT); // Declare the digital pin 10 as output
pinMode(YELLOW, OUTPUT); // Declare the digital pin 11 as output
pinMode(GREEN, OUTPUT); // Declare the digital pin 12 as output
```
## Traffic Light Prototype: Dirty Code

```
void setup() {
  pinMode(10, OUTPUT);
  pinMode(11, OUTPUT);
  pinMode(12, OUTPUT);
}
void loop() {
  digitalWrite(12, HIGH);
  digitalWrite(11, LOW);
  digitalWrite(10, LOW);
  delay(5000);
  digitalWrite(12, LOW);
  digitalWrite(11, HIGH);
  digitalWrite(10, LOW);
  delay(2000);
  digitalWrite(12, LOW);
  digitalWrite(11, LOW);
  digitalWrite(10, HIGH);
  delay(5000);
}
```
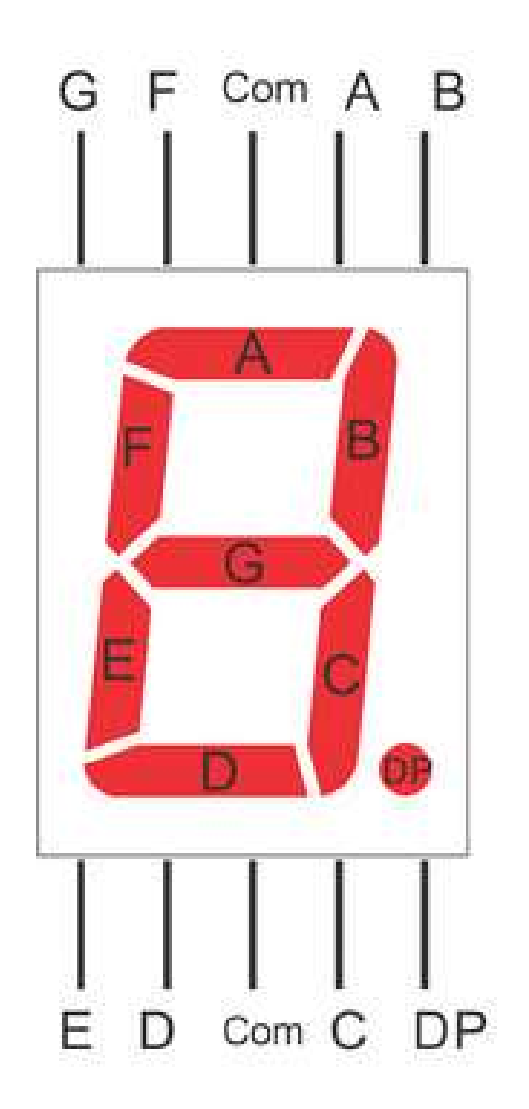

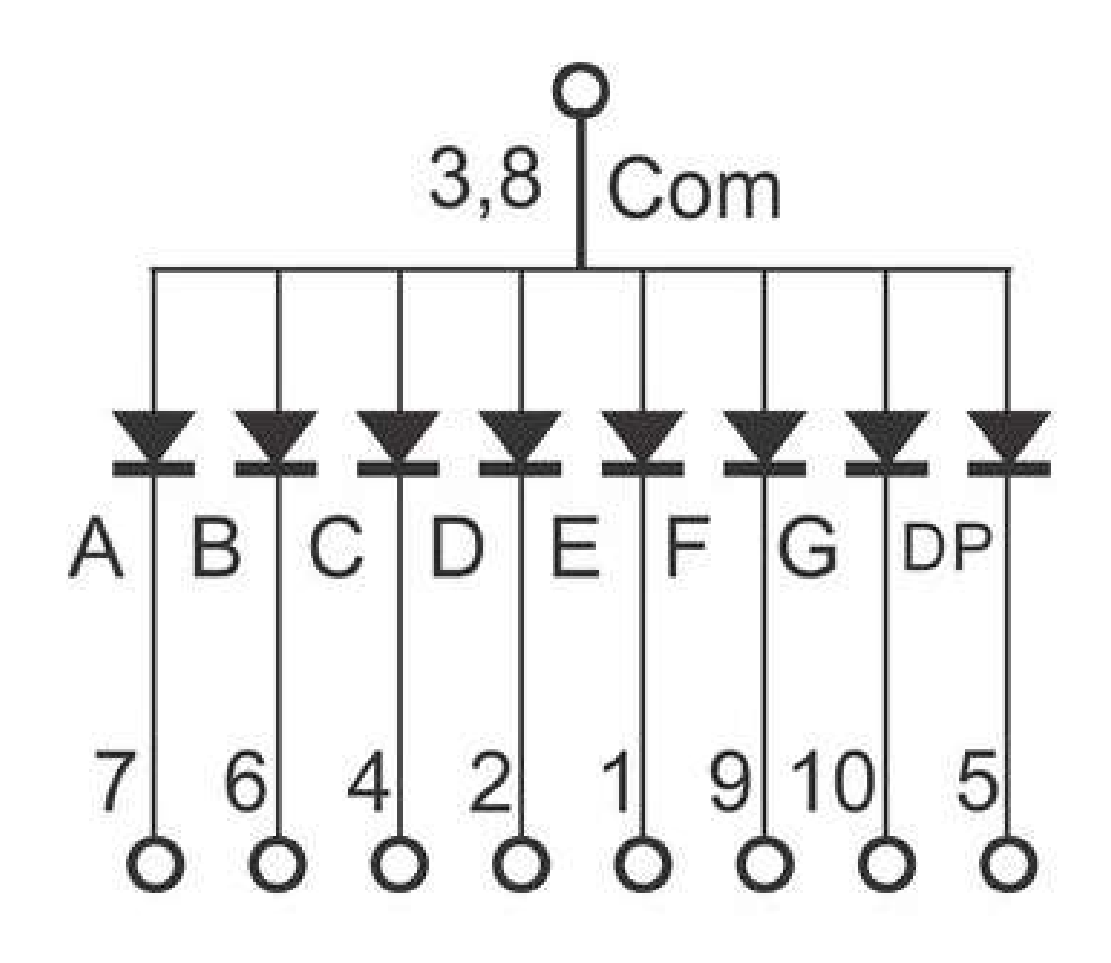

## 7-Segment Display

 $\mathbb C$ 

 $\mathbf d$ 

e

е

 $\mathbf d$ 

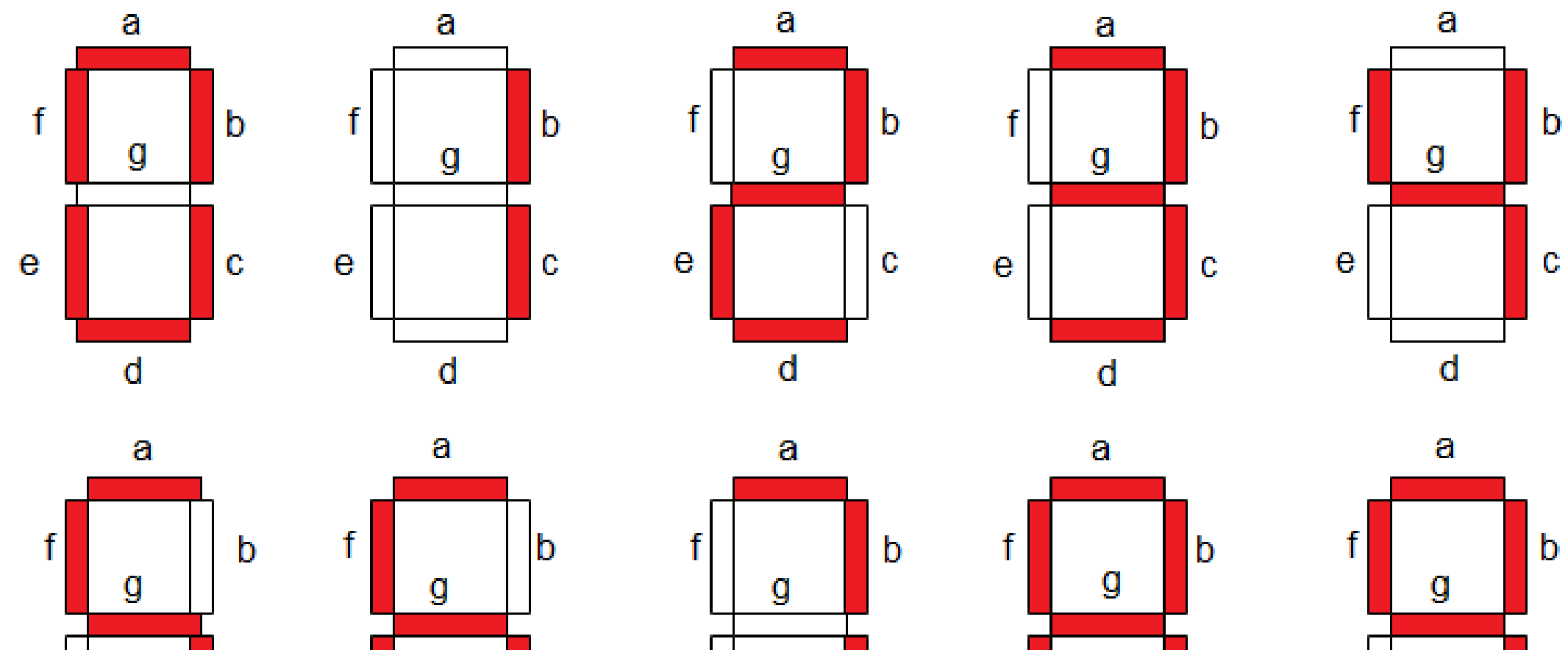

 $\mathbf d$ 

 $\mathbf{C}$ 

e

 $\mathbf d$ 

 $|c|$ 

 $\mathbf{e}$ 

 $\mathbf{C}$ 

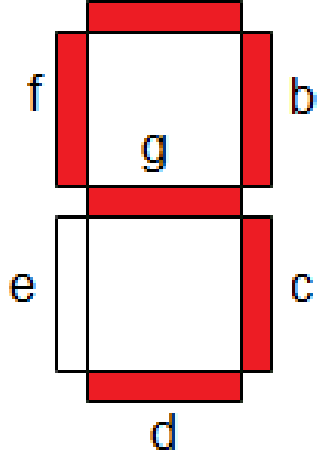

# 7-Segment Display

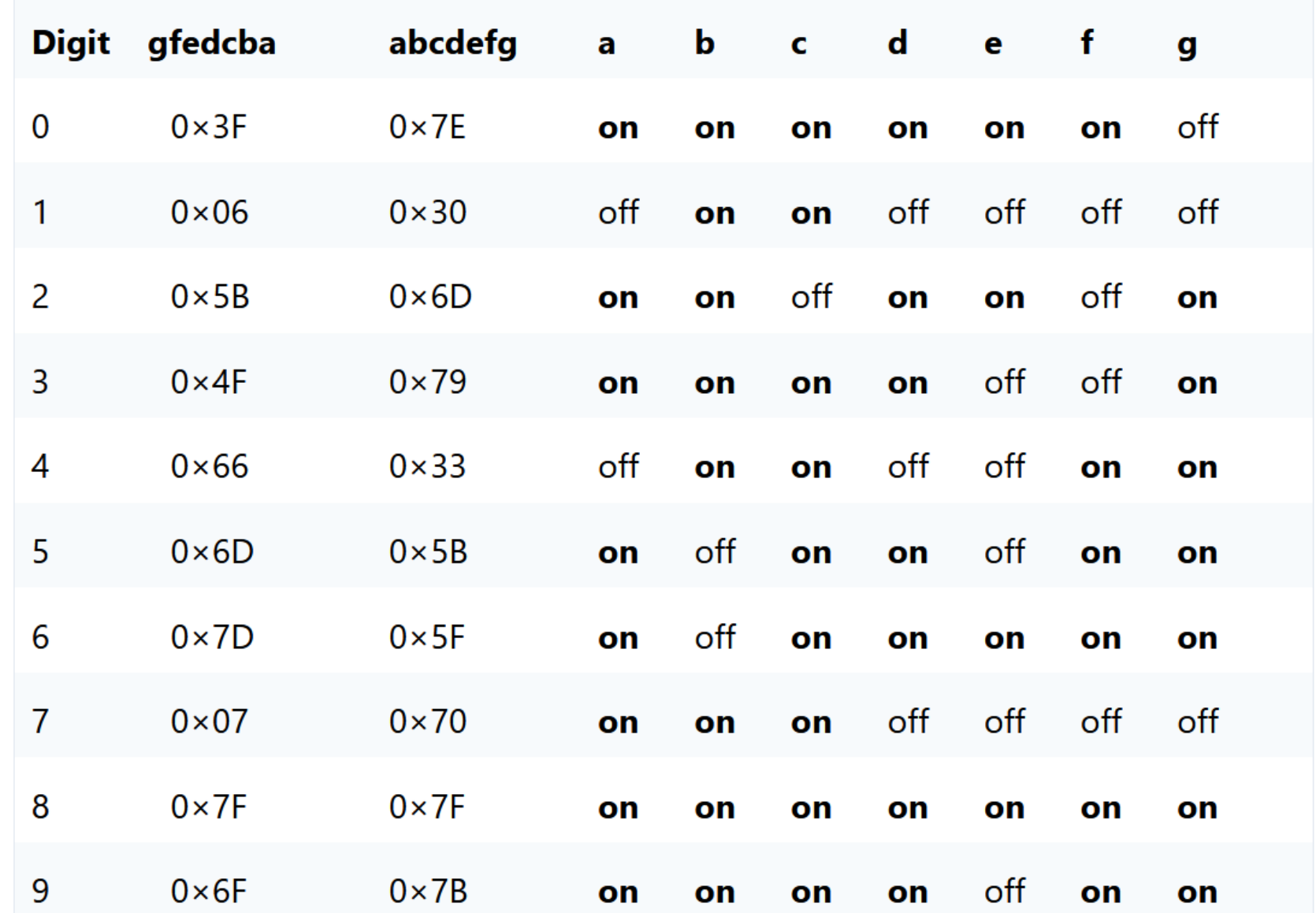

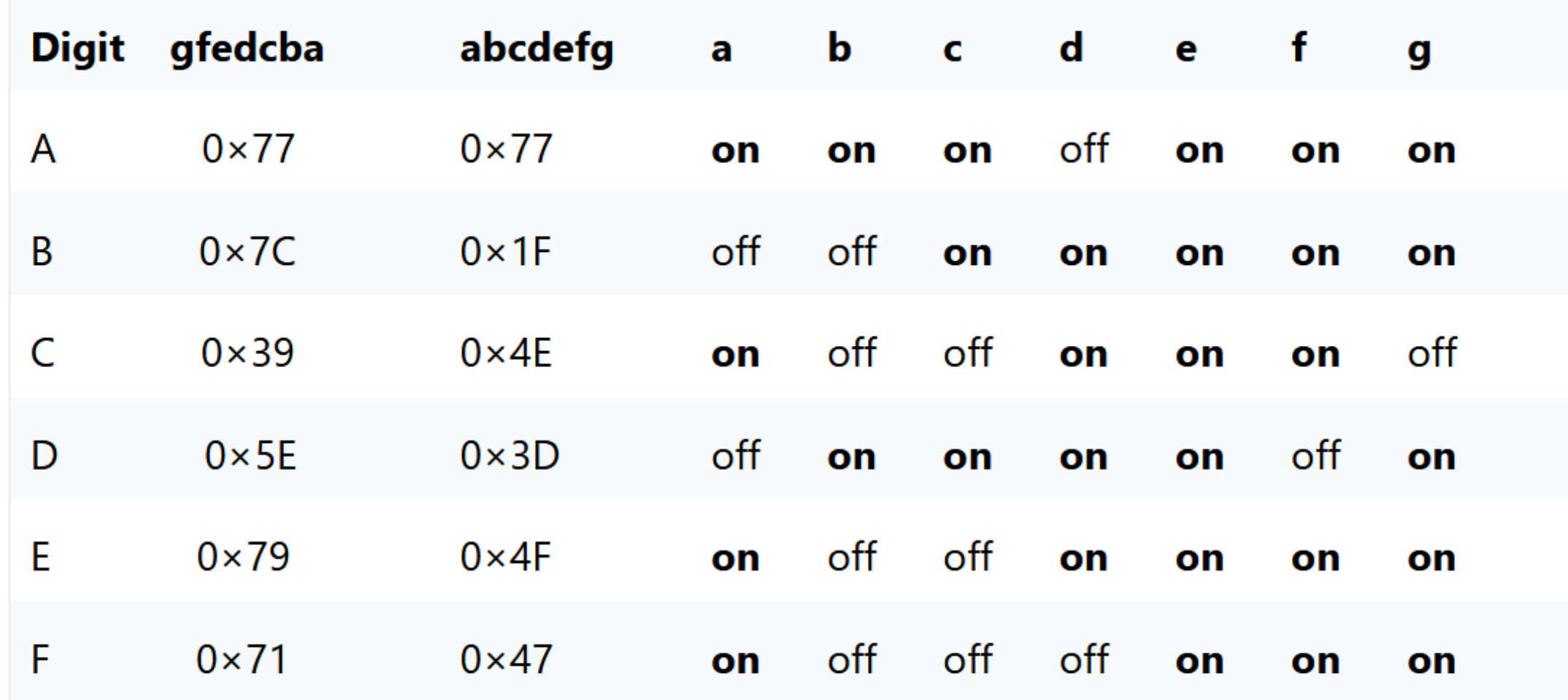

## 7-Segment Display: Common Anode vs. Common Cathode

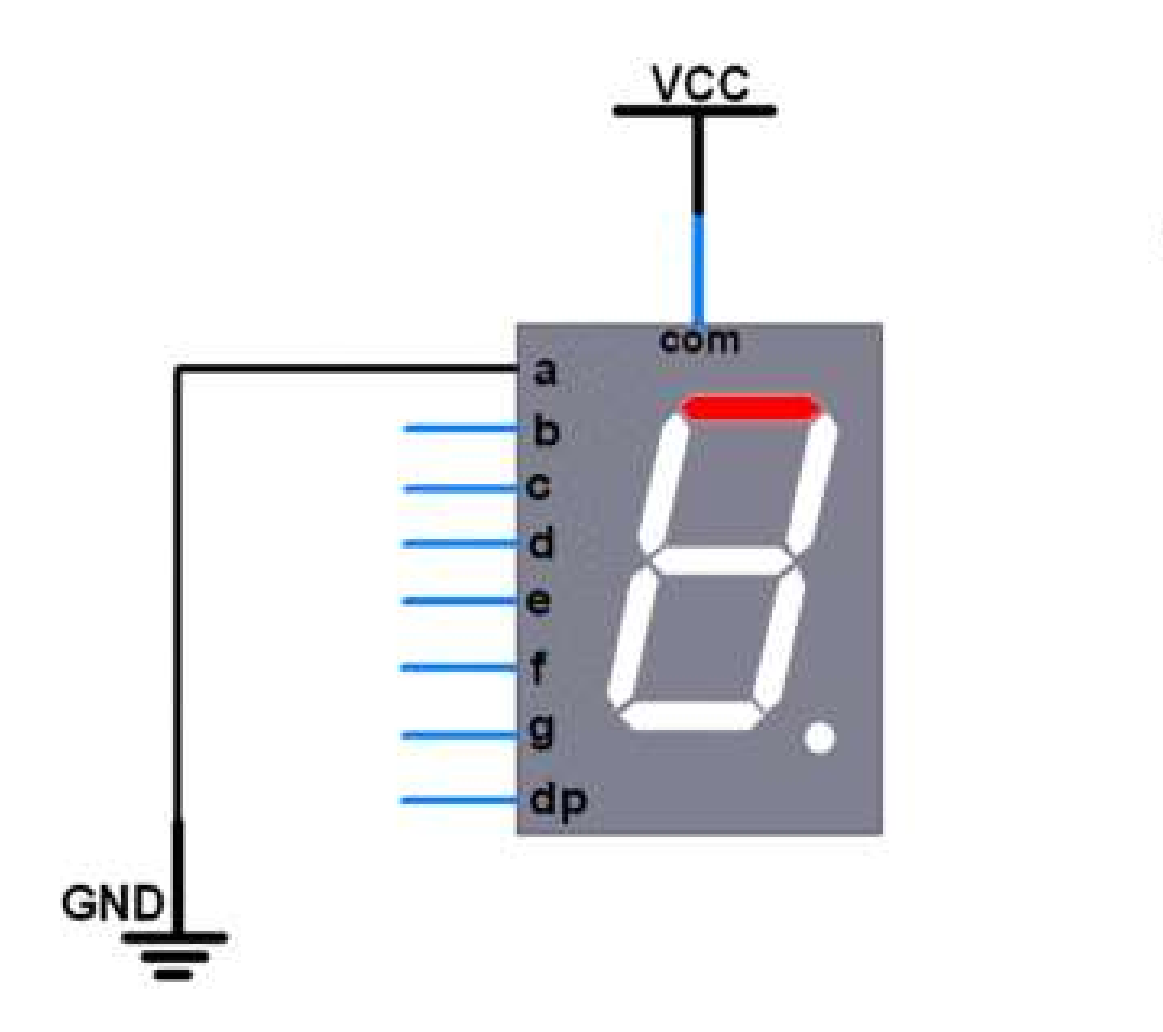

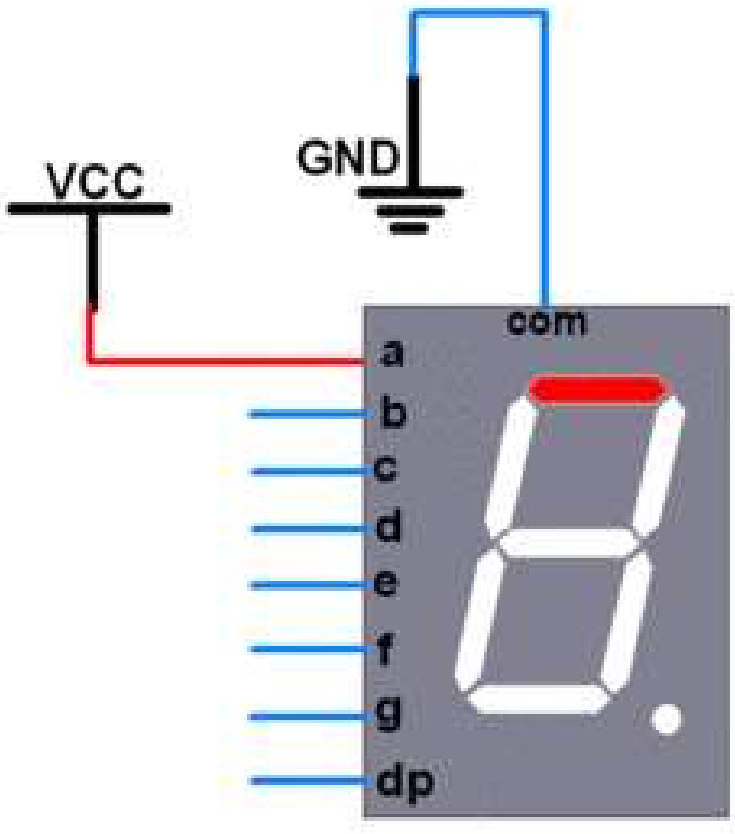

#### **Common Anode**

**Common Cathode** 

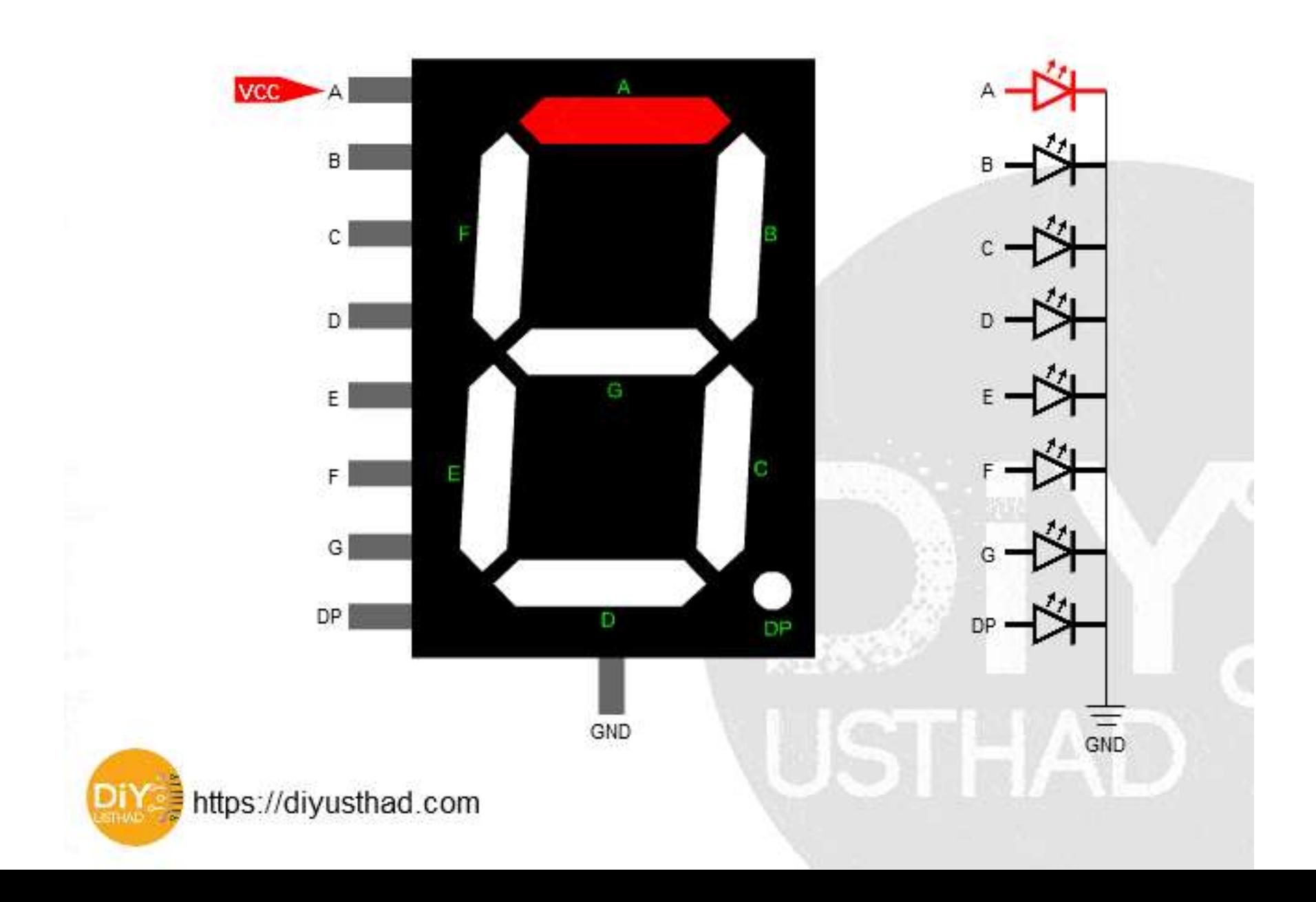

## Common Cathode 7-Segment Display: Circuit

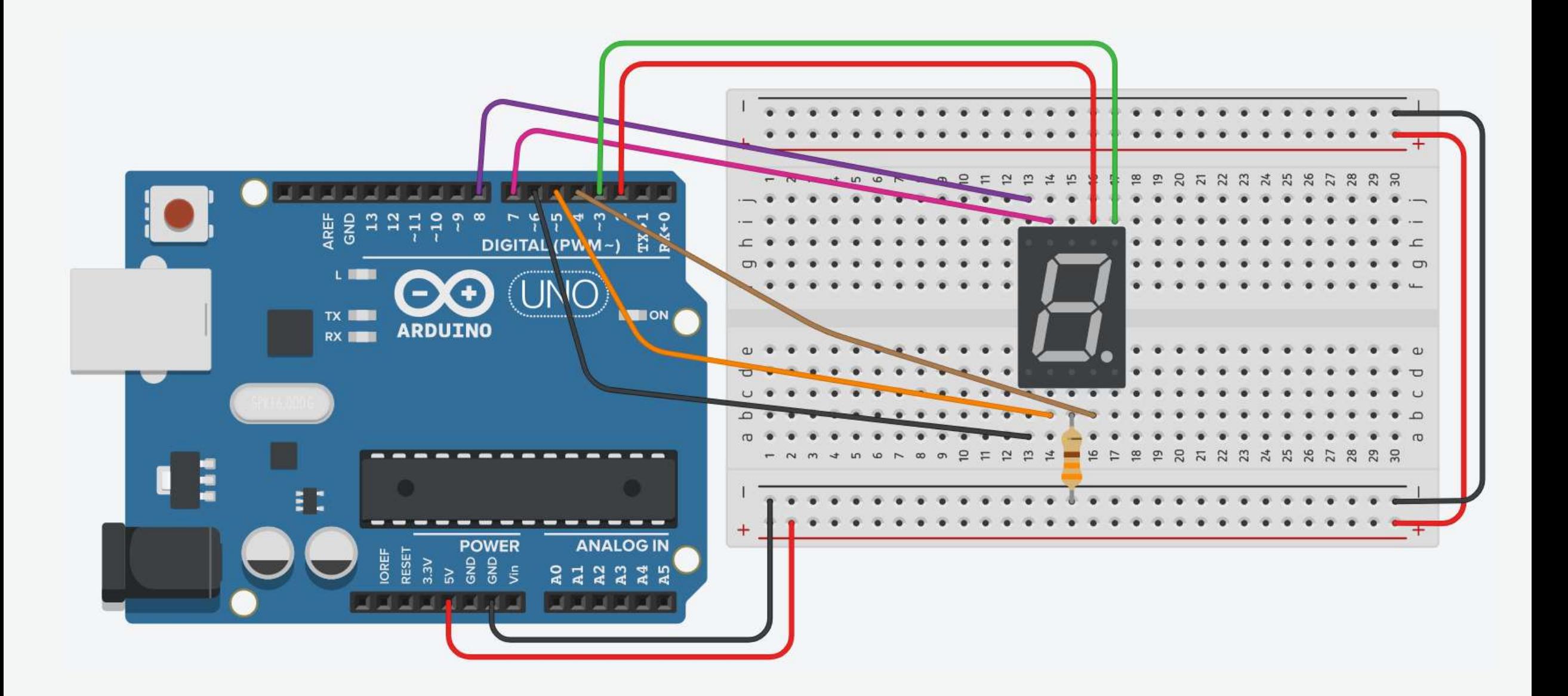

## Common Cathode 7-Segment Display: Components

- Components
	- Arduino
	- Breadboard
	- 7-Segment Display (Common Cathode)
	- 330Ω Resistor
	- Jumpers

## Common Cathode 7-Segment Display: Connections

- The pin a connects to digital pin 2.
- The pin **b** connects to digital pin 3.
- The pin c connects to digital pin 4.
- The pin **d** connects to digital pin 5.
- $\blacksquare$  The pin e connects to digital pin 6.
- The pin f connects to digital pin 7.
- The pin **g** connects to digital pin 8.

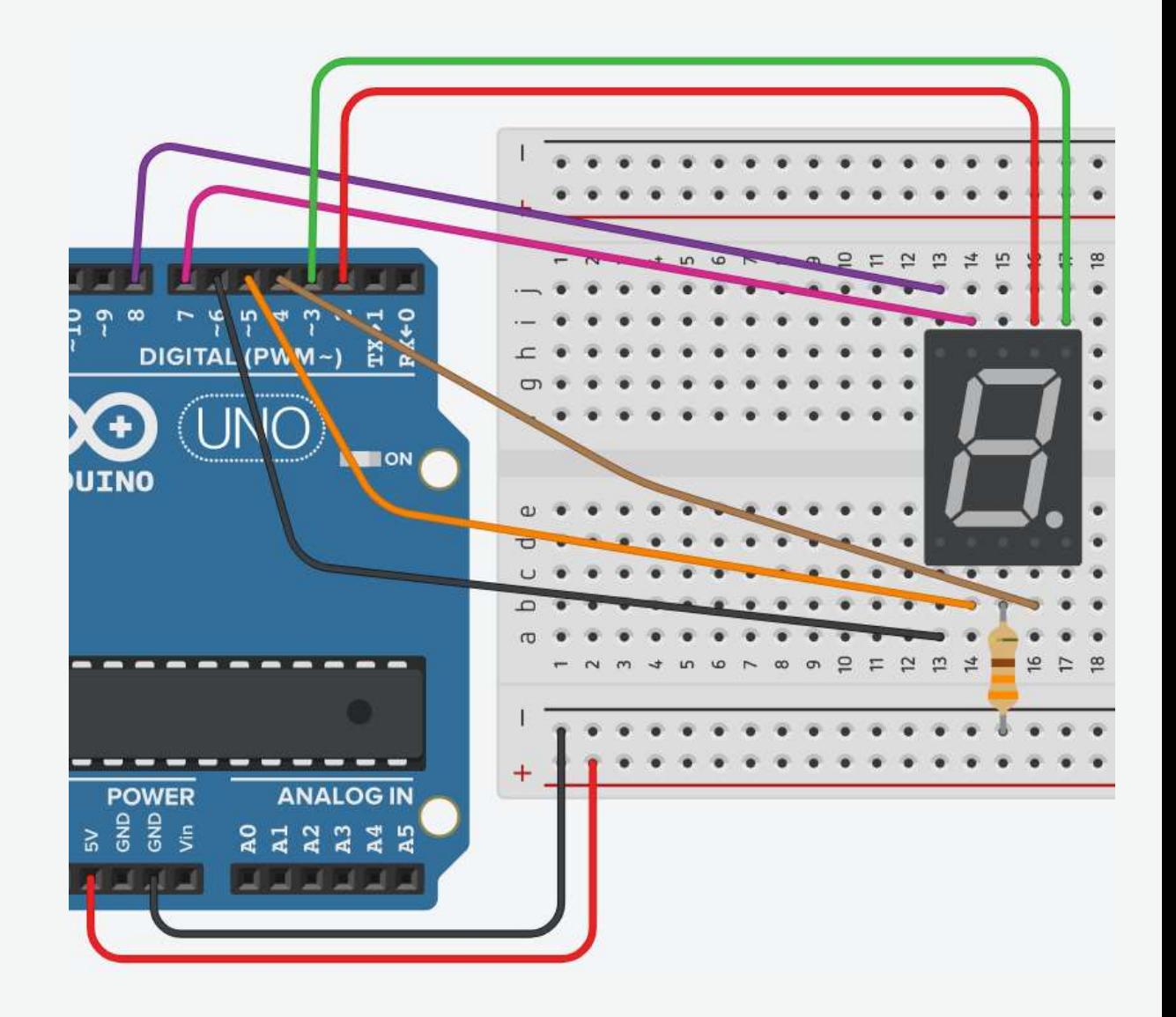

1. Connect breadboard power (+) and ground (-) rails to Arduino 5V and ground (GND), respectively.

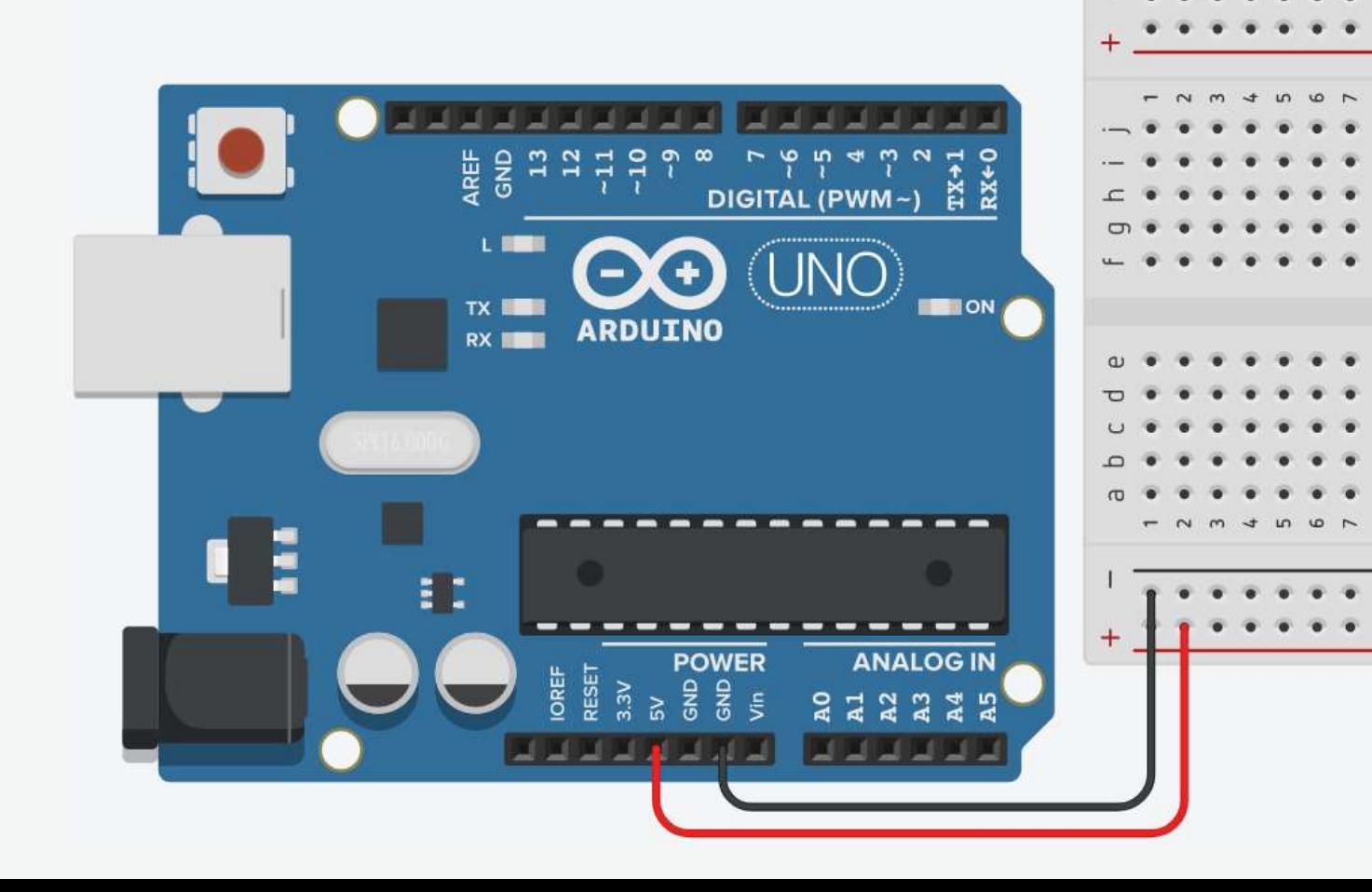

2. Plug the 7-segment display into the breadboard.

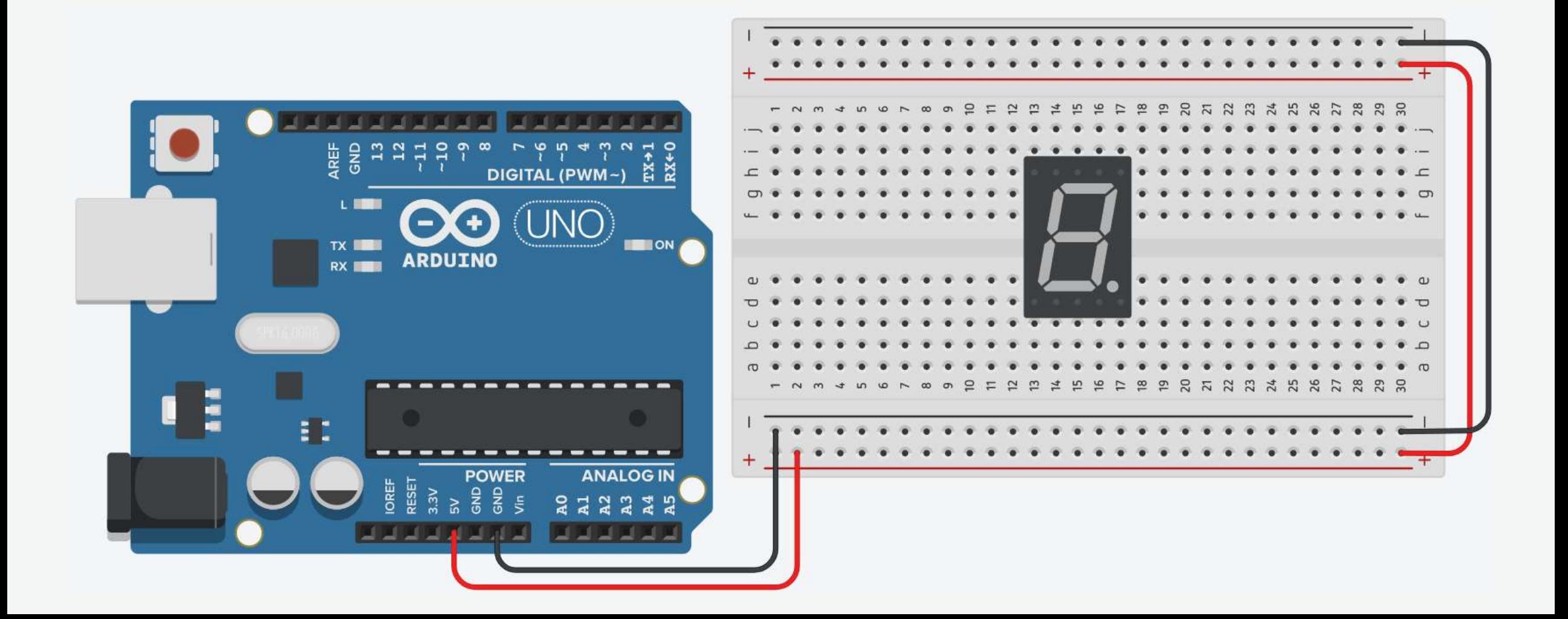

3. Connect the common of the 7-segment to the ground with a 330Ω resistor.

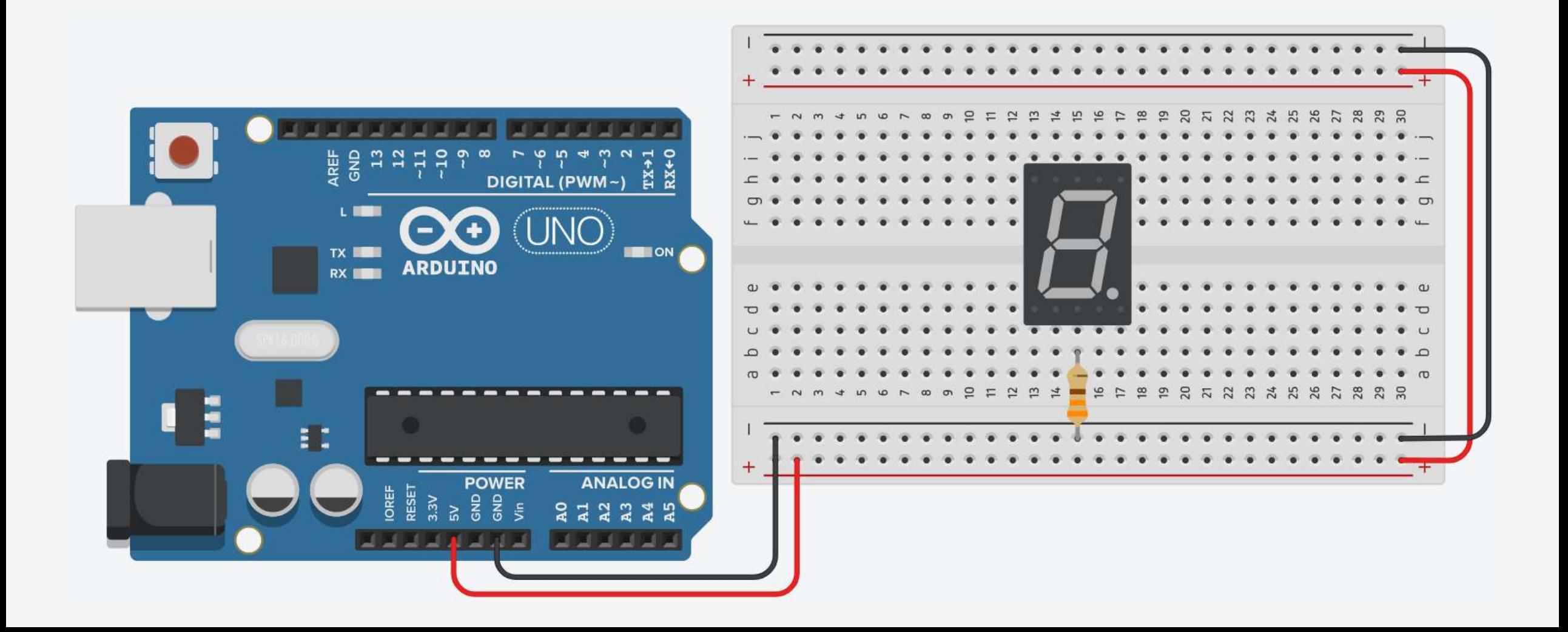

4. Connect pin a to digital pin 2 on Arduino.

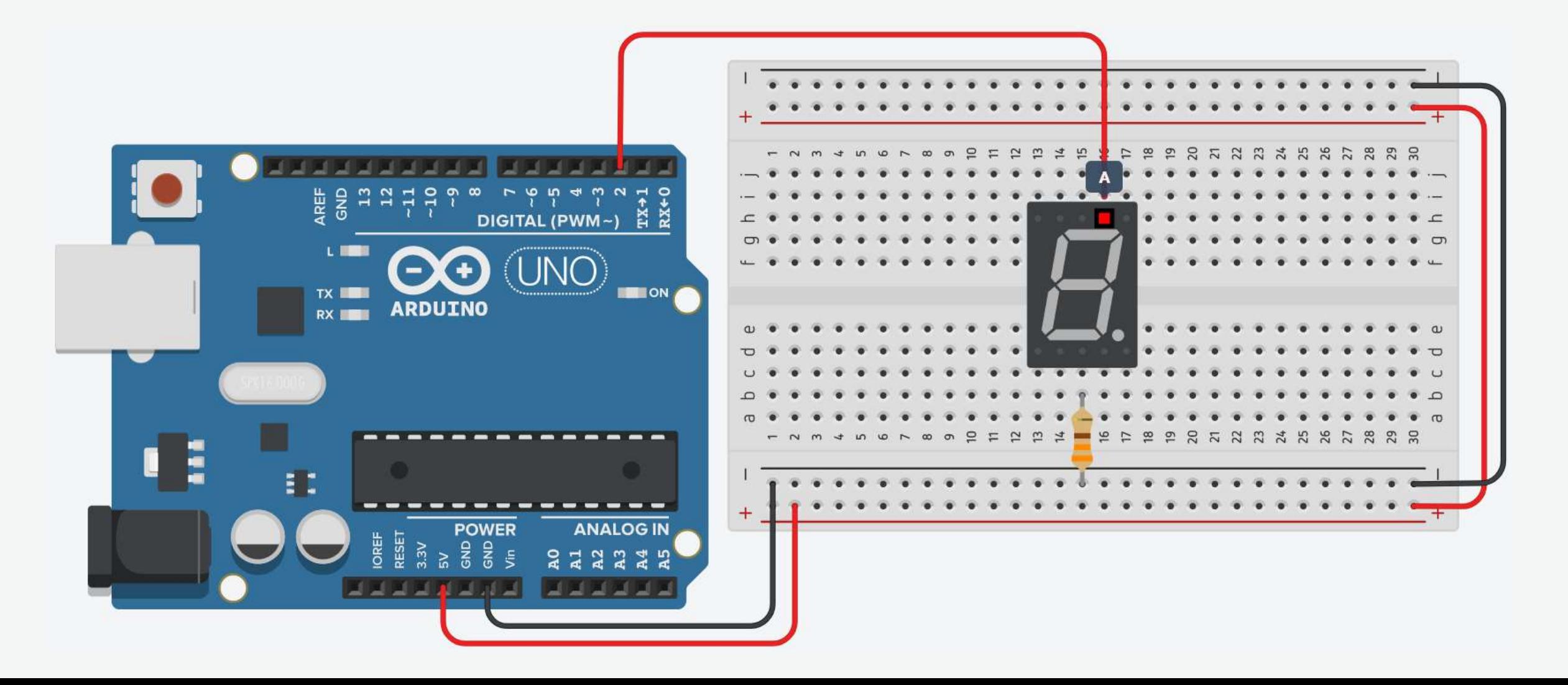

5. Connect pin b to digital pin 3 on Arduino.

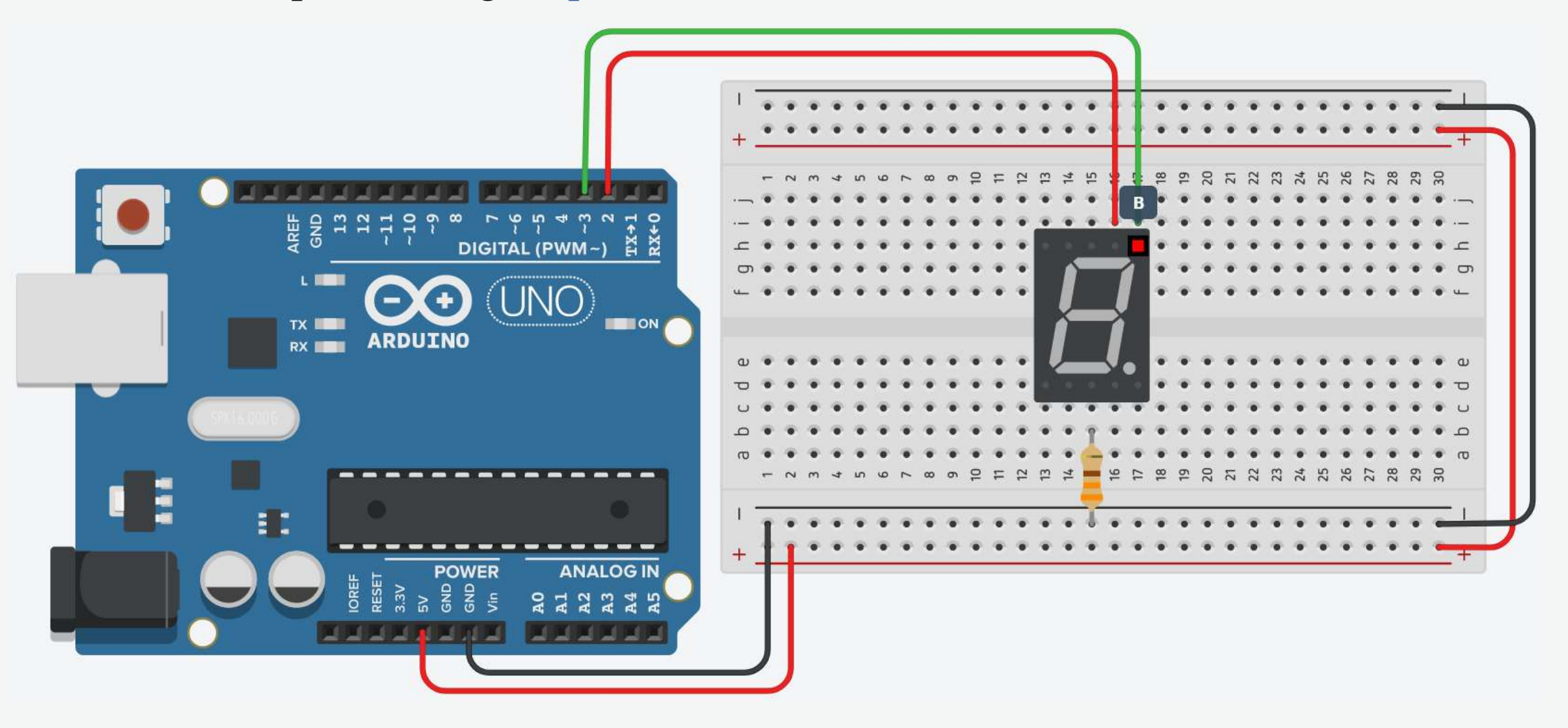

6. Connect pin c to digital pin 4 on Arduino.

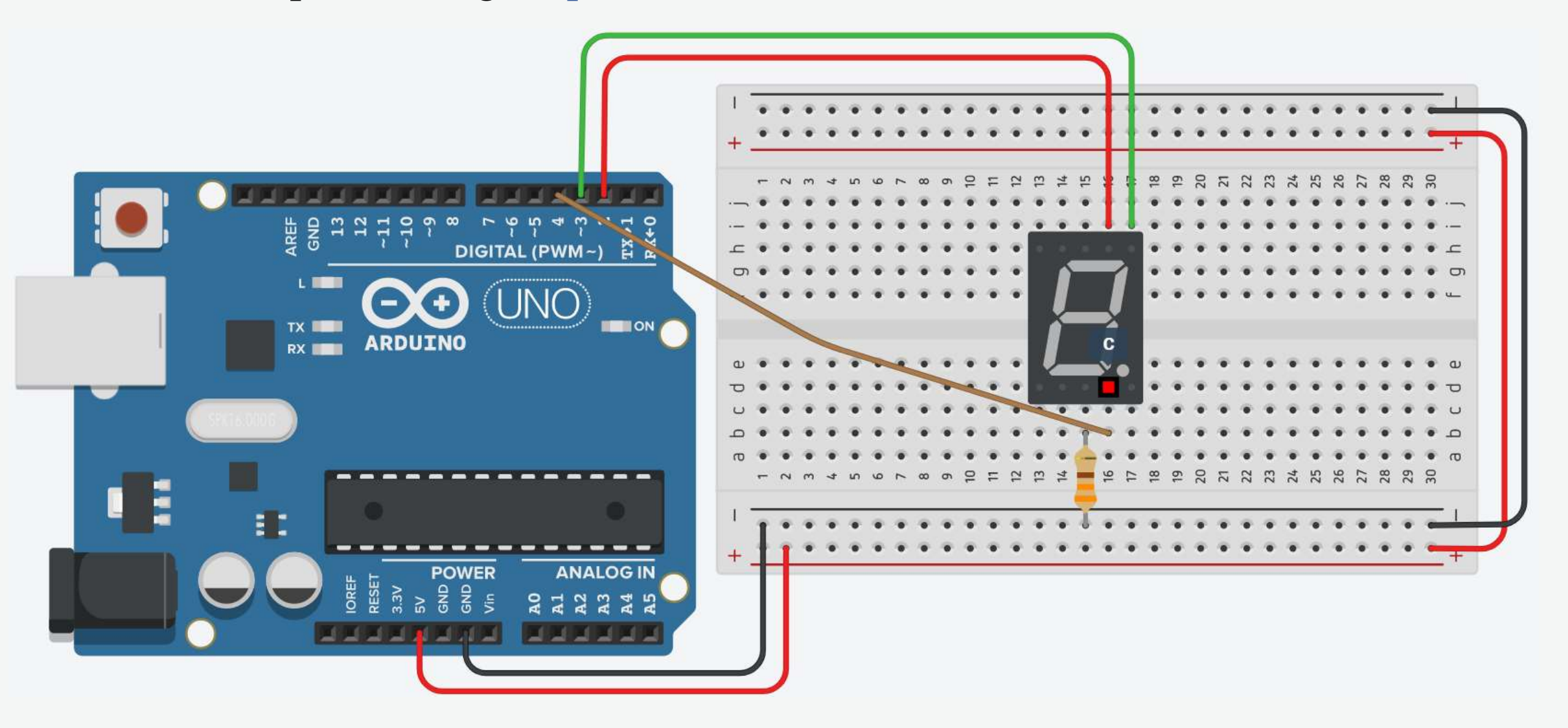

7. Connect pin d to digital pin 5 on Arduino.

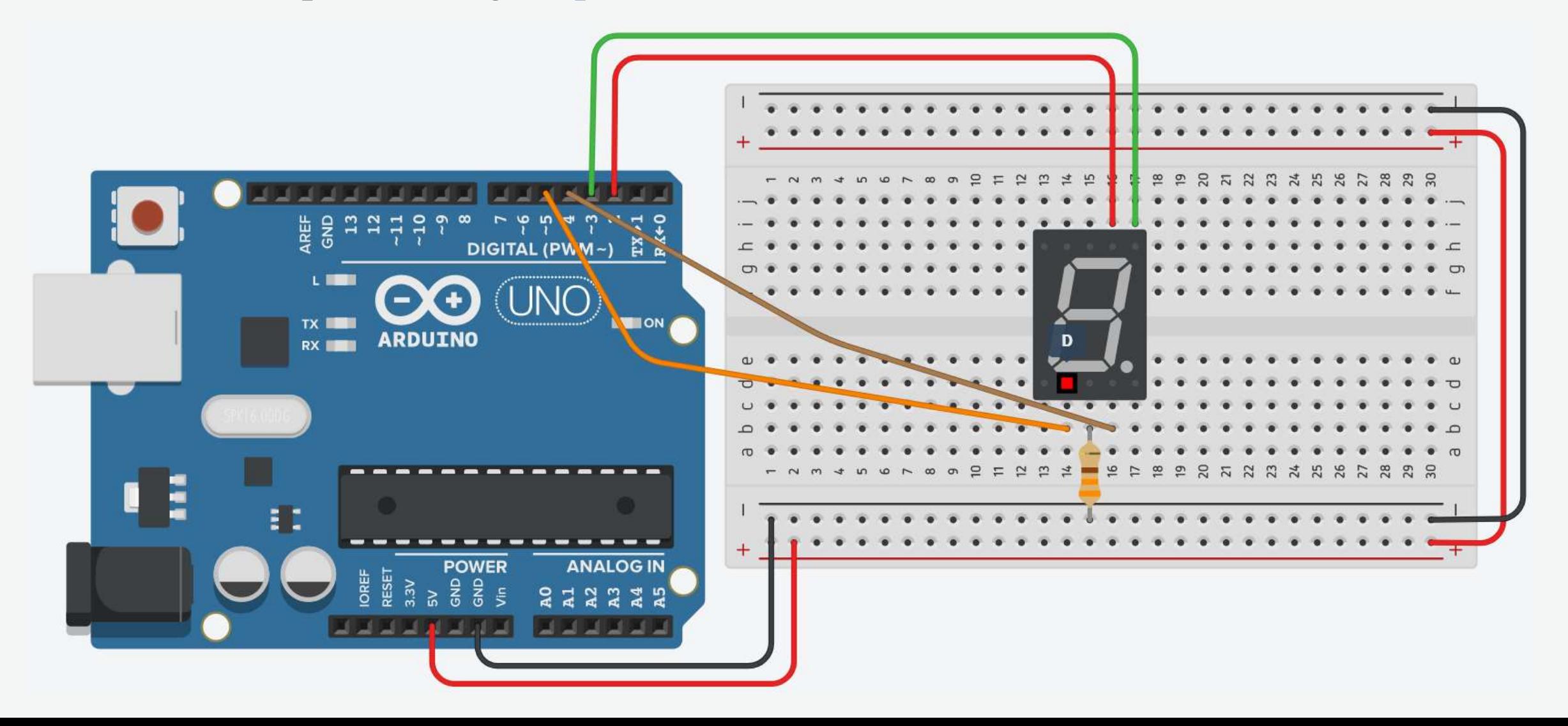

8. Connect pin e to digital pin 6 on Arduino.

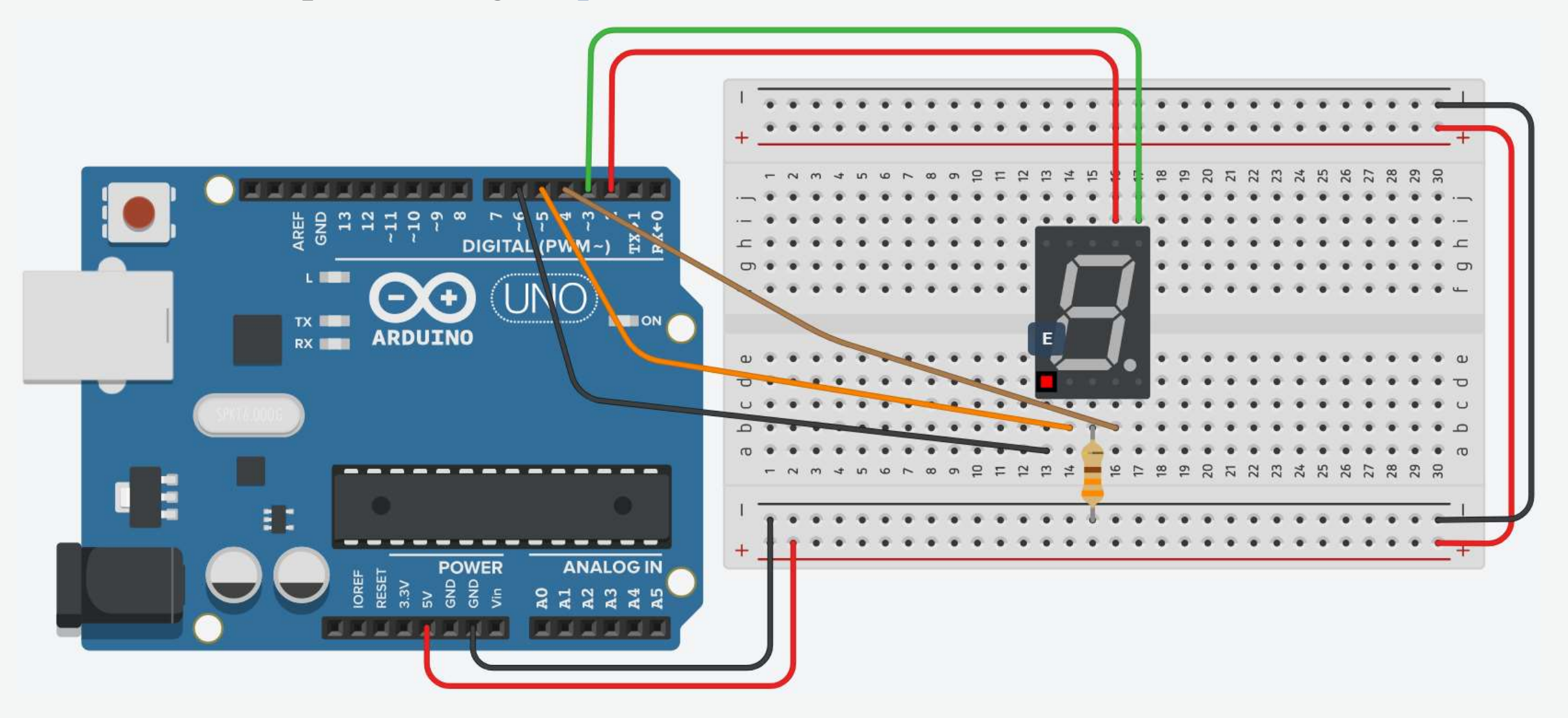

9. Connect pin f to digital pin 7 on Arduino.

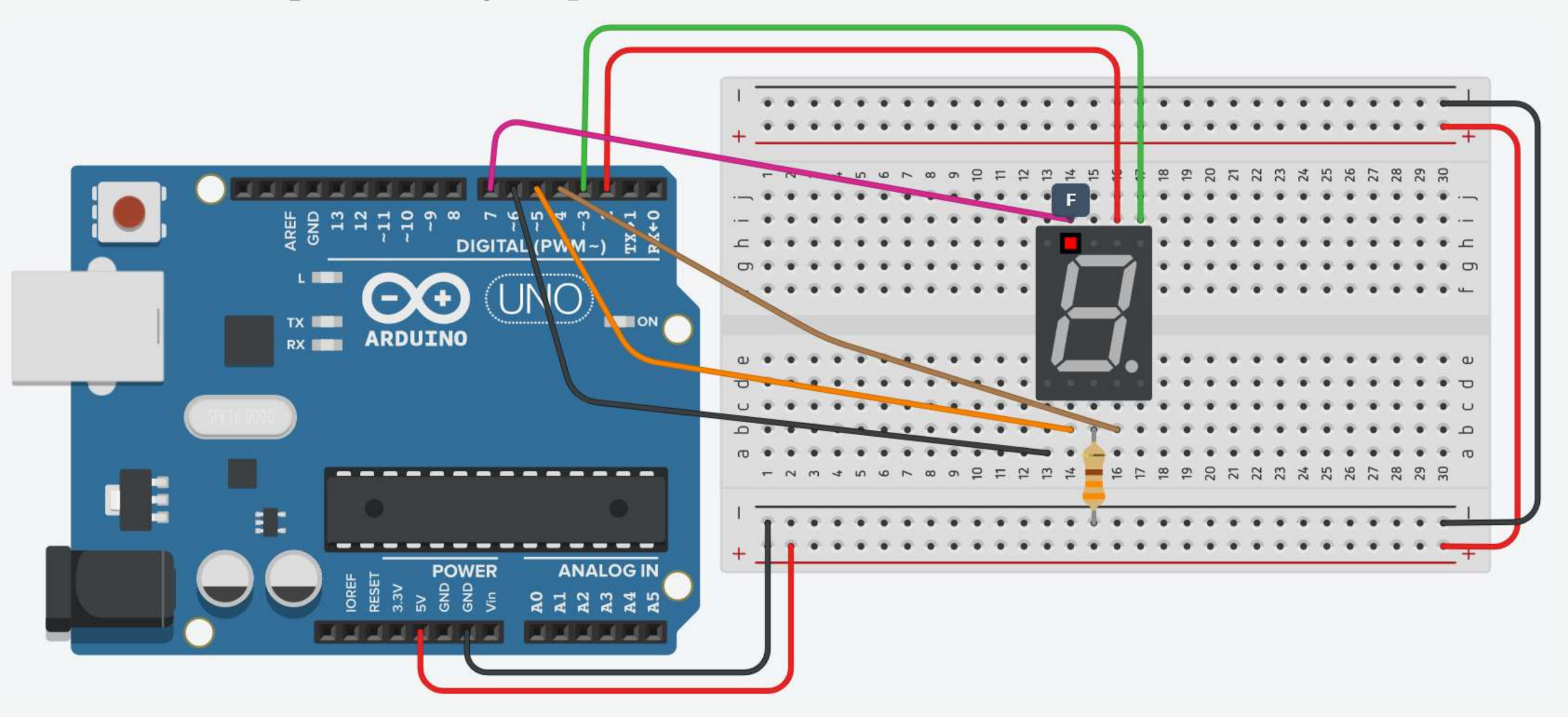

10. Connect pin g to digital pin 8 on Arduino.

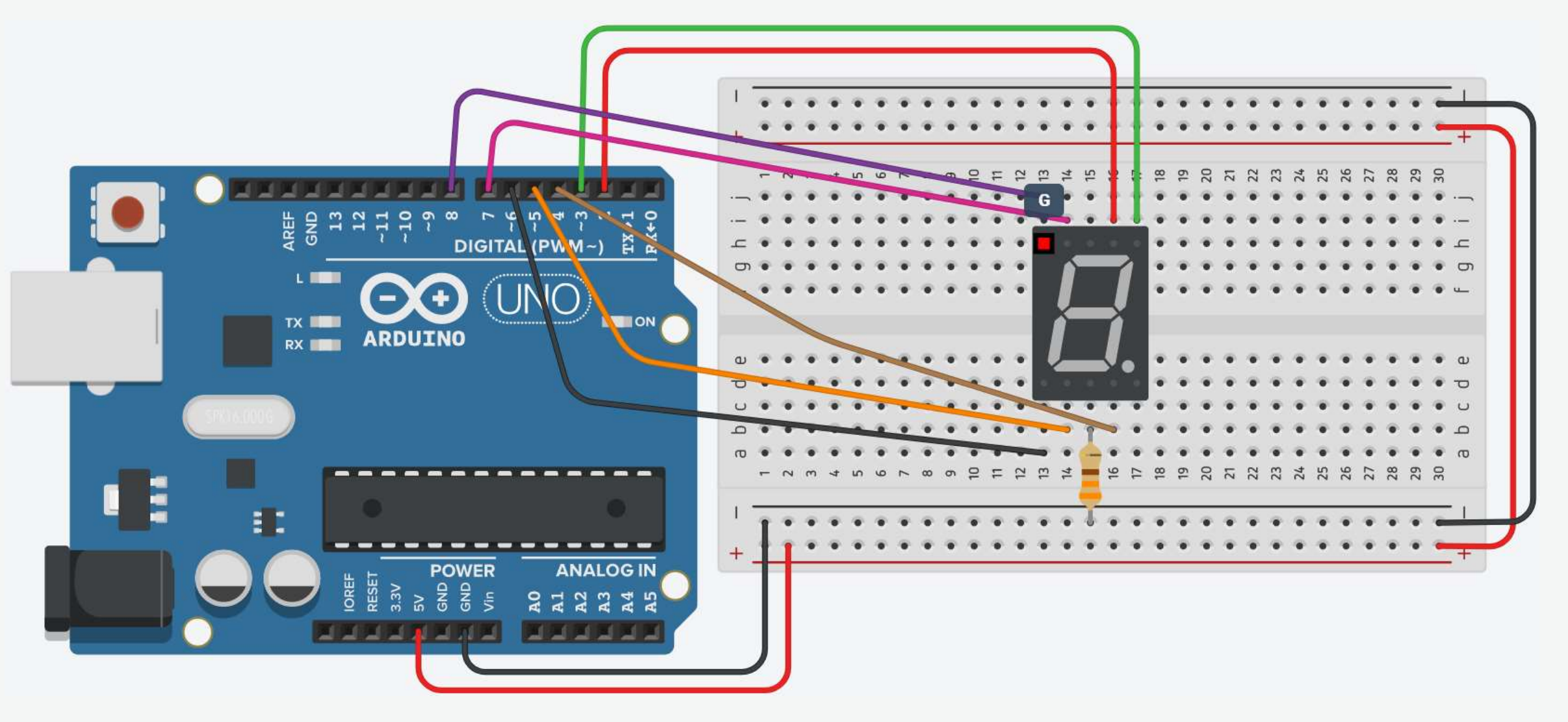

// Common cathode 7-segment display

```
#define a 2
#define b 3
#define c 4
#define d 5
#define e 6
#define f 7
#define g 8
void setup() {
  // Define pin modes
  pinMode(a, OUTPUT);
  pinMode(b, OUTPUT);
  pinMode(c, OUTPUT);
  pinMode(d, OUTPUT);
  pinMode(e, OUTPUT);
  pinMode(f, OUTPUT);
  pinMode(g, OUTPUT);
  // Clear the 7-segment display
```

```
reset();
}
```

```
void loop() {
  // BCD Counter
  for(int digit = 0; digit <= 9; digit++){
    // Display the digit on the 7-segment display
    display(digit);
    // Wait for a second
    delay(1000);
  }
}
void reset(){
  // Clear the 7-segment display
  digitalWrite(a, LOW);
  digitalWrite(b, LOW);
  digitalWrite(c, LOW);
  digitalWrite(d, LOW);
  digitalWrite(e, LOW);
  digitalWrite(f, LOW);
  digitalWrite(g, LOW);
}
```

```
void display(int digit){
  if(digit == 0){
    digitalWrite(a, HIGH);
    digitalWrite(b, HIGH);
    digitalWrite(c, HIGH);
    digitalWrite(d, HIGH);
    digitalWrite(e, HIGH);
    digitalWrite(f, HIGH);
    digitalWrite(g, LOW); 
  }
  else if(digit == 1){
    digitalWrite(a, LOW);
    digitalWrite(b, HIGH);
    digitalWrite(c, HIGH);
    digitalWrite(d, LOW);
    digitalWrite(e, LOW);
    digitalWrite(f, LOW);
    digitalWrite(g, LOW);
  }
```

```
else if(digit == 2){
 digitalWrite(a, HIGH);
 digitalWrite(b, HIGH);
 digitalWrite(c, LOW);
 digitalWrite(d, HIGH);
 digitalWrite(e, HIGH);
 digitalWrite(f, LOW);
 digitalWrite(g, HIGH);
}
else if(digit == 3){
 digitalWrite(a, HIGH);
 digitalWrite(b, HIGH);
 digitalWrite(c, HIGH);
 digitalWrite(d, HIGH);
 digitalWrite(e, LOW);
 digitalWrite(f, LOW);
 digitalWrite(g, HIGH);
}
```

```
else if(digit == 4){
 digitalWrite(a, LOW);
 digitalWrite(b, HIGH);
 digitalWrite(c, HIGH);
 digitalWrite(d, LOW);
 digitalWrite(e, LOW);
 digitalWrite(f, HIGH);
 digitalWrite(g, HIGH);
}
else if(digit == 5){
 digitalWrite(a, HIGH);
 digitalWrite(b, LOW);
 digitalWrite(c, HIGH);
 digitalWrite(d, HIGH);
 digitalWrite(e, LOW);
 digitalWrite(f, HIGH);
 digitalWrite(g, HIGH);
}
```

```
else if(digit == 6){
 digitalWrite(a, HIGH);
 digitalWrite(b, LOW);
 digitalWrite(c, HIGH);
 digitalWrite(d, HIGH);
 digitalWrite(e, HIGH);
 digitalWrite(f, HIGH);
 digitalWrite(g, HIGH);
}
else if(digit == 7){
 digitalWrite(a, HIGH);
 digitalWrite(b, HIGH);
 digitalWrite(c, HIGH);
 digitalWrite(d, LOW);
 digitalWrite(e, LOW);
 digitalWrite(f, LOW);
 digitalWrite(g, LOW);
}
```
```
else if(digit == 8){
 digitalWrite(a, HIGH);
 digitalWrite(b, HIGH);
 digitalWrite(c, HIGH);
 digitalWrite(d, HIGH);
 digitalWrite(e, HIGH);
 digitalWrite(f, HIGH);
 digitalWrite(g, HIGH);
}
else if(digit == 9){
 digitalWrite(a, HIGH);
 digitalWrite(b, HIGH);
 digitalWrite(c, HIGH);
 digitalWrite(d, HIGH);
 digitalWrite(e, LOW);
  digitalWrite(f, HIGH);
 digitalWrite(g, HIGH);
}
```
## Common Anode 7-Segment Display

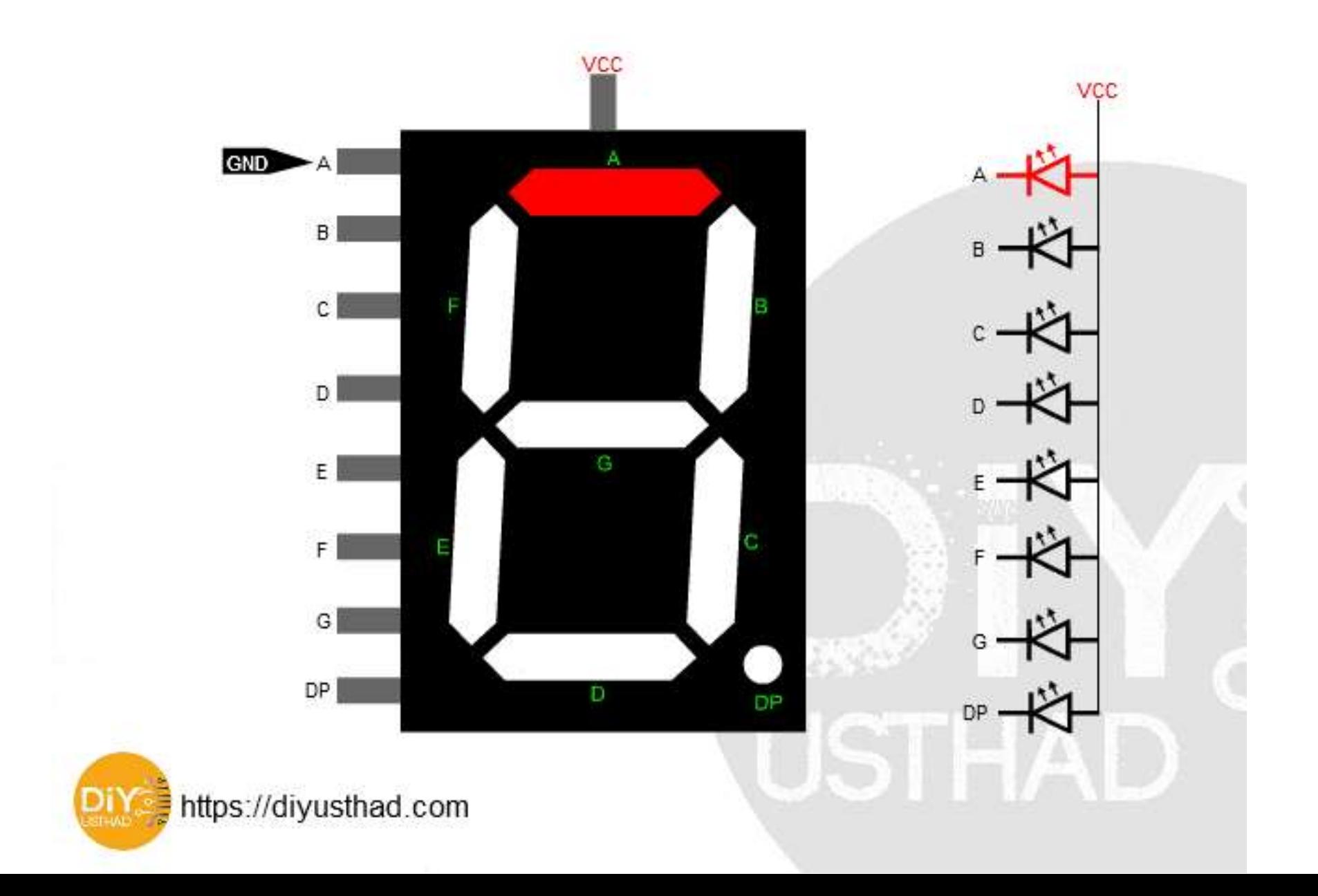

# Common Anode 7-Segment Display: Circuit

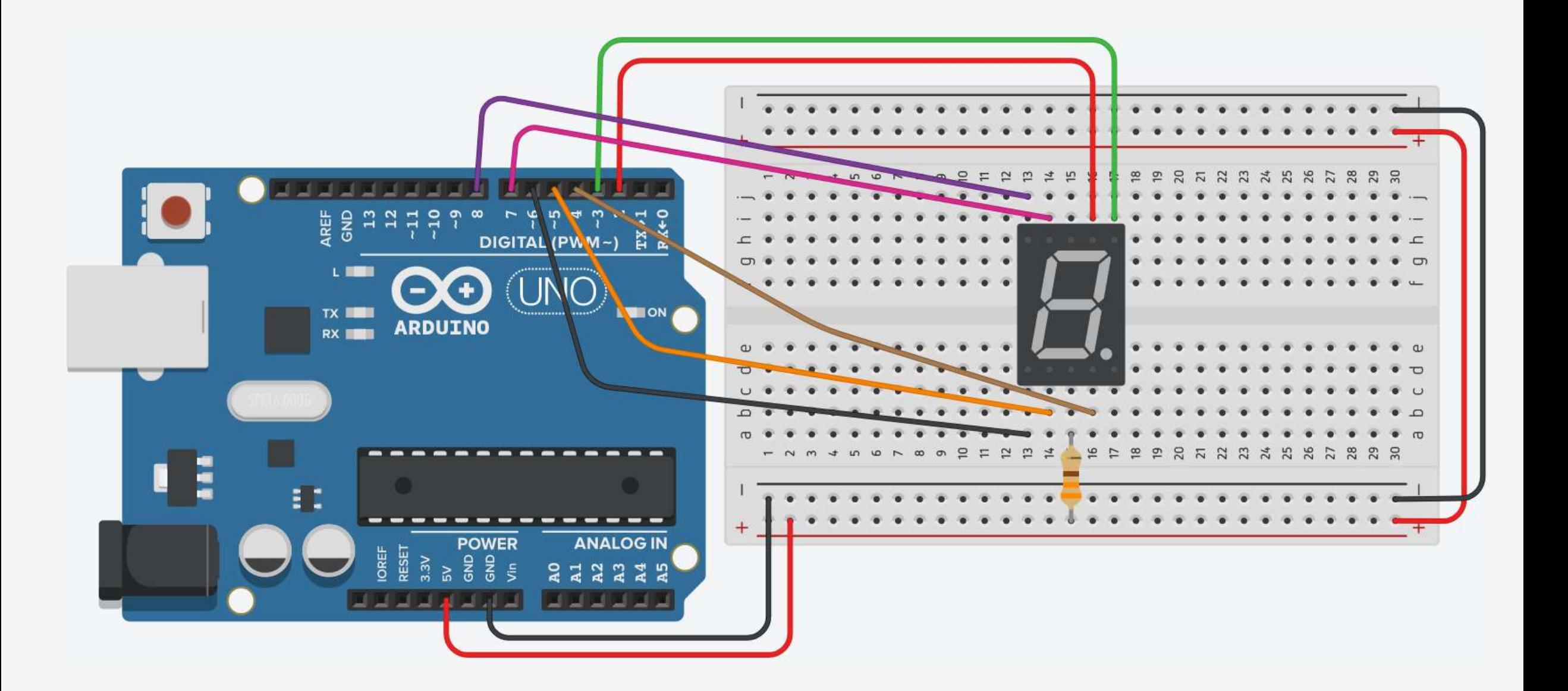

## Common Anode 7-Segment Display: Components

- Components
	- Arduino
	- Breadboard
	- 7-Segment Display (Common Anode)
	- 330Ω Resistor
	- Jumpers

// Common anode 7-segment display

#define a 2 #define b 3 #define c 4 #define d 5 #define e 6 #define f 7 #define g 8 void setup() { // Define pin modes pinMode(a, OUTPUT); pinMode(b, OUTPUT); pinMode(c, OUTPUT); pinMode(d, OUTPUT); pinMode(e, OUTPUT); pinMode(f, OUTPUT); pinMode(g, OUTPUT); // Clear the 7-segment display

```
reset();
}
```
## Common Anode 7-Segment Display: Code

```
void loop() {
  // BCD Counter
  for(int digit = 0; digit <= 9; digit++){
    // Display the digit on the 7-segment display
    display(digit);
    // Wait for a second
    delay(1000);
  }
}
void reset(){
  // Clear the 7-segment display
  digitalWrite(a, HIGH);
  digitalWrite(b, HIGH);
  digitalWrite(c, HIGH);
  digitalWrite(d, HIGH);
  digitalWrite(e, HIGH);
  digitalWrite(f, HIGH);
  digitalWrite(g, HIGH);
}
```

```
void display(int digit){
  if(digit == 0){
    digitalWrite(a, LOW);
    digitalWrite(b, LOW);
    digitalWrite(c, LOW);
    digitalWrite(d, LOW);
    digitalWrite(e, LOW);
    digitalWrite(f, LOW);
    digitalWrite(g, HIGH); 
  }
  else if(digit == 1){
    digitalWrite(a, HIGH);
    digitalWrite(b, LOW);
    digitalWrite(c, LOW);
    digitalWrite(d, HIGH);
    digitalWrite(e, HIGH);
    digitalWrite(f, HIGH);
    digitalWrite(g, HIGH);
  }
```
### Common Anode 7-Segment Display: Code

```
else if(digit == 2){
 digitalWrite(a, LOW);
 digitalWrite(b, LOW);
 digitalWrite(c, HIGH);
 digitalWrite(d, LOW);
 digitalWrite(e, LOW);
 digitalWrite(f, HIGH);
 digitalWrite(g, LOW);
}
else if(digit == 3){
 digitalWrite(a, LOW);
 digitalWrite(b, LOW);
 digitalWrite(c, LOW);
 digitalWrite(d, LOW);
 digitalWrite(e, HIGH);
 digitalWrite(f, HIGH);
 digitalWrite(g, LOW);
}
```
### Common Anode 7-Segment Display: Code

```
else if(digit == 4){
 digitalWrite(a, HIGH);
 digitalWrite(b, LOW);
 digitalWrite(c, LOW);
 digitalWrite(d, HIGH);
 digitalWrite(e, HIGH);
 digitalWrite(f, LOW);
 digitalWrite(g, LOW);
}
else if(digit == 5){
 digitalWrite(a, LOW);
 digitalWrite(b, HIGH);
 digitalWrite(c, LOW);
 digitalWrite(d, LOW);
 digitalWrite(e, HIGH);
 digitalWrite(f, LOW);
 digitalWrite(g, LOW);
}
```

```
else if(digit == 6){
 digitalWrite(a, LOW);
 digitalWrite(b, HIGH);
 digitalWrite(c, LOW);
 digitalWrite(d, LOW);
 digitalWrite(e, LOW);
 digitalWrite(f, LOW);
 digitalWrite(g, LOW);
}
else if(digit == 7){
 digitalWrite(a, LOW);
 digitalWrite(b, LOW);
 digitalWrite(c, LOW);
 digitalWrite(d, HIGH);
 digitalWrite(e, HIGH);
 digitalWrite(f, HIGH);
 digitalWrite(g, HIGH);
}
```

```
else if(digit == 8){
    digitalWrite(a, LOW);
    digitalWrite(b, LOW);
    digitalWrite(c, LOW);
    digitalWrite(d, LOW);
    digitalWrite(e, LOW);
    digitalWrite(f, LOW);
    digitalWrite(g, LOW);
  }
  else if(digit == 9){
    digitalWrite(a, LOW);
    digitalWrite(b, LOW);
    digitalWrite(c, LOW);
    digitalWrite(d, LOW);
    digitalWrite(e, HIGH);
    digitalWrite(f, LOW);
    digitalWrite(g, LOW);
  }
```
## 7-Segment Display

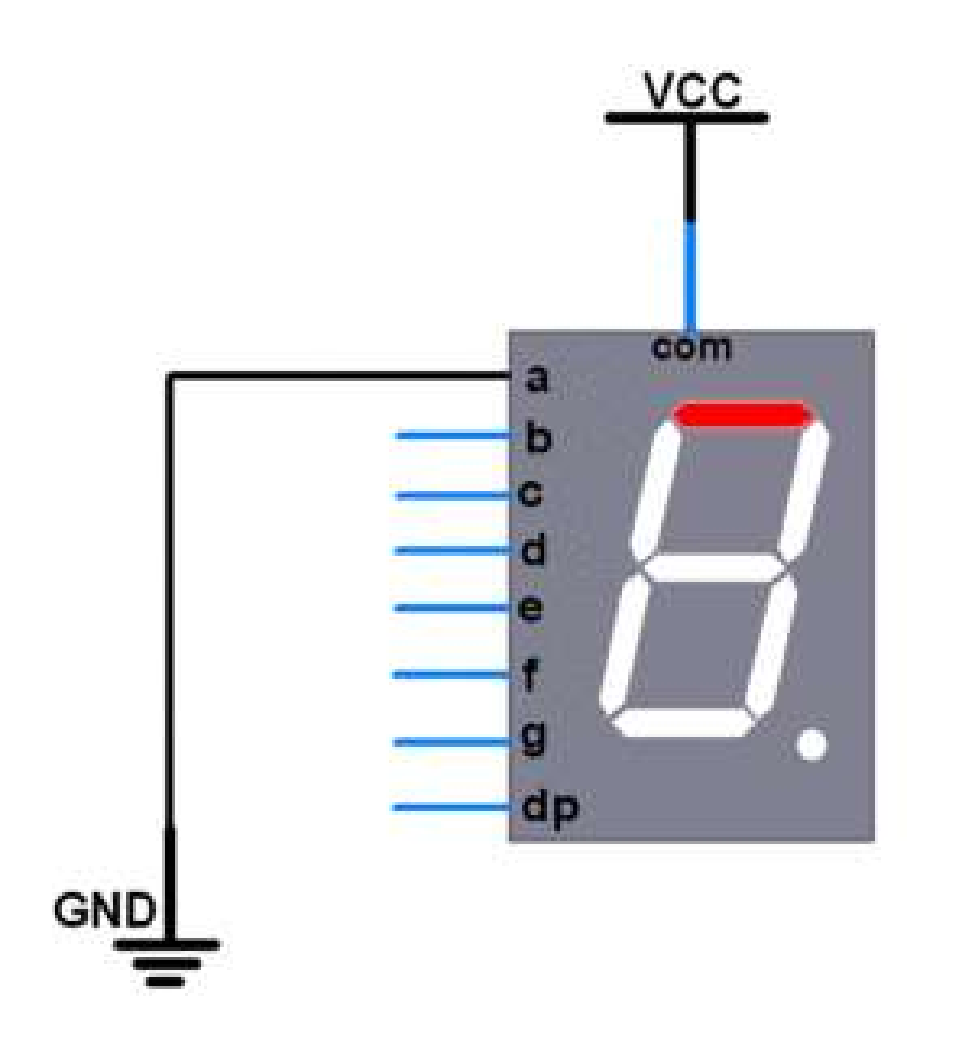

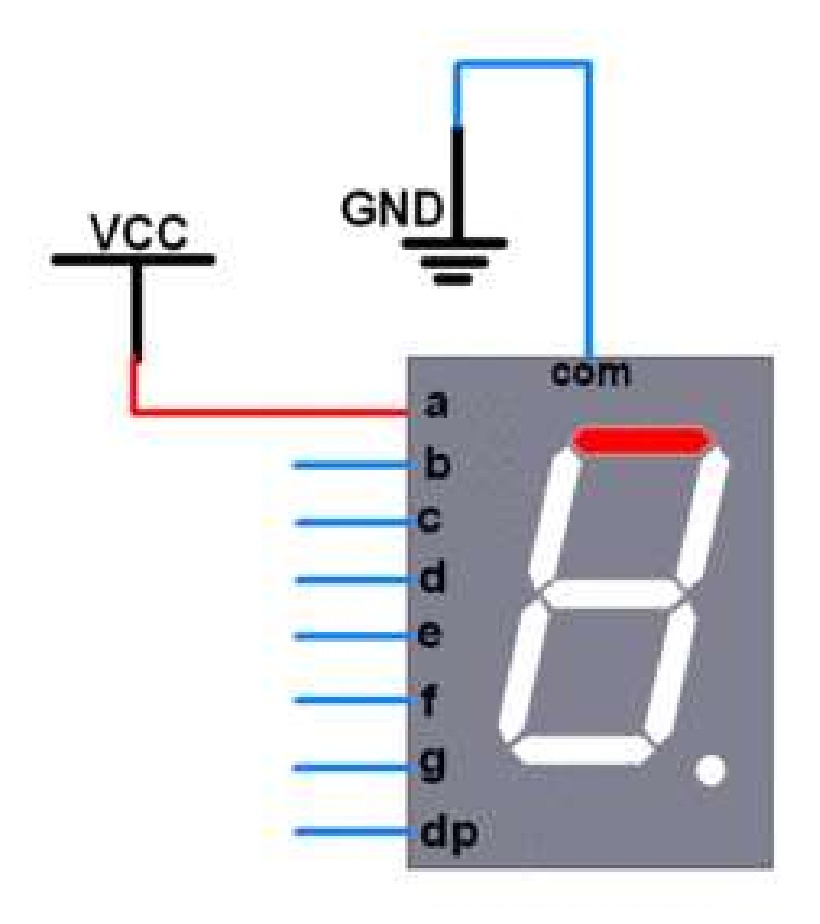

#### **Common Anode**

**Common Cathode** 

## 7-Segment Display: Better Code

 $\frac{1}{2}$  a, b, c, d, e, f, g int pins[7] =  $\{2, 3, 4, 5, 6, 7, 8\}$ ;

 $bool$  common =  $0;$ 

```
\frac{1}{2} a, b, c, d, e, f, g
int segments[10][7] = \{1, 1, 1, 1, 1, 1, 0\}, // 0
                         \{0, 1, 1, 0, 0, 0, 0\}, // 1
                         \{1, 1, 0, 1, 1, 0, 1\}, // 2
                         \{1, 1, 1, 1, 0, 0, 1\}, // 3
                         \{0, 1, 1, 0, 0, 1, 1\}, \qquad \frac{1}{4}\{1, 0, 1, 1, 0, 1, 1\}, \qquad \frac{1}{5}\{1, 0, 1, 1, 1, 1, 1\}, \qquad \frac{1}{6}\{1, 1, 1, 0, 0, 0, 0\}, // 7
                         \{1, 1, 1, 1, 1, 1, 1\}, \qquad \frac{1}{8}\{1, 1, 1, 0, 0, 1, 1\}; // 9
```
## 7-Segment Display: Better Code

```
void setup() {
  // Define pin modes
  for(int i = 0; i < 7; i++)pinMode(pins[i], OUTPUT);
  // Clear the 7-segment display
  reset();
}
void loop() {
  // BCD Counter
  for(int digit = 0; digit <= 9; digit++){
   // Display the digit on the 7-segment display
    display(digit);
    // Wait for a second
    delay(1000);
  }
}
```
## 7-Segment Display: Better Code

```
void reset(){
 // Clear the 7-segment display
  for(int i = 0; i < 7; i++)digitalWrite(pins[i], common);
}
```

```
void display(int digit){
  for(int i = 0; i < 7; i++){
    if(common == 0)digitalWrite(pins[i], segments[digit][i]);
    else
       digitalWrite(pins[i], !segments[digit][i]);
  }<br>]
}
```
## Integrating LEDs with 7-Segment Display

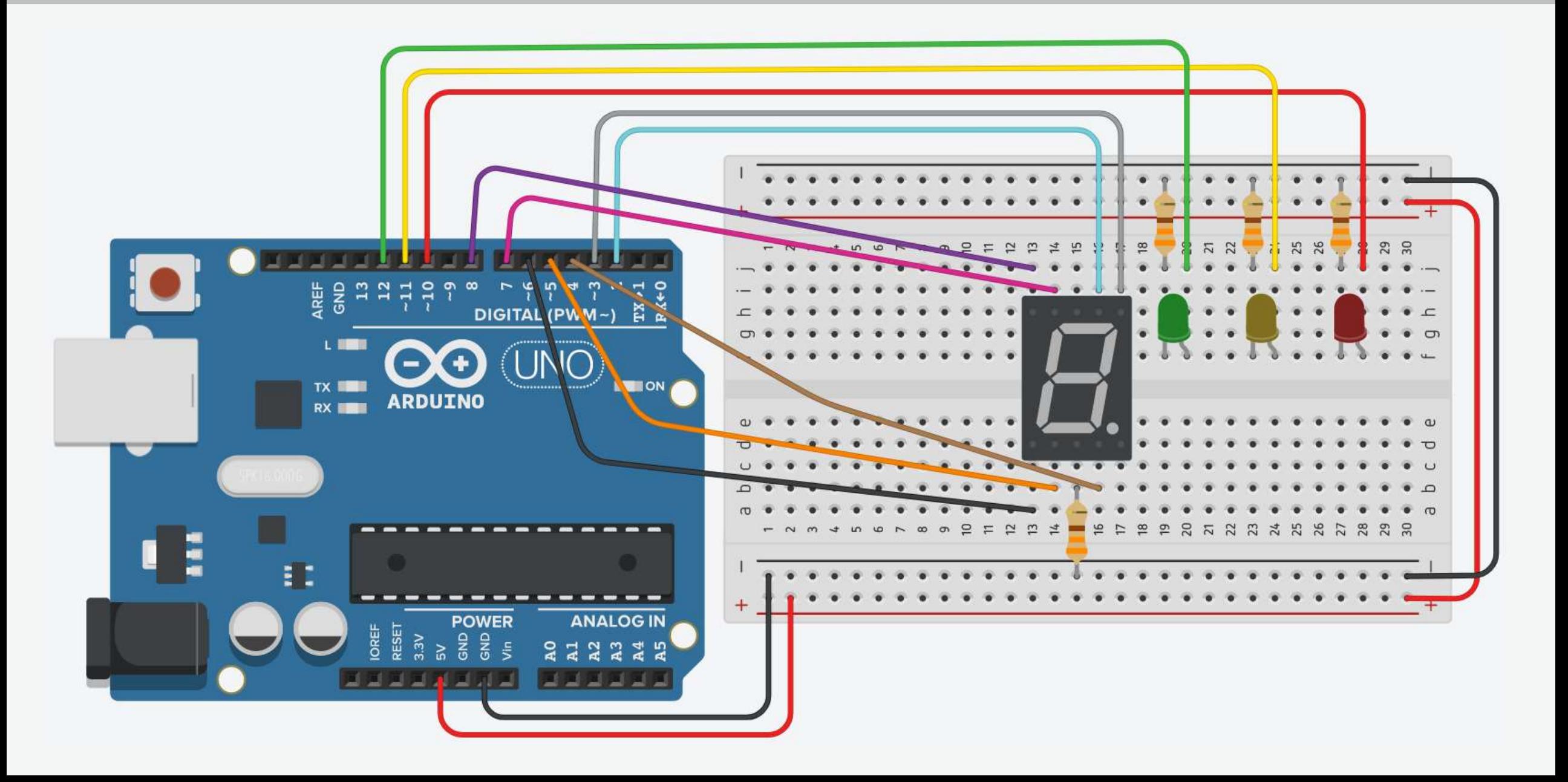

### Integrating LEDs with 7-Segment Display

#define RED 10  $\frac{10}{2}$  // The Red LED connects to digital pin 10 #define YELLOW 11 // The Yellow LED connects to digital pin 11 #define GREEN 12 // The Green LED connects to digital pin 12

// a, b, c, d, e, f, g int pins[7] =  $\{2, 3, 4, 5, 6, 7, 8\}$ ;

bool common =  $0$ ;

// a, b, c, d, e, f, g int segments[10][7] = {{1, 1, 1, 1, 1, 1, 0}, // 0 {0, 1, 1, 0, 0, 0, 0}, // 1 {1, 1, 0, 1, 1, 0, 1}, // 2 {1, 1, 1, 1, 0, 0, 1}, // 3 {0, 1, 1, 0, 0, 1, 1}, // 4 {1, 0, 1, 1, 0, 1, 1}, // 5 {1, 0, 1, 1, 1, 1, 1}, // 6 {1, 1, 1, 0, 0, 0, 0}, // 7 {1, 1, 1, 1, 1, 1, 1}, // 8 {1, 1, 1, 0, 0, 1, 1}}; // 9

```
void setup() {
```
pinMode(RED, OUTPUT); // Declare the digital pin 10 as output pinMode(YELLOW, OUTPUT); // Declare the digital pin 11 as output pinMode(GREEN, OUTPUT); // Declare the digital pin 12 as output

```
// Define the 7-segment display pins as outputs
for(int i = 0; i < 7; i++)
  pinMode(pins[i], OUTPUT);
```

```
// Clear the 7-segment display
 reset();
}
```
# Integrating LEDs with 7-Segment Display

```
void loop() {
  digitalWrite(GREEN, HIGH); // Turn the Green LED on
  digitalWrite(YELLOW, LOW); // Turn the Yellow LED off
  digitalWrite(RED, LOW); \sqrt{2} Turn the Red LED off
 // Wait 5 seconds
 for(int i = 1; i <= 5; i++){
   display(i); 
   delay(1000); 
  }
  digitalWrite(GREEN, LOW); \frac{1}{2} // Turn the Green LED off
  digitalWrite(YELLOW, HIGH); // Turn the Yellow LED on
  digitalWrite(RED, LOW); \frac{1}{2} // Turn the Red LED
 // Wait 2 seconds
 for(int i = 1; i <= 2; i++){
   display(i); 
   delay(1000); 
  }
  digitalWrite(GREEN, LOW); // Turn the Green LED off
  digitalWrite(YELLOW, LOW); // Turn the Yellow LED off
  digitalWrite(RED, HIGH); // Turn the Red LED on
 // Wait 5 seconds
 for(int i = 1; i <= 5; i++){
   display(i); 
   delay(1000); 
  }
```

```
void reset(){
 // Clear the 7-segment display
  for(int i = 0; i < 7; i++)digitalWrite(pins[i], common);
}
```

```
void display(int digit){
  for(int i = 0; i < 7; i++){
    if(common == 0)digitalWrite(pins[i], segments[digit][i]);
    else
       digitalWrite(pins[i], !segments[digit][i]);
  }<br>}
```